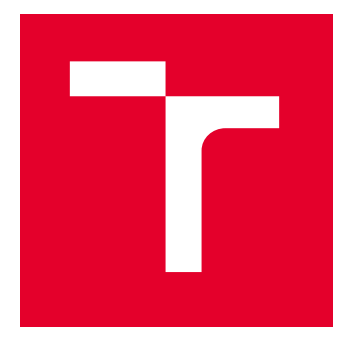

# BRNO UNIVERSITY OF TECHNOLOGY

VYSOKÉ UČENÍ TECHNICKÉ V BRNĚ

# FACULTY OF ELECTRICAL ENGINEERING AND **COMMUNICATION**

FAKULTA ELEKTROTECHNIKY A KOMUNIKAČNÍCH TECHNOLOGIÍ

# DEPARTMENT OF BIOMEDICAL ENGINEERING

ÚSTAV BIOMEDICÍNSKÉHO INŽENÝRSTVÍ

# DIRECTED EVOLUTION OF ENZYMES ON MICROFLUIDIC CHIP

ŘÍZENÁ EVOLUCE ENZYMŮ NA MIKROFLUIDNÍM ČIPU

#### BACHELOR'S THESIS BAKALÁŘSKÁ PRÁCE

AUTHOR AUTOR PRÁCE Táňa Kohúteková

#### **SUPERVISOR** VEDOUCÍ PRÁCE

prof. RNDr. Zbyněk Prokop, Ph.D.

#### BRNO 2023

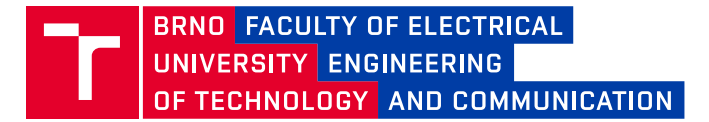

# **Bachelor's Thesis**

Bachelor's study program **Biomedical Technology and Bioinformatics**

Department of Biomedical Engineering

*Student:* Táňa Kohúteková *ID:* 227228 *Year of study:*

3 *Academic year:* 2022/23

**TITLE OF THESIS:**

#### **Directed evolution of enzymes on microfluidic chip**

#### **INSTRUCTION:**

1) Get acquainted and conduct a literature review about options and technical assembly for droplet sorting. 2) Get acquainted with microfluidic chip fabrication and manipulation with a microfluidic system. 3) Study construction of protein libraries and subsequent expression in a suitable expression system (bacterial cells). 4) Perform fabrication of microfluidic chips and optimize fluorescence-activated droplet sorting (FADS) system for sorting with chosen fluorescence detection assay (aminophenyl fluorescein – APF). 5) Perform screening and sorting in droplets using the APF. 6) Collect data from the FADS system and design a new file format for saving collected data in software already created in LabView. Analyse collected data. 7) Thoroughly discuss obtained results.

#### **RECOMMENDED LITERATURE:**

[1] Payne et al. High-throughput screening by droplet microfluidics: perspective into key challenges and future prospects. Lab Chip, 2020, 20, 2247-2262

[2] Neun et al. Ultrahigh throughput screening for enzyme function in droplets. Methods in Enzymology, 2020, 643, 317-343

*Date of project specification:* 6.2.2023

*Supervisor:* prof. RNDr. Zbyněk Prokop, Ph.D. *Consultant:* Ing. Vratislav Čmiel, Ph.D.

*Deadline for*  29.5.2023 *submission:*

**doc. Ing. Jana Kolářová, Ph.D.** Chair of study program board

#### **WARNING:**

The author of the Bachelor's Thesis claims that by creating this thesis he/she did not infringe the rights of third persons and the personal and/or property rights of third persons were not subjected to derogatory treatment. The author is fully aware of the legal consequences of an infringement of provisions as per Section 11 and following of Act No 121/2000 Coll. on copyright and rights related to copyright and on amendments to some other laws (the Copyright Act) in the wording of subsequent directives including the possible criminal consequences as resulting from provisions of Part 2, Chapter VI, Article 4 of Criminal Code 40/2009 Coll.

Faculty of Electrical Engineering and Communication, Brno University of Technology / Technická 3058/10 / 616 00 / Brno

### **ABSTRACT**

This thesis focuses on the directed evolution of enzymes using Fluorescence–Activated Droplet Sorting (FADS) on a microfluidic chip. A new FADS system was constructed, validated for high-throughput optical detection of microfluidic droplets, and coupled with real-time dielectrophoretic sorting. The system was benchmarked using two different populations (DhaA31, ancHLD-RLuc) of Haloalkane dehalogenases (HLD) expressed in Escherichia coli cells and one population of empty pIDR9 vector in a ratio of 5:45:50, mimicking the protein library. The collected and analyzed sorting data show that the droplet intensities were recorded in the same proportion as the theoretical ratio. The library of HLD mutants with insertions and deletions was then sorted using the system to obtain 1 % of the variants with the highest activity and the results are reported. The FADS data analyzing system was programmed in LabVIEW bundled with Python, with functions for initial analysis, prediction of threshold voltage, validation and graphical interpretation of data, and final reporting of processes.

### **KEYWORDS**

Library sorting, directed evolution, lab-on-chip, dehalogenase, FADS, microfluidics

#### **ABSTRAKT**

Tato práce se zaměřuje na řízenou evoluci enzymů pomocí fluorescenčně řízeného kapénkového třídení (ang. zkratka FADS) na mikrofluidním čipu. Byl sestaven nový třídicí systém, který byl validován pro vysoce výkonnou optickou detekci mikrofluidních kapének spojenou s dielektrickým tříděním. Systém byl testován pomocí dvou různých (DhaA31, ancHLD-RLuc) populací haloalkan dehalogenas (HLD) exprimovaných v buňkách Escherichia coli a jedné populace prázdného vektoru pIDR9 v poměru 5:45:50, což imituje proteinovou knihovnu. Naměřená a analyzovaná data z experimentu ukazují, že intenzity kapek ve validačním experimentu byly zaznamenány v stejném poměru jako teoretický poměr. Poté byla knihovna HLD mutantů s inzercemi a delecemi tříděna pomocí FADS, za účelem získaní 1 % nejaktivnějších variant. Program pro analýzu dat pro FADS byl programován v prostředí LabVIEW s využítím jazyka Python, s funkcemi pro počáteční analýzu, predikci prahového napětí, validaci a grafickou interpretaci dat a konečnou zprávu o experimentu.

## **KLÍČOVÁ SLOVA**

Třízení knihoven na čipu, řízená evoluce, dehalogenasy, mikrofluidika

Typeset by the thesis package, version 4.07; <http://latex.feec.vutbr.cz>

#### **ROZŠÍŘENÝ ABSTRAKT**

Enzymy haloalkan dehalogenasy představují poměrně dobře prozkoumanou skupinu, která slouží jako model pro proteinové inženýrství. Substrátem jsou především halogen alkany, které mohou představovat riziko pro životní prostředí i člověka, protože řada z nich je zdraví škodlivá a některé mohou být karcinogenní. Většina halogen alkanů je syntetického původu a v přírodě se tudíž nacházejí v kontaminovaných oblastech. Haloalkan dehalogenasy katalyzují hydrolytické štěpení mezi uhlíkem a halogenem. Tímto reakčním mechanismem vznikají pro člověka méně škodlivé produkty: příslušný alkohol, halid a proton.

Mikrofluidika přináší nové možnosti v analytických metodách. Zabývá se manipulací velmi malých objemů a její výhodou je automatizace a miniaturizace experimentů. V proteinovém inženýrství nachází využití při screeningových experimentech knihoven se sto tisíci až miliony různých mutantů. Enzymy dehalogenasy a luciferasy mají navzdory různým reakčním mechanismům stejného předka. Pomocí mutací předpokládaného předka proteinu lze přezkoumat vliv evoluce na vývoj enzymů.

Pro detekci přítomnosti halogenovaných substrátů a pro hodnocení jejich aktivity se používají různé detekční eseje. Mnohé z nich však obsahují toxické látky, které mohou být pro laboratorní personál při manipulaci nebezpečné, proto byla vyvinuta HOX esej. Jedná se o citlivou fluorescenční detekční esej s nízkým detekčním limitem a bez toxických látek. Její součástí je aminofenylfluorescein, fluorogenní indikátor, jehož produkt byl excitován světlem o vlnové délce 477 nm. Tato detekční esej byla využita při mikrofluidním experimentu.

Prostředím pro provádění experimentů jsou tzv. mikrofluidní čipy. Pro tento experiment byly metodou měkké litografie vyrobeny 2 typy čipů: čip pro generování kapének a třídící čip. Čipy byly vyrobeny z polydimethylsiloxanu (PDMS), který je průhledný, bio kompatibilní a levný. Zhotovené čipy a podložní mikroskopická sklíčka byly aktivovány kyslíkovou plazmou, a jejich spojením vznikl funkční čip s kanálky pro proudění kapalin. Jelikož vznikající kapénky představují systém voda-v-oleji, tak nově vzniklé kanálky v čipu pro generování kapének byly hydrofobně modifikovány. Tato modifikace musela být optimalizována, jinak se při generování vzniklé kapénky spojovaly nebo vodná fáze s buňkami tekla po stěnách kanálků. Modifikace a kvalita kapének závisí také na typu a koncentraci surfaktantu v olejové fázi, typu silanizačního činidla, oleje, filtraci roztoků, čase a teplotě. Po optimalizaci byl fluorovaný olej HFE 7500 vyhodnocený jako vyhovující pro modifikaci i pro olejovou fázi, na rozdíl od oleje FC 40. Změna doby pro inkubaci čipu silanizačním činidlem neměla žádný vliv na vhodnou modifikaci kanálků. Optimální koncentrace surfaktantu 008 RAN byla stanovena na 1 %, vyšší koncentrace tvořily nestabilní kapénky různých velikostí.

Třídicí čipy obsahují kromě vstupů a výstupů pro kapaliny také elektrody, na které je přiváděno napětí. Při výrobě čipů bylo nutno optimalizovat upevnění drátků a jejich správné vodivé napojení na elektrody a také zhodnotit vliv modifikace kanálků. Modifikace třídícího čipu vedla k občasnému nezvratnému ucpávání kanálků a občasnému proniknutí silanizačního roztoku do vstupů pro elektrody. Po vložení a natavení Fieldova kovu používaného pro vytvoření elektrod, bránil vniklý olej správnému propojení taveniny a kontaktních drátků uvnitř kanálku. Jelikož kapénky jsou po reinjekci dispergovány v oleji a PDMS je přirozeně hydrofobní, tak po experimentálním ověření bylo zjištěno, že třídící čipy není nutné dodatečně modifikovat. Tím se předešlo ucpávání kanálků a poškození elektrod. Vypadávání drátků a přerušení elektrod bylo eliminováno zvýšením tloušťky čipu, zvýšením množství roztaveného Fieldova kovu a zvětšením tloušťky drátů adekvátně k šířce vstupů na čipu.

Fluorescenčně aktivované kapénkové třídění proteinů zvyšuje rychlost na stovky až tisíce měření za sekundu. Nově postavená sestava pro třídění sestávala z invertního mikroskopu, na který byly po bocích připojeny vysokorychlostní a fluorescenční kamery. Ty sloužily ke kontrole generování kapének a pro kontrolu správné trajektorie kapének při dielektroforetickém třídění. Oleje se surfaktantem byly na čip přiváděny pomocí stříkačkových injekčních pump a kapénky po inkubaci se substrátem byly přiváděny pomocí tlakové pumpy. Fluorescence byla vybuzena prostřednictvím laseru a emisní záření bylo měřeno pomocí fotonásobiče. Pozice a zaostření laserového paprsku bylo umožněno pomocí emise fluorescenční barvy a získání optimálního signálu na fotonásobiči. Signál z fotonásobiče se zpracovával pomocí programovatelného hradlového pole, kde byla intenzita fluorescence průběžně vyhodnocována a následně zobrazena v programu vytvořeném v prostředí LabView. V případě překročení prahové intenzity byla přes zesilovač posílána na čip série obdélníkových napěťových pulzů, které vedly k dielektroforéze a následnému přitažení kapénky směrem k elektrodám do samostatného kanálku pro zachycení variant s požadovanou aktivitou.

Knihovna je soubor plazmidů různých inzerčních a delečních mutací. Jde o modernější přístup, jelikož dosud byly častěji využívány substituční mutace. Bakteriální buňky *Escherichia coli* BL21(DE3) byly transformovány teplotním šokem (angl. Heat shock transformation). Pro kalibraci a ověření správnosti třídění systému byly kultivovány buňky produkující enzymy se známou aktivitou - ancestrální enzym ancHLD-RLuc vykazující nízkou aktivitu a enzym DhaA31 s vyšší aktivitou z těchto enzymů. Jako negativní kontrola byly použity buňky transformované prázdným plazmidem pIDR9 nekódující protein a tedy nevykazující aktivitu.

Transformované a indukované buňky s enzymy byly smíchány v následném

složení: 50 % prázdného plazmidu pIDR9, 45 % ancHLD-RLuc a 5 % DhaA31. Kapénky byly generovány po dobu 2 hodin do kónické skleněné vialky předplněné minerálním olejem. Z důvodu reakce eseje a substrátu s povrchem skleněné vialky byla provedena modifikace silanem pro dosažení hydrofóbního povrchu. Následovala 40 minutová inkubace mimo čip a to 1,4 mmol/l dibromethanem naředěným v oleji se surfaktantem. Po ní byly kapénky tříděny na třídícím čipu. Hranice třídění byla nastavena na 1,5 V. Po třídění byl vygenerován histogram a na základě něj bylo ověřeno, že naměřené intenzity odpovídají teoretickému poměru buněčných variant.

Po ověření systému byly buňky transformovány pomocí inzerční a deleční knihovny, která vznikla mutací ancestrálního proteinu. Experiment probíhal podobně jako u validační knihovny. Vodnou fázi při generování tvořila HOX esej s buňkami, olejovou fázi 1 % surfaktant ve fluorovaném oleji. Substrátem byl opět 1,4 mmol/l dibromethan, který se inkuboval s dropletami po dobu 40 minut.

Po předběžné analýze části naměřených dat (cca 2500 kapének) byl stanoven práh pro třídění kapének na hodnotu 0,57 V. Při těchto podmínkách bylo vytříděno cca 2000 kapének, které byly sbírány do sterilní vody. Tyto mutantní varianty byly následně amplifikovány navazující řetězovou polymerázovou reakcí a vybrané varianty byly sekvenovány.

Během optimalizace třídícího systému byl navržen nový ukládací formát a vyvinut software pro analýzu naměřených dat. Software pro ovládání experimentu využíval původně formát .acq k ukládání prostých dat. Ten byl nahrazen formátem .tdms, který je strukturovaným, binárním formátem vyvinutým společností National Instruments a široce uplatnitelným v prostředí LabView. Do tohoto formátu se pak zapisovaly údaje o zaznamenané intenzitě z fotonásobiče 1, předpřipravený sloupec pro ukládání intenzity z fotonásobiče 2 a záznam o dielektroforetických pulzech. Vedle prostých dat, byly do tohoto formátu záznamu ukládána i metadata o třídících a detekčních parametrech, nastavených průtocích a laseru, datu experimentu a jeho autorovi.

Tato data jsou načtena ve zmíněném analyzačním softwaru, kde byla použita pro výpočet "pre-třídících" výsledků, kde byl pro uživatele na základě kratšího úseku naměřených dat z počátečního trvání třídění vypočten práh pro vytřídění zvoleného procentuálního množství kapének. Z tohoto výpočtu byla vygenerována i PDF zpráva s histogramem. Po skončení experimentu software nabízí uživateli možnost "po-třídící" analýzy, kde se ze souborů načte třídící práh a program vypočítá vytříděné množství kapének. Opět z této analýzy byla vygenerována PDF zpráva se všemi údaji o experimentu.

KOHÚTEKOVÁ, Táňa. Directed evolution of enzymes on a microfluidic chip. Brno: Brno University of Technology, Fakulta elektrotechniky a komunikačních technologií, Ústav biomedicínského inženýrství, 2023, 88 p. Bachelor's Thesis. Advised by prof. RNDr. Zbyněk Prokop, Ph.D.

## **Author's Declaration**

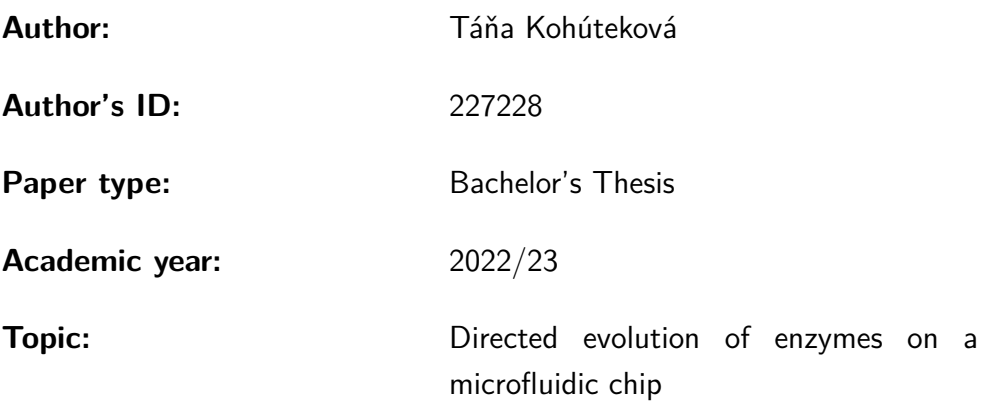

I declare that I have written this paper independently, under the guidance of the advisor and using exclusively the technical references and other sources of information cited in the paper and listed in the comprehensive bibliography at the end of the paper.

As the author, I furthermore declare that, with respect to the creation of this paper, I have not infringed any copyright or violated anyone's personal and/or ownership rights. In this context, I am fully aware of the consequences of breaking Regulation  $\S 11$  of the Copyright Act No. 121/2000 Coll. of the Czech Republic, as amended, and of any breach of rights related to intellectual property or introduced within amendments to relevant Acts such as the Intellectual Property Act or the Criminal Code, Act No. 40/2009 Coll. of the Czech Republic, Section 2, Head VI, Part 4.

Brno . . . . . . . . . . . . . . . . . . . . . . . . . . . . . . . . . . . . . . . . . . . . . . . . . . . .

author's signature<sup>∗</sup>

<sup>∗</sup>The author signs only in the printed version.

#### ACKNOWLEDGEMENT

First and foremost, I would like to express my sincere gratitude to the whole team at Loschmidt Laboratories for their kind help and support. Special thanks to prof. RNDr. Zbyněk Prokop, Ph.D. and Mgr. David Kovář, Ph.D. for their valuable guidance during this project. I also want to thank Ing. Marika Majerová for optimization of amplification and PCR and Irena Halíková for guidance and help with cell production. Additionally, I would like to highlight the collaboration with ETH in Zurich, especially Dr. Stavros Stavarkis from deMello group. In addition, I would like to thank Ing. Vratislav Čmiel, Ph.D. for his suggestions and help.

I would also like to highlight truly exceptional people, my parents, my sister Soňa and my partner Dávid for their love and encouragement during my study. And finally I want to extend my thanks to my classmates from BTB for their priceless friendship and unconditional support.

# **Contents**

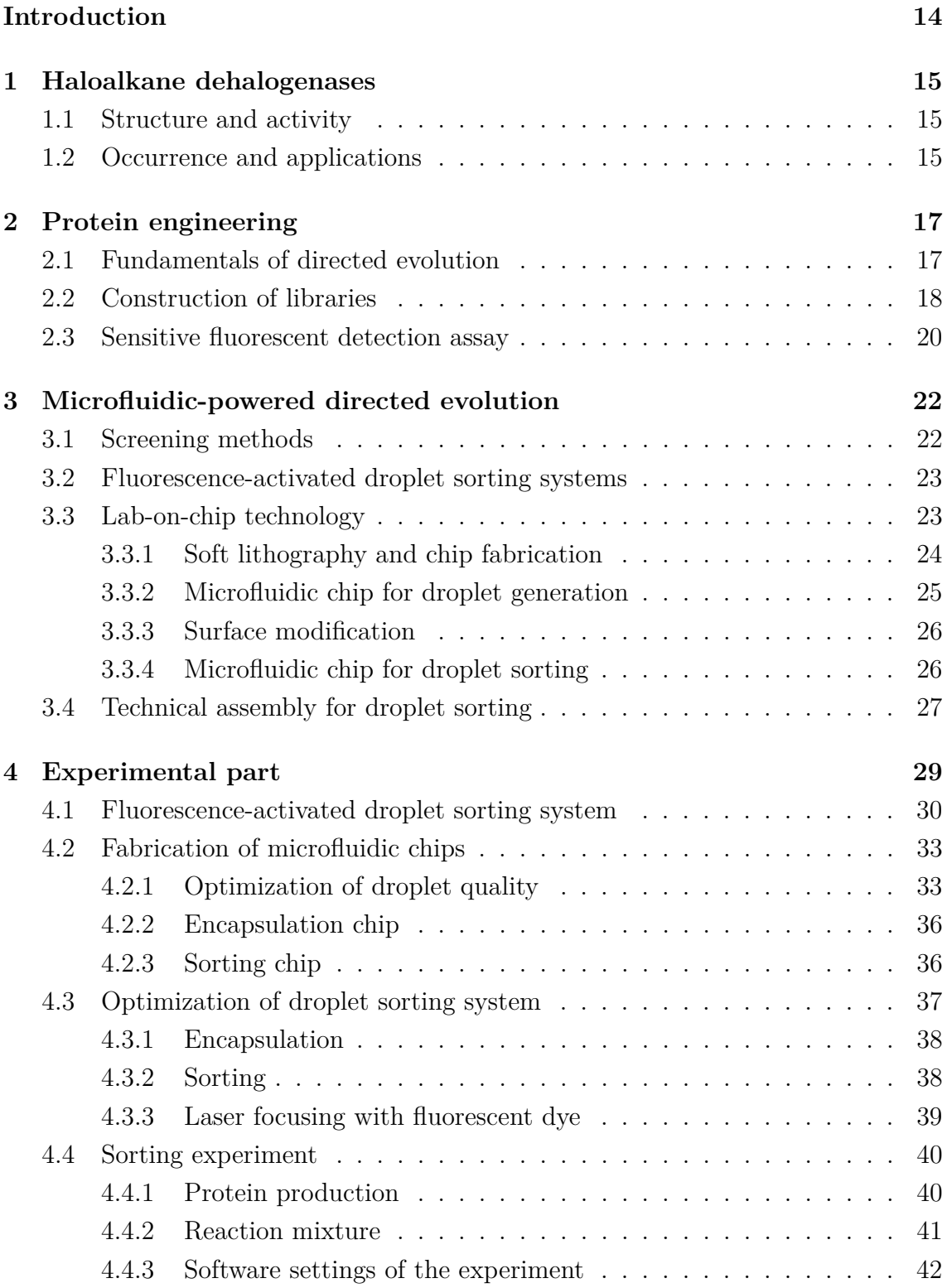

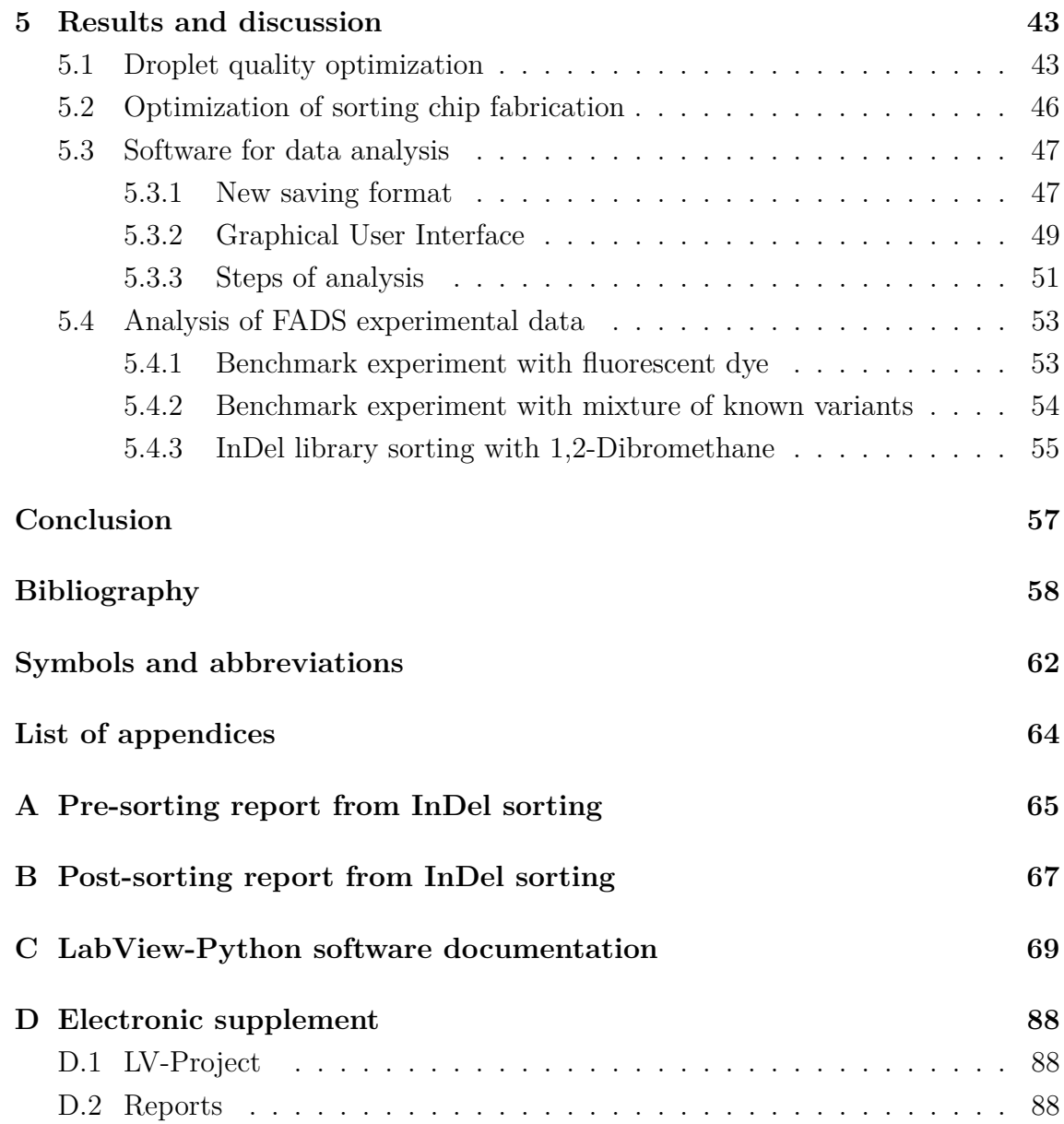

# **List of Figures**

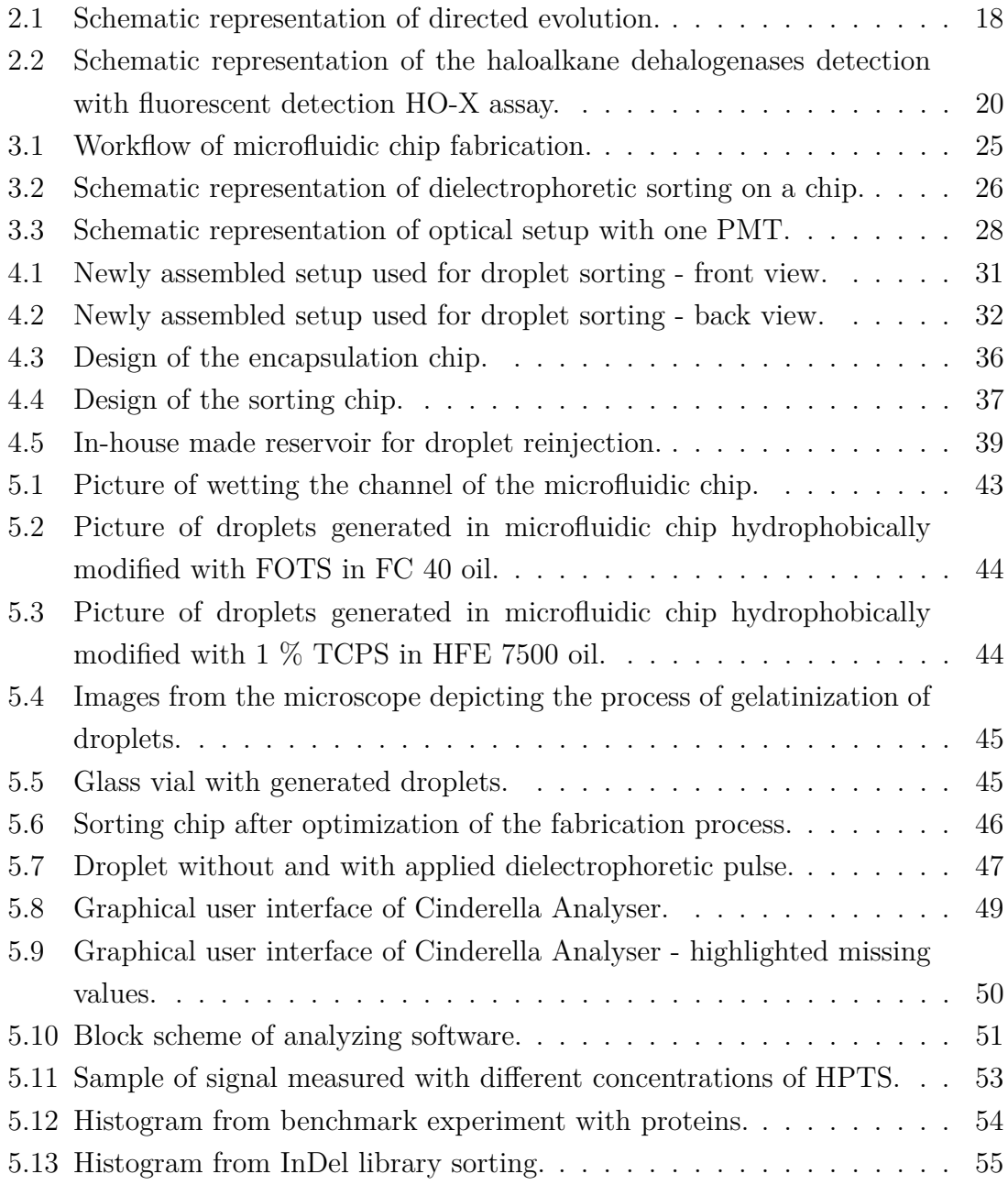

# **List of Tables**

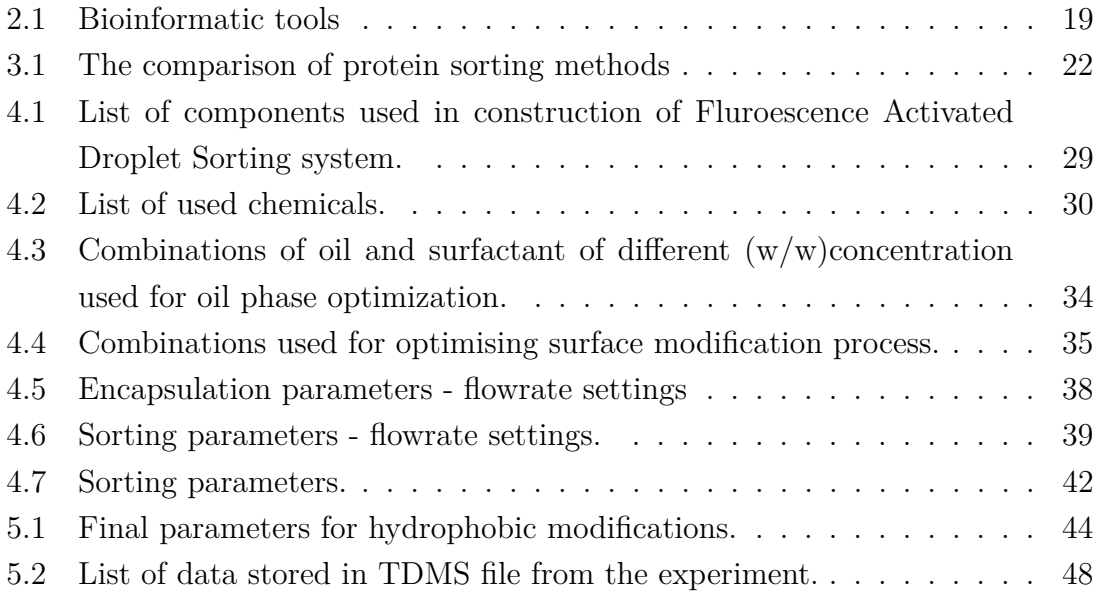

# **Introduction**

<span id="page-13-0"></span>Haloalkane dehalogenases (HLDs) are bacterial enzymes that catalyze the cleavage of the bond between carbon and halogen. Halogenated compounds are environmentally toxic, however, HLDs convert them into primary alcohol and halide, which are less harmful. With their broad substrate specificity of many chlorinated, brominated, and iodinated compounds and easy manipulation, they are widely used in biotechnological applications for biosensing and biodegradation.

Thanks to a large amount of detailed data about enzyme mechanisms and structures, HLDs became an enticing target for protein engineering. The main goal of either rational design or directed evolution is to improve their catalytic efficiency or to extend their substrate specificity. To achieve a noticeable improvement in an enzyme, there is a need for methods that allow high-throughput screening to be able to analyze large libraries of mutants. There are several methods used for library screenings, for example, experiments on microtiter plates or fluorescence–activated cell sorting (FACS) and fluorescence–activated droplet sorting (FADS). With the use of conventional biochemical methods, the process of characterization of activity would take several months or even years to complete. Microfluidics enables droplet screening and sorting with a frequency of 1 kHz, which means that the library with approximately 1 million mutants could be screened within a few hours.

For this thesis, the FADS method is suitable for screening detection assay, because it enables the analysis of primary emulsions on a chip. In the case of FACS, the cells would have to produce an assay inside of cells or form a double emulsion system with the risk of droplet merging.

This thesis is focused on the development and optimization of the FADS system for the directed evolution of enzymes. The work involves conducting a literature review on options and technical assembly for droplet sorting, studying microfluidic chip fabrication and manipulation, construction of protein libraries and subsequent expression in bacterial cells. The newly assembled system was optimized for sorting with a halide detection assay. Screening and sorting were performed in droplets using the assay and the collected data were analyzed and discussed in detail. To facilitate data analysis, a new file format for saving the collected data in software already created in LabView was designed. Measured data were analyzed and processed in the program in LabView with functions from Python that also allowed a generation of PDF reports.

## <span id="page-14-0"></span>**1 Haloalkane dehalogenases**

#### <span id="page-14-1"></span>**1.1 Structure and activity**

Haloalkane dehalogenases (HLD) belong to the class of  $\alpha/\beta$ -hydrolases, which use water to cleave a bond between carbon and halogen. This family includes tens of thousands of proteins with a wide range of catalytic functions. Halogenated substrates are converted to respective alcohol, halides (halogen atoms with a negative charge), and protons [\[10\]](#page-58-0). The reaction mechanism of HLD is shown in equation [1.1.](#page-14-3)

<span id="page-14-3"></span>
$$
R - X + H_2O \xrightarrow{HLD} R - OH + X^- + H^+ \tag{1.1}
$$

Substrate specificity is a property of an enzyme that predisposes it to catalyze the transformation of certain substances. HLDs have broad substrate specificity with over one hundred halogenated compounds, which is the reason for many applications [\[30\]](#page-59-0).

The structure of HLDs generally contains two domains – a main and a cap domain connected via loops. Domain in protein represents a separate structural unit responsible for specific functions. Both of them participate in the formation of the active site. The main domain contains 3 layers  $(\alpha\beta\alpha)$  composed of  $\beta$ -sheet of eight  $\beta$ -strands joined by six  $\alpha$ -helices and it provides a scaffold for an active side. The cap domain consists of mostly helix structures and is flexible, so it enables change in shape and size of a tunnel leading to a change in the interaction of enzyme and substrate [\[12\]](#page-58-1). The tunnel provides access to the active site and ensures the binding and release of a substrate. Modification of the tunnel is one of the targets of protein modification to improve the activity.

### <span id="page-14-2"></span>**1.2 Occurrence and applications**

As chlorinated compounds are natural substrates for HLDs, bioremediation represents a propitious area of use. With the use of pesticides and herbicides in agriculture, substrates such as 1–chlorobutane or 1,2–dichloroethane are present in the environment. The reaction with HLDs was used in Lübeck in Germany to purify the water from 1,2–dichloroethane. It was possible to reduce concentrations from 2–15 mg/L to the final concentration of 0.01 mg/L with a rate of  $5-20$  m<sup>3</sup>/h [\[15\]](#page-58-2).

Biosensing represents another interesting application as a good alternative to common methods such as gas chromatography (GC) and mass spectrometry

(MS) [\[15\]](#page-58-2). It comes with a shorter detection time and less restrictive thermostability and pH range. One of the biosensors for the detection of halogen derivates and pollutants was EnviroPen invented in Enantis [\[7\]](#page-57-1).

The last introduced application from many others is cell detection or protein labeling known as HaloTag. It was published by Los et al. in 2008 [\[19\]](#page-58-3) and is commercialized by Promega Corporation. The method utilizes modified haloalkane dehalogenases with mutated catalytic histidine. This protein covalently binds synthetic ligands, which consist of a chloroalkane linker that reacts with the haloalkane dehalogenases and a functional group. This allows various functionalities to be introduced to the protein [\[19\]](#page-58-3).

HLDs naturally occur in bacteria inhabiting contaminated environments and are involved in the biodegradation of pollutants. Besides them, HLDs are also present in eucaryotes, archaea, and marine organisms that are supposed to detoxify the environment polluted by the activity of sea algae [\[16\]](#page-58-4).

Apart from their application in the field, they are also used in bioinformatics. They represent a well-researched model for protein engineering, which is a reason to increase the throughput of screening of different variants and their activity.

# <span id="page-16-0"></span>**2 Protein engineering**

Synthetic biology uses the capability of organic and biological chemistry to design non–natural molecules that are fully functioning in biological systems. It includes the design and construction of new biological systems and redesigning and even improving natural ones [\[14\]](#page-58-5).

It represents a young field in biology and bioinformatics and yet achieves promising outcomes. Since the proteins, e.g., enzymes like HLDs, are widely used in pharmaceutical, biodegradation, and biosensing applications [\[15\]](#page-58-2), demands are placed on efficiency and good yield of biocatalytic reactions by stating the rate–limiting step. HLDs that naturally occur in nature are slow and not specific, so there is an interest in improving them using protein engineering. This process includes three possible approaches: rational design, directed evolution, and semi–rational design. The rational design method uses the computer–aided design of protein with improved activity, thermal stability, or selectivity. It requires structural and functional knowledge about proteins to be able to predict how the change of a structure may influence properties. The data collection process takes several months and only after that it is possible to determine hot–spots – regions in protein structure that could be the target for mutagenesis. With the experimental data about the structure and function of a protein, only specific parts of a protein are selected for further mutagenesis. This approach represents the semi–rational design. On the other hand, directed evolution does not require any data before the experiment, but comes with bigger sizes of library.

### <span id="page-16-1"></span>**2.1 Fundamentals of directed evolution**

Directed evolution operates on the molecular level and takes advantage of random mutations of the selected protein. Unlike rational design, the only prerequisite of directed evolution is template deoxyribonucleic acid (DNA). By taking a protein from nature and introducing it to variability by mutagenesis, it is possible to create a library with over 10<sup>6</sup> mutations of a single protein. This process mimics a natural evolution but in a much shorter time [\[29\]](#page-59-1).

Natural evolution takes a timescale of thousands of millions of years to evolve to a more developed protein, but with directed evolution, it can be shortened to weeks. As depicted in the schema in Fig. [2.1,](#page-17-1) naturally occurring protein is introduced to mutations, recombined, and sorted so that only the best remain and again introduced to mutations till the desired property is achieved [\[29\]](#page-59-1).

Potentially disadvantageous is the size of the screened library – due to the random mutations within the sequence too many mutants need to be examined which is expensive and takes a long time.

The analyzed gene from the parent protein is isolated and introduced to mutations, recombined, and transformed back into cells. By screening, it is possible to choose the best variants and get evolved genes. Evolved gene is used for another round of mutagenesis and sorting.

<span id="page-17-1"></span>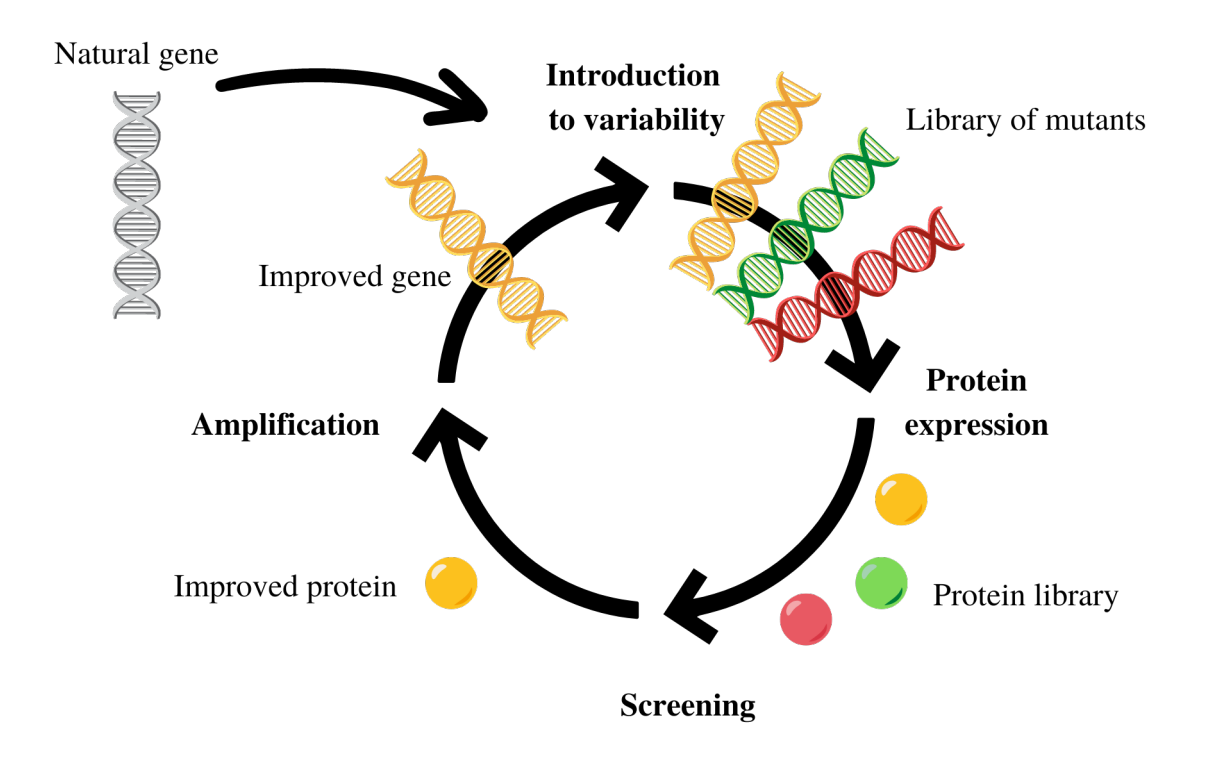

Fig. 2.1: Schematic representation of directed evolution.

#### <span id="page-17-0"></span>**2.2 Construction of libraries**

In protein engineering, screening is a method for evaluating and choosing the best variant from mutants. The library is a set of multiple mutants of the examined protein. Screening of a library can be done by evaluating usually optical properties of a system, such as absorbance or fluorescence. According to the type of mutation, 2 different types of libraries exist: substitutional and insertion and deletion library (InDel). Substitutional libraries are more common in the field of protein engineering broadly used in directed evolution. The less information is known about examined protein, the bigger the library for screening needs to be. The biggest screened libraries have around  $10^{15}$  mutants. Nowadays, the construction of smart protein libraries requires a precise selection of hot–spots to ensure diversity but also keep

the size relatively small. Design should have a high probability of getting improved protein and shorter screening time [\[2\]](#page-57-2).

The close connection between protein engineering and bioinformatics led to several methods for the design and construction of libraries. Usually, amino acids that are responsible for substrate binding or product release are selected as hot–spots. Bioinformatics tools differ according to the purpose. An overview of bioinformatic tools and their purposes is shown in Tab. [2.1.](#page-18-0)

<span id="page-18-0"></span>Tab. 2.1: Bioinformatic tools for protein engineering and their focus

| Focus                                 | Bioinformatic tool |
|---------------------------------------|--------------------|
| Thermostability                       | FireProt, FRESCO   |
| Evaluation of hot-spots HotspotWizard |                    |

After precise library design, the library is constructed using several molecular methods, for example, polymerase chain reaction (PCR). PCR allows multiplying specific parts of DNA by repeated denaturation and renaturation with specific primers that determine the origin of replication.

Other mutations, such as insertions and deletions, can also have a strong impact on the properties of the enzyme and are very frequent in natural evolution. They are naturally caused by replication slippage when DNA polymerase sometimes pauses and dissociates from DNA during replication. Currently synthesized strand slips out and reanneals to the homologous part of the template in a different location. After the DNA resumes replication, one extra nucleotide is copied onto a new strand, or one is missing. Sometimes InDel mutations lead to a change of reading frame, which causes 66 % of mutation to be non–functional, but fortunately, some biological methods allow scientists to avoid it [\[21\]](#page-59-2). InDel mutations usually result in stronger purifying selection than substitution due to possible changes with a harmful impact on stability and other enzyme properties [\[22\]](#page-59-3).

In molecular biology, a method called Random insertion and deletion (RID) mutagenesis was described in the early 2000s [\[21\]](#page-59-2). It allows to insert or delete any number of bases at any position. Targeted DNA is converted into a single strand DNA (ssDNA). Ce(IV)/EDTA complex is added to ssDNA and acts as molecular scissors. Other methods for the construction of such libraries include InDel assembly or transposon–based mutagenesis approach TRIAD [\[22\]](#page-59-3).

The ancHLD-RLuc protein is an ancestral protein that has both dehalogenase and luciferase activity. It is a reconstruction of a presumed ancestor. To screen both activities, the InDel library was created by the previously mentioned TRIAD method either with only insertions or deletions. Construction of the library and screening of luciferase activity was previously reported [\[22\]](#page-59-3), however, the evolution of dehalogenase activity is still waiting to be revealed. The library is used for describing the evolution of enzymes in nature. The goal would be to obtain the most active mutants with dehalogenase activity.

### <span id="page-19-0"></span>**2.3 Sensitive fluorescent detection assay**

To study the process of enzymatic dehalogenation of HLDs sensitive halide assays are used. According to the reaction in Equation [1.1,](#page-14-3) one of the products of dehalogenation is corresponding alcohol, which could be detected in Gas chromatography (GC) or Mass Spectrometry (MS) but with insufficient throughput. An increase in throughput was made by the detection of protons or halide ions, which are other products of dehalogenation.

<span id="page-19-1"></span>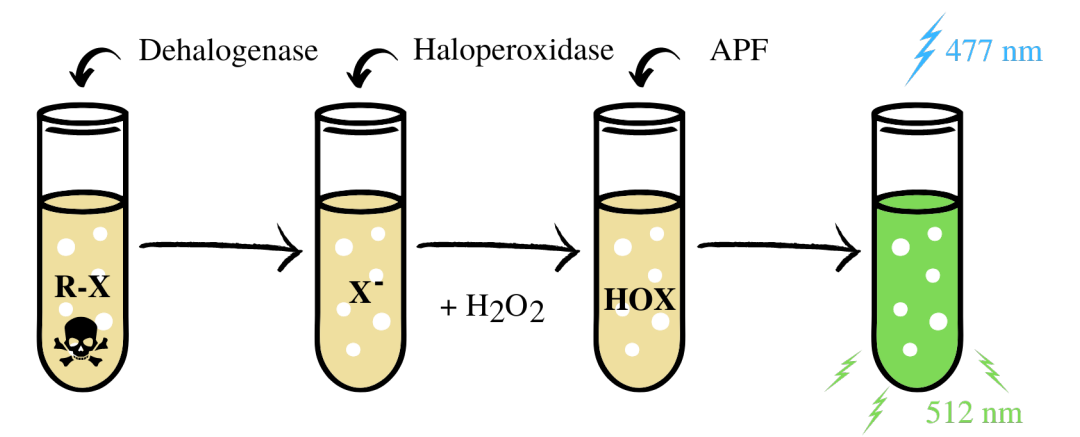

Fig. 2.2: Schematic representation of the haloalkane dehalogenases detection with fluorescent detection HO-X assay, adapted from [\[3\]](#page-57-3);

R-X: Haloalkane, X: Halide, APF: Aminophenyl fluorescein, HOX: Hypohalous acid

For example, the Iwasaki assay, a colorimetric method for halide detection, is based on the detection of halide ions that are products of the reaction. Even though the assay enables the detection of low concentrations of chloride, it consists of mercuric thiocyanate [\[13\]](#page-58-6) which is harmful to lab workers. Another option for halogen detection is based on the haloperoxidase–catalyzed oxidation of chloride, iodine, and bromide.

Halides are not generally reactive; however, they can be activated and detected by haloperoxidase–catalyzed oxidation. The cofactor in this case is a vanadate  $(V^{5+})$ ion and it cycles between the vanadate and peroxovanadate form, which is oxidated.

Peroxovanade reacts with the halide ion and a proton and forms an intermediate that reacts with water to release the hypohalous acid (HO–X). Hydrogen peroxide re–oxidizes the vanadate to peroxovanadate, completing the haloperoxidase catalytic cycle. Aminophenyl fluorescein (APF) in reaction with hypohalous acid results in the formation of fluorescein - a bright fluorescent dye that can be detected at low concentrations. It requires to be excited with light at 477 nm and emits light at wavelength 512 nm [\[3\]](#page-57-3). The whole process is schematically illustrated in Fig. [2.2.](#page-19-1)

# <span id="page-21-0"></span>**3 Microfluidic-powered directed evolution**

Microfluidics and lab–on–chip (LOC) represents a new approach to studying cells, proteins, or pharmacological products. The main motivation was to significantly reduce the volumes of samples and to increase the throughput of experiments. In such small devices, the precision of control is also increased. Devices used in microfluidics are usually in the order of tens or hundreds of micrometers [\[25\]](#page-59-4). High throughput, with approximately 100 000 experiments per hour, enables the collection of large functional data sets for artificial intelligence training.

Microfluidics started with the miniaturization of analytical methods. In the 1970s the first miniature gas chromatographic air analyzer was built using photolithography [\[26\]](#page-59-5). Since then, this field came to the fore and nowadays is used broadly either as platforms or LOC.

### <span id="page-21-1"></span>**3.1 Screening methods**

Protein screening is a process of separating protein variants with desired properties, for example, activity or stability.

There are several conventional methods for screening but the throughput of variants that can be analyzed is several times smaller than the size of the library. Those methods include the use of microtitre plates or robotic stations. Some examples and comparisons concerning the volume and number of samples screened per day are in Tab. [3.1.](#page-21-2)

| Method            | Sample volume $[\mu L]$ Library size |                 |
|-------------------|--------------------------------------|-----------------|
| Agar plate        | 10 <sup>4</sup>                      | $10^{5}$        |
| Microtitre plate  | 10 <sup>4</sup>                      | $10^{2}$        |
| Microfluidic chip | $10^{-6}$                            | 10 <sup>6</sup> |

<span id="page-21-2"></span>Tab. 3.1: The comparison of protein sorting methods [\[17\]](#page-58-7)[\[27\]](#page-59-6)

Pre–screening on agar plates is an inexpensive method that can sort  $10^5$  mutants. It requires cell transformation, which is followed by growing those cells in a selective medium [\[17\]](#page-58-7). Only cells that contain advantageous proteins survive. However, this method is very limited.

Nowadays, the most used method for library screening is 96-well microtitre plate. To ensure the presence of only one variant in each well it is necessary to inoculate single cells into wells. Subsequently, the substrate is added to wells and the analysis is performed in a UV-Vis reader, where the absorbance or fluorescence is detected. Using this method, it is possible to screen  $10^4$  variants [\[17\]](#page-58-7). The improvement of the throughput of this method lies mainly in the use of sophisticated and expensive robotic stations instead of picking by hand, which enable the use of bigger microtitre plates with up to 1 536 wells. However, the bigger number of wells, the smaller the volume of them.

Those methods are considered as medium or high throughput screening that defines the ability to perform  $10^4$ - $10^6$  tests per day [\[31\]](#page-60-0). The need for miniaturization and increased throughput led to the development of assays and instrumentation for the fast selection of desired proteins. Specifically, fluorescence–activated cell sorting (FACS) is based on the detection of fluoresce in continuous phase in a flow cytometer, which has few limitations due to the absence of compartmentalization [\[5\]](#page-57-4). To overcome that, fluoresce–activated droplet sorting (FADS) has been developed enabling the analysis of single droplets in a microfluidic chip. Both FACS and FADS, along with other protein selection techniques, have revolutionized the field of protein engineering and expanded our understanding of protein structure and function.

#### <span id="page-22-0"></span>**3.2 Fluorescence-activated droplet sorting systems**

In FADS, each droplet can be considered as a separate microreactor. This method is recognized as an ultra–high throughput method because it can perform droplet generation at 30 kHz rates and sorting usually at 2–3 kHz [\[27\]](#page-59-6). The volume of reagents is even more reduced to nanoliters  $(10^{-9} \text{ L})$  or even picoliters  $(10^{-12} \text{ L})$ per droplet.

Since incubation with the substrate may take place in a closed glass vial it could be considered as closed system in contrary to conventional methods, so it posses minor health risks to lab workers. Substrates for HLDs are halogenated derivates of carbohydrates and are considered to be carcinogens. In open systems, such as microtitre plates, they tend to evaporate which leads to measurement inaccuracies and increases exposure to dangerous chemicals. On the contrary, while performing FADS, the system is closed so the liquid transfers only in the tubing and chip, and the activity measurement takes place inside the chip.

## <span id="page-22-1"></span>**3.3 Lab-on-chip technology**

Lab–on–chip concept has brought a major change in the biochemical field because it is expected to be able to perform all steps in the laboratory that include preparation, incubation, pre–treatment, analysis and collection.

The main focus of this thesis is to study the sorting of enzymes haloalkane dehalogenases. LOC represents a better option than conventional methods, because it has a short dead time, requires small reaction volumes, reaches temperature equilibrium in the order of milliseconds and operates at high throughput.

The advantage of the microfluidic field is an individual approach to the application. Therefore even chips differ with respect to the task requirements.

Since the microfluidic system operates on very small dimensions, it is crucial to ensure cleanliness and prevent dust and other impurities from clogging the chip channels.

Besides that, one of the interesting applications of the lab–on–chip are organs–on–chip, which carries all the crucial functions of the living organ. The measurements on such devices enable scientists to explore the impact on organ function to study tissue engineering or the etiology of diseases [\[6\]](#page-57-5).

#### <span id="page-23-0"></span>**3.3.1 Soft lithography and chip fabrication**

Soft lithography is used for the fabrication of poly-dimethyl siloxane (PDMS), which is biocompatible, transparent and also cheap.

The process includes designing a mask concerning the application, and the creation of the wafer that is used as a mold for PDMS casting. The subsequent connection with the glass surface enables the formation of channels. The workflow of chip fabrication since creating the wafer mold to functional microfluidic chip with description is depicted in Fig. [3.1.](#page-24-1)

Emulsion created in chips can be either water-in-oil  $(W/O)$  or oil-in-water  $(O/W)$  type. One of the compounds is a dispersed phase in a continuous phase [\[1\]](#page-57-6). Depending on the type of emulsion, channels must be hydrophobically or hydrophilically modified.

<span id="page-24-1"></span>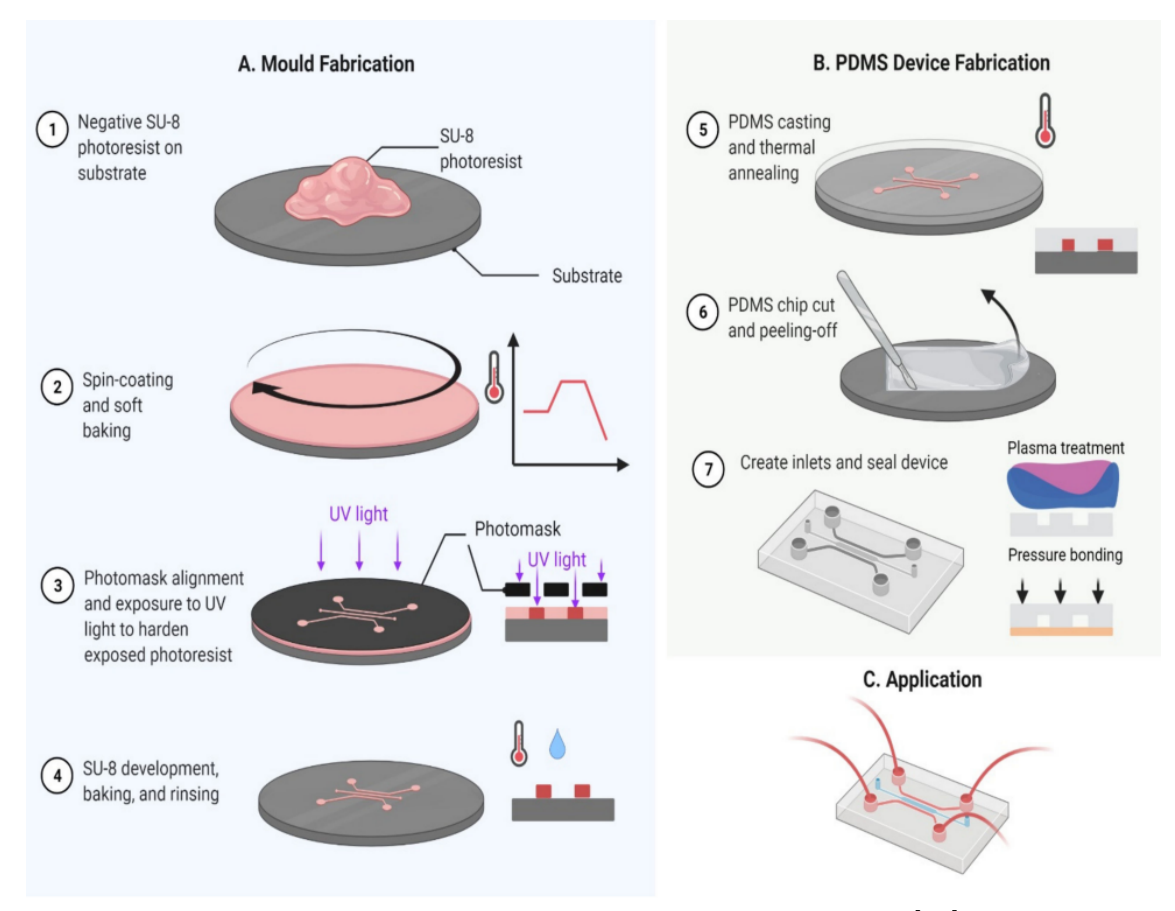

Fig. 3.1: Workflow of microfluidic chip fabrication [\[24\]](#page-59-7).

#### <span id="page-24-0"></span>**3.3.2 Microfluidic chip for droplet generation**

Droplet generation, or encapsulation, is a process of creating single or double emulsion droplets. Due to the precision of control, it is possible to generate droplets of the same sizes. For single water–in–oil emulsions 2 phases are present: aqueous and oil phases.

The aqueous phase consists of a detection assay, which is a mixture of cells, fluorescence dye and other substances that are necessary for further screening. It is dispersed into the oil. The flow rate of this phase is several times slower than the oil phase. The encapsulation takes around 1 hour.

The oil phase consists of oil and biocompatible surfactant. Surfactants stabilize the newly formed droplets and prevent them from merging. Droplets generated in this way are stable for days to weeks. Due to the evaporation of fluorinated oil, it is necessary to overlay generated droplets with mineral oil.

The flow in microfluidic devices is in the vast majority of laminar and the mixing of reagents is done by molecular diffusion, which takes seconds in such small dimensions [\[25\]](#page-59-4).

#### <span id="page-25-0"></span>**3.3.3 Surface modification**

Even though the PDMS is naturally hydrophobic, the plasma treatment worsens this feature. To enhance the hydrophobicity for water–in–oil emulsions, channels need to be modified with a biocompatible hydrophobic reagent. One of the polymers used for modification is 1 % Trichloro(1*H*,1*H*,2*H*,2*H*-perfluorooctyl)silane in HFE 7500 or FC 40 fluorinated oil that creates a self-assembled monolayer that is superhydrophobic. The residual silane must be washed with oil to avoid clogging the chip [\[4\]](#page-57-7). Subsequently, it has to be blow–dried.

#### <span id="page-25-1"></span>**3.3.4 Microfluidic chip for droplet sorting**

Chip for droplet generation and sorting chip may come in one piece, according to the time necessary for incubation. In the case of a long incubation time, this step takes place outside the chip in the vial.

The sorting chip consists of inlets for droplet re–injection and spacing oil, 2 outlets, and electrodes. Spacing oil is used to increase the gaps between droplets for optimal fluorescence sensing and better control of dielectrophoretic separation. The composition of this oil phase is the same as for droplet generation. 2 outlets are used to separate cells of desired activity and waste. The electrodes apply voltage to the chip and thus enable deviation of the droplet path in case of exceeding the fluorescence limit above the set limit.

<span id="page-25-2"></span>The phenomenon that occurs is called dielectrophoresis, depicted in Fig. [3.2.](#page-25-2)

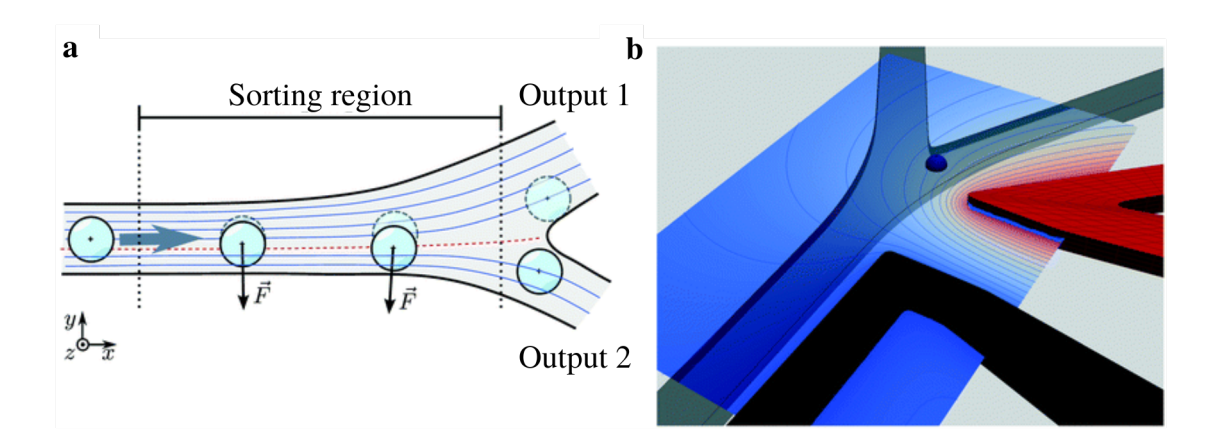

Fig. 3.2: Schematic representation of dielectrophoretic sorting on a chip [\[23\]](#page-59-8); a - the dielectrophoresis force changes the trajectory of the droplet into the different channel;

b - visualization of electric field on sorting chip.

The non-uniform electric field is applied on a droplet via electrodes and it results in an induced effective dipole moment of the particle. Force on a dipole depends on the non-uniform electric field. Induced dipoles occur when a particle undergoes polarization. Charges inside the droplet move in opposite directions and form an induced dipole. The dielectrophoretic force causes droplet flow to be deflected depending on their properties [\[23\]](#page-59-8).

#### <span id="page-26-0"></span>**3.4 Technical assembly for droplet sorting**

The technical assembly of microfluidic droplet sorters in different labs varies a little.

In 2013 the U.S.A. The National Institute of Health published an article [\[20\]](#page-59-9) in which they described the protocol of high-throughput analysis and sorting. The setup consisted of a laser as a source of coherent light for excitation with wavelength according to the absorption and emission spectra of fluorescence dye. Several lenses with different focal lengths were inserted into the laser path to focus the laser beam image plane of the microscope objective in an inverted microscope. Besides the laser light, the light source was also present to allow tracking of the trajectories of droplets. As the droplets passed the part of the sorting chip, where the laser was focused, the fluorescence of droplets could be observed. On the side port of the microscope, there were three photomultipliers (PMT) present to detect different emitted colors. Dichroic mirrors with different transmittance and reflection of wavelengths were placed before PMTs and the parasitical lightning was removed by bandpass filters. 80 % of light is routed to the PMTs and the remaining 20 % is routed to the eyepieces. Sorting pulses were amplified by a high-voltage amplifier.

Field Programmable Gate Arrays (FPGA) from National Instruments was used to run custom LabView software that controls the sorting process.

<span id="page-27-0"></span>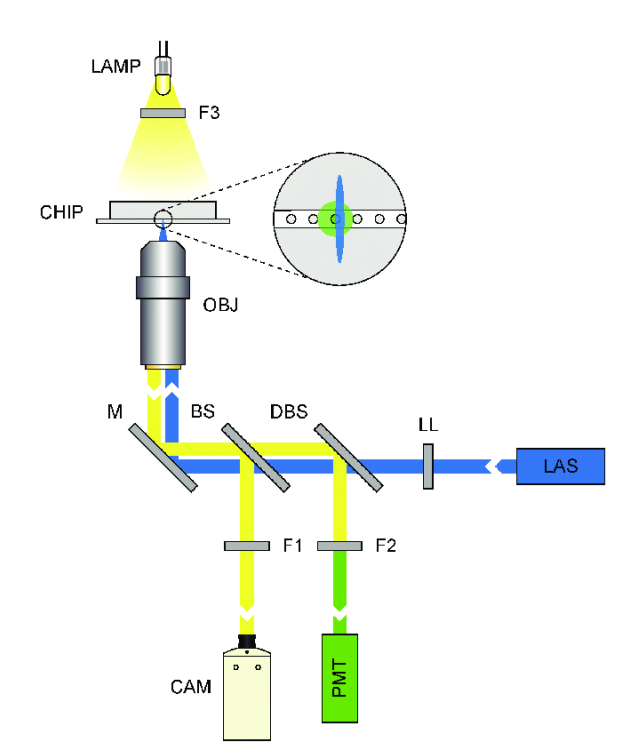

Fig. 3.3: Schematic representation of optical setup with one PMT [\[5\]](#page-57-4).

Another scientific group from France used a very similar setup for sorting different mutants of enzymes galactosidases [\[5\]](#page-57-4), which is depicted in Fig. [3.3.](#page-27-0) However, they only used one PMT to detect only one color. To allow video acquisition and control of the trajectories of droplets on screen the high-speed camera was added to the side of the inverted microscope.

## <span id="page-28-0"></span>**4 Experimental part**

The experimental part was focused on the assembly of the sorting system with respect to the application. The list of used components is in Tab. [4.1.](#page-28-1)

As the system was newly built, the optimization of the fabrication of chips, encapsulation and sorting parameters was also performed. After the description of the system, the cultivation process and sorting experiment were discussed. The list of used chemicals with a description is in Tab. [4.2.](#page-29-1)

The final part contains software for analyzing the obtained data in .tdms format, which was implemented in the LabView environment bundled with Python function.

| Name of component                    | Company              | Country    |
|--------------------------------------|----------------------|------------|
| Automatic pumps neMesys              | Cetoni               | Germany    |
| CELESTA Light Engine                 | Lumencor             | <b>USA</b> |
| Gastight glass syringes              | Hamilton             | <b>USA</b> |
| High-speed camera i-SPEED TR         | Olympus              | Japan      |
| High-voltage amplifier TREK 2210     | <b>TREK</b>          | <b>USA</b> |
| Infinity 2 fluorescence camera       | Teledyne Lumenera    | Canada     |
| Inverted microscope IX73             | Olympus              | Japan      |
| Motorized scanning stage             | Märzhäuser Wetzlar   | Germany    |
| M660L4 LED light source              | Thorlabs             | Germany    |
| NI FPGA R Series 7842                | National Instruments | <b>USA</b> |
| Optical cage with lenses and mirrors | Thorlabs             | <b>USA</b> |
| Oscilloscope DSOX1204                | Keysight             | USA        |
| Photomultiplier H10723-20            | Hamamatsu            | Japan      |
| Pressure controller OB1              | Elveflow             | France     |
| Shielded I/O connector SCB-68A       | National Instruments | USA        |

<span id="page-28-1"></span>Tab. 4.1: List of components used in construction of Fluroescence Activated Droplet Sorting system.

<span id="page-29-1"></span>

| Name of chemical                                         | Company             | Country           |
|----------------------------------------------------------|---------------------|-------------------|
| Aminophenyl fluorescein                                  | Sigma-Aldrich       | <b>USA</b>        |
| Anhydrotetracycline                                      | Cayman Chemical     | <b>USA</b>        |
| 1,2-Dibromethane                                         | Sigma-Aldrich       | <b>USA</b>        |
| $1\%$ (w/w) 008-FluoroSurfactant                         | RAN Biotechnologies | <b>USA</b>        |
| <b>HFE 7500</b>                                          | 3M                  | <b>USA</b>        |
| Hydrogen peroxide                                        | Penta Chemicals     | Czech<br>Republic |
| 8-Hydroxypyrene-1,3,6-trisulfonic acid trisodium<br>salt | Sigma-Aldrich       | <b>USA</b>        |
| Luria-Bertani medium                                     | Sigma-Aldrich       | <b>USA</b>        |
| Mineral oil                                              | Sigma-Aldrich       | <b>USA</b>        |
| OptiPrep™ Density Gradient Medium                        | Sigma-Aldrich       | <b>USA</b>        |
| $(1H, 1H, 2H, 2H$ -perfluorooctyl)silane                 | Sigma-Aldrich       | <b>USA</b>        |
| Potassium phosphate monobasic                            | Lach:ner            | Czech<br>Republic |
| Potassium hydrogen phosphate                             | Lach:ner            | Czech<br>Republic |
| Sodium Orthovanadate                                     | Sigma-Aldrich       | <b>USA</b>        |
| 184 Silicone Elastomer base                              | Sylgard             | <b>USA</b>        |
| 184 Silicone elastomer curing agent                      | Sylgard             | <b>USA</b>        |
| Super optimal broth with catabolite repression           | New England BioLabs | <b>USA</b>        |
| $Trichloro(1H,1H,2H,2H-perfluorootyl)silane$             | Sigma-Aldrich       | <b>USA</b>        |
| Vanadium-dependent chloroperoxidase                      | in-house made       | Czech<br>Republic |

Tab. 4.2: List of used chemicals.

## <span id="page-29-0"></span>**4.1 Fluorescence-activated droplet sorting system**

The Loschmidt Laboratories cooperate with colleagues from Eidgenössische Technische Hochschule (ETH) in Zürich (Eng. Swiss Federal Institute of Technology) on many microfluidic applications. The assembly depicted in Fig. [4.1](#page-30-0) and Fig. [4.2,](#page-31-0) was inspired by assembles from literature and by the set used at ETH. The list of components is in Tab. [4.1.](#page-28-1) This part of the thesis was focused on the optimization of the setup.

<span id="page-30-0"></span>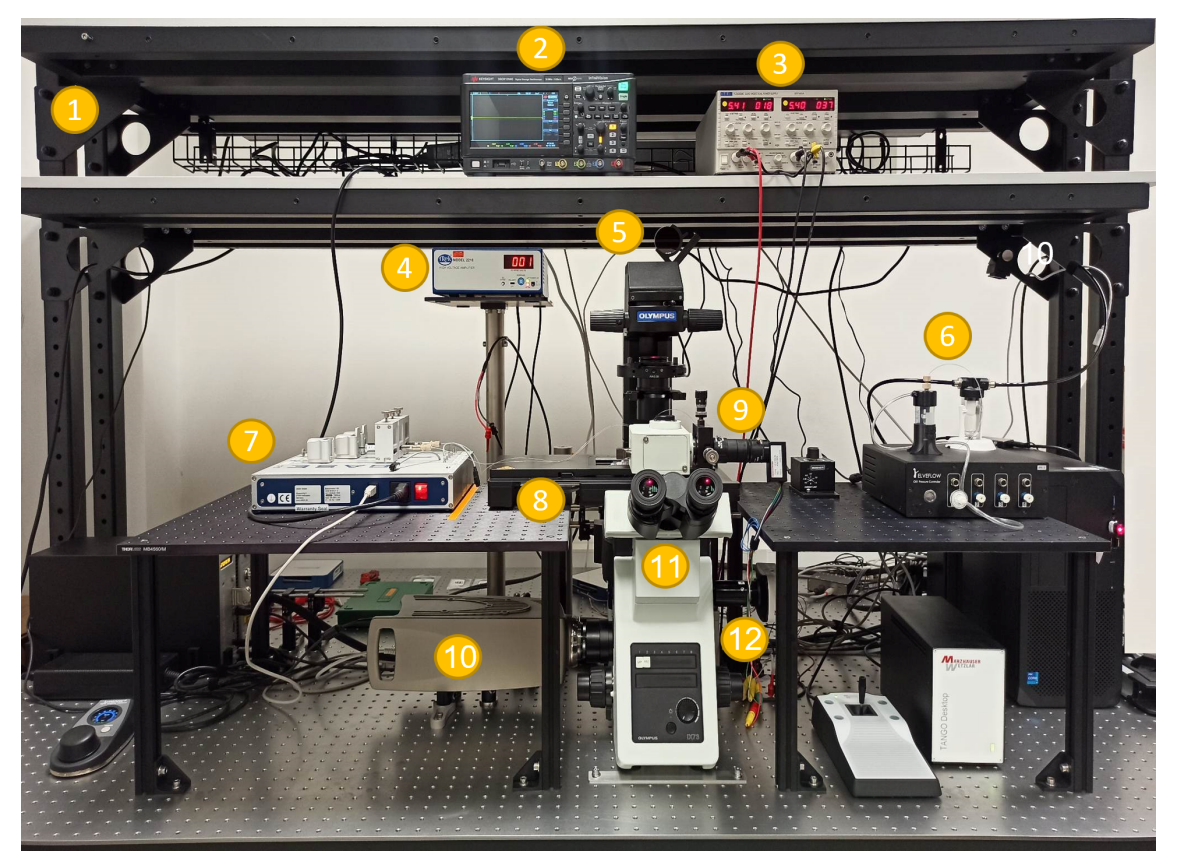

Fig. 4.1: Newly assembled setup used for droplet sorting - front view;

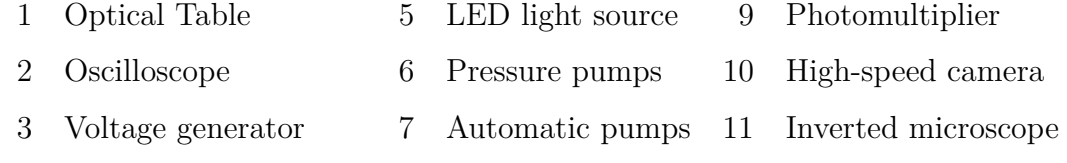

4 High-voltage amplifier 8 Motorized stage 12 Fluorescence camera

The whole system was placed on the optical table with an active insulator leg bundles. It eliminated vibrations, which was important mostly for the sorting part of the experiment.

CELESTA Light engine was used as a laser radiation source with a cyan laser with a wavelength of 477 nm for excitation. Laser beam passed through the objective, iris and lenses to the microscope.

<span id="page-31-0"></span>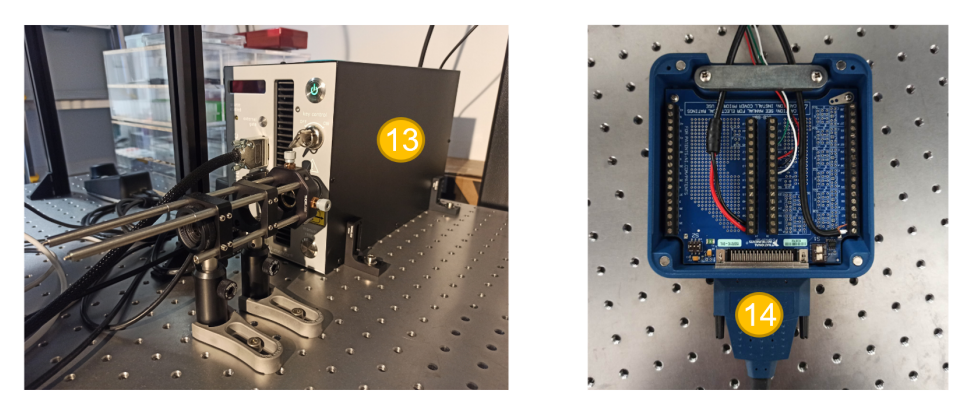

Fig. 4.2: Newly assembled setup used for droplet sorting - back view;

13 CELESTA Light Engine 14 Acquisition Card

Next, the laser beam was reflected from the visible light mirror to the telescope part that focused the light beam into a single point on the specimen on the microscope stage. The telescope part was composed of another visible light mirror that reflected the light to plano–convex lens with a focal length of 30 mm with a convex side oriented to a laser and another plano–convex lens oriented the other way. The light beam then passed through a mounted plano–convex lens with a focal length of 300 mm. Subsequently, it was reflected on the right-angle dichroic mirror in the carrousel and directed to the specimen (channel) through the microscope objective. Initial experiments aimed to focus the laser on the chip to achieve the highest signal on the photomultiplier (PMT).

The core of the FADS system consisted of an inverted microscope used for placing the chip, checking the cleanness of chips, droplet generation, and sorting. It played a crucial role in laser focusing as well. The fluorescence filters cube turret, underneath the nosepiece, was equipped with the fluorescence cube containing a dichroic mirror suitable for Fluorescein isothiocyanate (FITC) and 8-hydroxy-1,3,6-pyrenetrisulfonic acid trisodium salt (HPTS) as well. From the objective carousel, the microscope semiapochromat objective with  $10\times$  or  $20\times$ magnification with a long working distance was used. Transmitted light could be split between cameras or a PMT attached to the microscope. Microfluidic chips were placed on the motorized scanning stage.

The high-speed camera enabled monitoring of the experiments on the microfluidic chips at a high framerate – up to 10 000 fps. For tracking the fluorescence, the fluorescence camera was attached to the microscope. This camera was also used for laser focusing. Photomultiplier was mounted on the trinocular tube and was used for the detection of low–level fluorescence emission. PMT was connected to the Shielded I/O connector terminal block interfacing analog and digital signals to the FPGA. Sorting software and the FPGA were programmed using LabVIEW and

LabVIEW FPGA module. There, the user chose the sorting parameters that decided whether the voltage value fitted the sorting threshold. If so, the FPGA card sent sorting pulses  $(1-10 \text{ V})$  to a high-voltage amplifier that amplified the signal 100 times and generated the series (typically 20–60) of dielectrophoretic pulses on the chip. The shape and correct course of pulses was graphically displayed on the oscilloscope.

Apart from the optical setup, the pumps for the injection of cells, oils, and the reinjection of droplets were installed. The automatic syringe pumps enabled precise control of flow rates of phases. Glass syringes were used in each experiment for higher reproducibility of generated droplets. The pressure and flow controller with compressor allowed droplet reinjection on the sorting chip using pressurized air applied on the in-house made reservoir containing the droplets.

#### <span id="page-32-0"></span>**4.2 Fabrication of microfluidic chips**

Chips for droplet encapsulation and fluorescence-activated droplet sorting were fabricated using Polydimethylsiloxane (PDMS) elastomer due to its price and suitable properties such as biocompatibility. Fabrication was done according to the protocol well established in Loschmidt laboratories.

The silicone elastomer base was mixed with a crosslinker in a ratio of 10:1. Both components were intensively mixed for 3 minutes. To avoid bubbles that could damage the channels of the microfluidic chip, the PDMS needed to be degassed in a desiccator with a vacuum till no bubbles were present. The degassed mixture was then poured on a wafer attached to a plastic dish. Subsequently, the chip was baked at 65 °C for at least 3 hours using the universal oven UF30 (Memmert, Germany).

When the chip solidified in the oven, it was cooled down to room temperature. PDMS chips were then cut, concerning the design on a wafer, and peeled off. Holes for inlets, outlets and electrodes were created with the use of Ø1 mm UniCore Punches (QUIAGEN, Germany). The chips were bonded to glass slides. Plasma treatment (Plasma Etch PE-75, USA) was set to plasma time of 5 minutes, the vacuum of 200 mtorr, 30 seconds ventilation time and emergency ventilation of 10 seconds, according to the application. Bonded chips were cured on Hot Plate at 80 °C for 20 minutes and covered with scotch tape to avoid dust.

#### <span id="page-32-1"></span>**4.2.1 Optimization of droplet quality**

The stability of the droplets is based on the quality of the silanization, concentrations of surfactant in the oil phase, the purity of the used tubing and vials as well as prevention of evaporation.

The hydrophobic modification was performed after the fabrication of the chip. Different parameters were combined and tested. Combinations used for optimization regarding the composition of the oil phase are in Tab. [4.3.](#page-33-0)

| Oil             |            | Surfactant Concentration |  |
|-----------------|------------|--------------------------|--|
| FC 40           | Fluosurf   | $0.5\%$                  |  |
| FC 40           | Fluosurf   | $1\%$                    |  |
| FC 40           | Fluosurf   | $2.5\%$                  |  |
| FC 40           | Fluosurf   | $5\%$                    |  |
| <b>HFE 7500</b> | <b>RAN</b> | $0.5\%$                  |  |
| <b>HFE 7500</b> | RAN        | $1\%$                    |  |
| <b>HFE 7500</b> | <b>RAN</b> | $2.5\%$                  |  |
| <b>HFE 7500</b> | RAN        | $5\%$                    |  |

<span id="page-33-0"></span>Tab. 4.3: Combinations of oil and surfactant of different concentration used for oil phase optimization.

Different oil phases were used to generate droplets in microfluidic chips that were modified using several procedures described in Tab. [4.4.](#page-34-0) FC 40 oil was the oil of the first choice due to the better parameters regarding the substrate incubation, because it was better in terms of the transfer of the substrate from oil to a droplet. Additionally, another widely used oil HFE 7500 was also added to the optimization process. Alternatively, propanol and acetic acid were used as solvents for surfactant.

Corresponding concentration of the silanizing agent in oil, either Trichloro(1*H*,1*H*,2*H*,2*H*–perfluorooctyl)silane (TCPS) or alternatively (1*H*,1*H*,2*H*,2*H*–perfluorooctyl)silane (FOTS) were prepared to create self-assembled monolayer on PDMS.

Glass vials, that were used for collecting generated droplets and for incubation were modified with TCPS in toluene, according to the protocol published in Angewandte Chemie [\[9\]](#page-57-8). Silanization consisted of plasma treatment, incubation with TCPS diluted in toluene, sonication and washing. Vials were then dried and used for collection

| Spincoat       | Silane      | Concentration | Solvent                | Incubation         | Temperature                                         |
|----------------|-------------|---------------|------------------------|--------------------|-----------------------------------------------------|
| Yes            | <b>FOTS</b> | $1 \, \%$     | $\operatorname{FC}$ 40 | 5 minutes          | $25~^\circ\mathrm{C}$ and $80~^\circ\mathrm{C}$     |
| Yes            | <b>FOTS</b> | $3~\%$        | FC 40                  | $5$ minutes $\,$   | 25 °C and 80 °C                                     |
| Yes            | <b>FOTS</b> | $5\ \%$       | FC 40                  | 5 minutes          | $25~^\circ\mathrm{C}$ and $80~^\circ\mathrm{C}$     |
| N <sub>o</sub> | <b>FOTS</b> | $1\%$         | FC 40                  | 5 minutes          | $25~^{\circ}\mathrm{C}$ and $80~^{\circ}\mathrm{C}$ |
| N <sub>o</sub> | <b>FOTS</b> | $3\%$         | FC 40                  | $5\text{ minutes}$ | $25~^\circ\mathrm{C}$ and $80~^\circ\mathrm{C}$     |
| N <sub>o</sub> | <b>FOTS</b> | $5~\%$        | FC 40                  | 5 minutes          | $25~^{\circ}\mathrm{C}$ and $80~^{\circ}\mathrm{C}$ |
| N <sub>o</sub> | <b>TCPS</b> | $1\%$         | FC 40                  | 2 hours            | 25 °C and 80 °C                                     |
| N <sub>o</sub> | <b>TCPS</b> | $3\%$         | FC 40                  | 2 hours            | $25~^{\circ}\mathrm{C}$ and $80~^{\circ}\mathrm{C}$ |
| No             | <b>TCPS</b> | $5\ \%$       | FC 40                  | 2 hours            | 25 °C and 80 °C                                     |
| Yes            | <b>FOTS</b> | $1 \, \%$     | <b>HFE 7500</b>        | 5 minutes          | 25 °C and 80 °C                                     |
| Yes            | <b>TCPS</b> | $1\%$         | <b>HFE 7500</b>        | 5 minutes          | $25~^\circ\mathrm{C}$ and $80~^\circ\mathrm{C}$     |
| Yes            | <b>FOTS</b> | $3\%$         | <b>HFE 7500</b>        | 5 minutes          | 25 °C and 80 °C                                     |
| Yes            | <b>TCPS</b> | $3~\%$        | <b>HFE 7500</b>        | $5$ minutes $\,$   | 25 °C and 80 °C                                     |
| Yes            | <b>FOTS</b> | $5~\%$        | <b>HFE 7500</b>        | 5 minutes          | $25~^{\circ}\mathrm{C}$ and $80~^{\circ}\mathrm{C}$ |
| Yes            | <b>TCPS</b> | $5\ \%$       | <b>HFE 7500</b>        | $5$ minutes $\,$   | 25 °C and 80 °C                                     |
| N <sub>o</sub> | <b>FOTS</b> | $1\%$         | <b>HFE 7500</b>        | 2 hours            | 25 °C and 80 °C                                     |
| N <sub>o</sub> | <b>TCPS</b> | $1\%$         | <b>HFE 7500</b>        | 2 hours            | 25 °C and 80 °C                                     |
| N <sub>o</sub> | <b>FOTS</b> | $3\%$         | <b>HFE 7500</b>        | 2 hours            | $25~^{\circ}\mathrm{C}$ and $80~^{\circ}\mathrm{C}$ |
| N <sub>o</sub> | <b>TCPS</b> | $3\%$         | <b>HFE 7500</b>        | 2 hours            | 25 °C and 80 °C                                     |
| N <sub>o</sub> | <b>FOTS</b> | $5\%$         | <b>HFE 7500</b>        | 2 hours            | 25 °C and 80 °C                                     |
| No             | <b>TCPS</b> | $5\%$         | <b>HFE 7500</b>        | 2 hours            | $25~^{\circ}\mathrm{C}$ and $80~^{\circ}\mathrm{C}$ |
| N <sub>o</sub> | TCPS        | $1\%$         | Propanol               | 5 minutes          | $25~^\circ\mathrm{C}$ and $80~^\circ\mathrm{C}$     |
| N <sub>o</sub> | <b>TCPS</b> | $5\ \%$       | Propanol               | 5 minutes          | $25~^\circ\mathrm{C}$ and $80~^\circ\mathrm{C}$     |
| No             | <b>TCPS</b> | $1\%$         | Propanol               | 2 hours            | $25~^\circ\mathrm{C}$ and $80~^\circ\mathrm{C}$     |
| N <sub>o</sub> | <b>TCPS</b> | $5\%$         | Propanol               | 2 hours            | $25~^\circ\mathrm{C}$ and $80~^\circ\mathrm{C}$     |
| No             | <b>TCPS</b> | $1\%$         | Acetic Acid            | 10 minutes         | $25~^\circ\mathrm{C}$ and $80~^\circ\mathrm{C}$     |

<span id="page-34-0"></span>Tab. 4.4: Combinations used for optimising surface modification process.

#### <span id="page-35-0"></span>**4.2.2 Encapsulation chip**

The encapsulation chip, shown in Fig. [4.3,](#page-35-2) has 2 inlets and 1 outlet. This type of design is called flow–focusing microdroplet generator.

<span id="page-35-2"></span>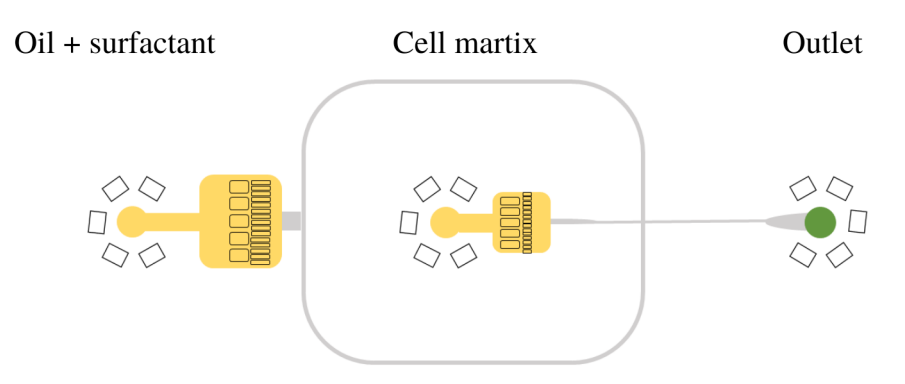

Fig. 4.3: Design of the encapsulation chip.

One of the inlets was used for the oil phase, in this case for a solution of 1 % (w/w) 008–FluoroSurfactant RAN surfactant in HFE 7500 oil. Surfactant is a substance that reduces surface tension, and it should prevent droplets from merging. HFE 7500 oil is fluorinated oil that is colorless and biocompatible. It was suitable for water–in–oil emulsions, that were used in this thesis.

The second inlet was used for the aqueous phase that consisted of the 8-Hydroxypyrene-1,3,6-trisulfonic acid trisodium salt (HPTS) solution in buffer or library produced in cells. Generated droplets were collected from the outlet directly into a modified conical glass vial.

Although PDMS material was naturally hydrophobic, the plasma treatment reduced its hydrophobicity. Therefore, additional surface modification was performed.

Bonded PDMS chip was modified with a hydrophobic silane solution that consisted of 1 % TCPS in filtrated HFE 7500. The chip was ready to use immediately and described modification can last up to several months.

#### <span id="page-35-1"></span>**4.2.3 Sorting chip**

The sorting chip was designed at ETH Zürich in the deMello group. The design is shown in Fig. [4.4.](#page-36-1) Since the single W/O emulsion is already stabilized by fluorosurfactant and surrounded by oil, it was not necessary to modify the surface of the sorting chips.

Electrodes are major components of sorting microfluidic chips. Field's metal was used for the fabrication of them. It is a eutectic alloy that consists of 32.5 % bismuth, 51 % indium and 16.5 % tin [\[32\]](#page-60-1). It has suitable properties, such as conductivity,
<span id="page-36-0"></span>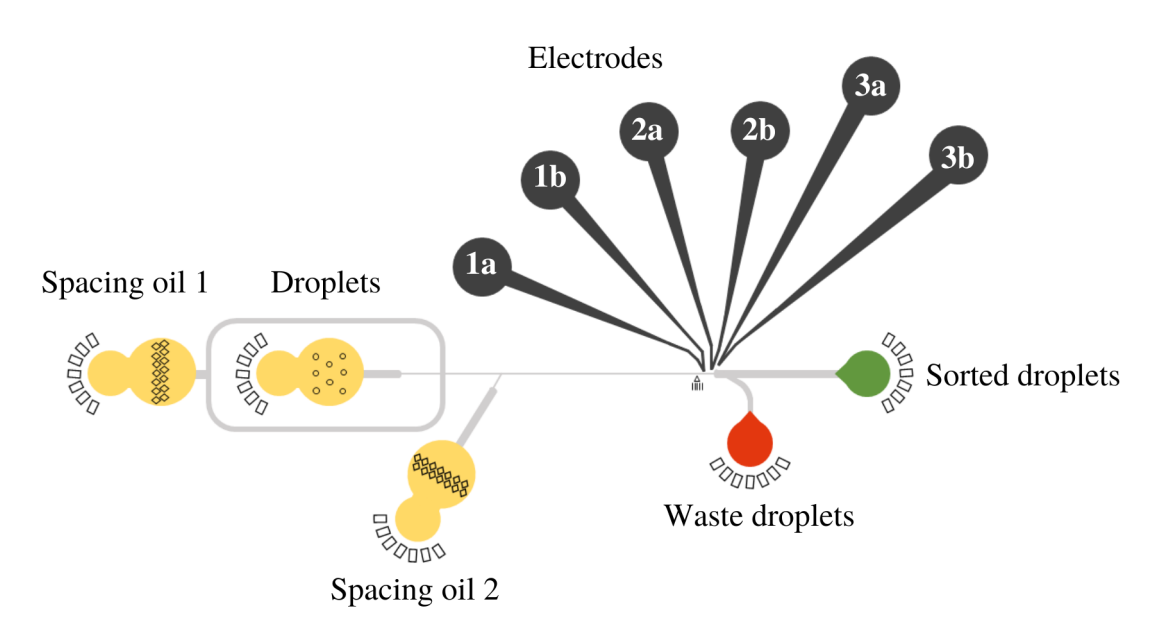

Fig. 4.4: Design of the sorting chip.

lower toxicity than other alternatives (e.g. Woods metal) and a melting temperature of around 62 °C. To manufacture wires, metal granules were melted in an aluminum dish on Hot Plate set to 100 °C. A syringe and Teflon tube  $(\emptyset1$  mm) with the oblique cut at one end was used for pulling melted metal. After cooling, the tubing was carefully removed, and newly created wires were cut into pieces that fit into PDMS sorting chip.

Pieces of Field's metal wires were inserted into inlets marked with 1a, 2a and 3a in Fig. [4.4.](#page-36-0) Copper wires ( $\varnothing$ 1.5 mm) with a length of 5 cm with removed insulation from both sides were inserted into holes marked with 1b, 2b and 3b. The whole chip was put onto Hot Plate set to 100 °C until electrode channels filled up with metal. After proper melting, the chip was removed from Hot Plate and cooled down to room temperature.

The microscope and multimeter were used for checking the correct filling of channels, and thus whether all of them were separate and not interrupted by measuring the resistance of neighboring holes for electrodes: 1a with 1b, 2a with 2b and 3a with 3b.

## **4.3 Optimization of droplet sorting system**

As the system was newly assembled, it was important to align the laser into the optical path and focus the beam into a microfluidic channel. From the point of view of cell encapsulation and fluorescence detection, the flowrates of all liquids and

reinjected droplets were optimized.

#### **4.3.1 Encapsulation**

The necessary equipment needed for encapsulation is in the list below:

- 1 ml glass syringe for the oil phase
- 250 µL glass syringe for the reaction mixture
- Hydrophobically modified encapsulation chip
- Teflon tubing with an outer diameter of 1 mm
- Hydrophobically modified conical glass vial
- 3D printed vial holder

The tubing was connected to the syringes and the free end of the tubing was inserted into the corresponding inlet. After the first few experiments, it was observed, that the droplets tend to gelatinize if exposed to air and moreover they did not have a uniform size. To avoid this, a modified glass vial was pre-filled with 400 µL mineral oil.

<span id="page-37-0"></span>The short tubing pre–filled with mineral oil was inserted into the outlet of the encapsulation chip. The pumps were set to corresponding syringes and flow rates were set to the size of encapsulated cells. Encapsulation parameters are in Tab. [4.5.](#page-37-0)

Tab. 4.5: Encapsulation parameters - flowrate settings

| Fluid         | Flowrate         |
|---------------|------------------|
| Oil phase     | $300 \mu L/hour$ |
| Aqueous phase | $80 \mu L/hour$  |

### **4.3.2 Sorting**

Sorting and screening was the next step after the droplet generation.

The equipment consisted of:

- 250 µL glass syringes for oil phase  $2\times$
- Sorting chip
- Tubing with an outer diameter of 0.85 mm
- Glass vials for sorted and waste droplets  $2\times$
- In-house made reservoir containing the droplets

The inlet part of the falcon tube was designed with Autodesk Inventor. Bottom holder was made by ESSI tech and the cap for tubing and pressure was made by <span id="page-38-0"></span>Elveflow. The reservoir with the design of a Falcon tube inlet used for sorting is depicted in Fig. [4.5.](#page-38-0)

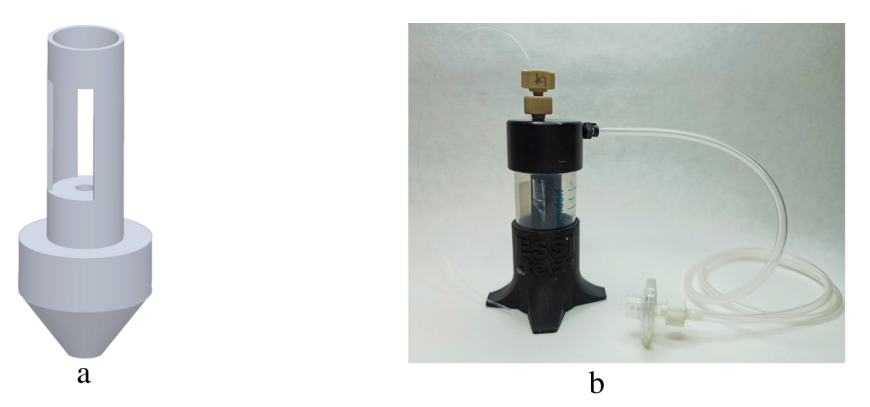

Fig. 4.5: In-house made reservoir for droplet reinjection;

- a PC model of vial holder;
- b Reservoir assembly used in the lab.

The two inlets for the oil phase were used for the spacing of the droplets. The flowrate of the droplets was decreased in order to ensure precise analysis and proper sorting. Spacing oil 2 was tested for higher flowrates so the flow of droplets was directed to the waste channel and only those with the selected activity were attracted to the sorted outlet. This parameter helped to reduce the false positive hits. The resulting sorting parameters are in Tab. [4.6.](#page-38-1)

Tab. 4.6: Sorting parameters - flowrate settings.

<span id="page-38-1"></span>

| Parameter                       | Flowrate/Pressure |
|---------------------------------|-------------------|
| Spacing oil 1                   | $10 \mu L/hour$   |
| Spacing oil 2                   | $15 \mu L/hour$   |
| Pressure of droplet reinjection | 65 mBar           |

#### **4.3.3 Laser focusing with fluorescent dye**

The laser was focused with the use of a fluorescence camera, PMT and sorting software. It was important to obtain the highest signal that was analyzed during the sorting.

For the experiment, the HPTS with the concentrations of 10  $\mu$ mol/L, 40  $\mu$ mol/L and 70 µmol/L in 20 mmol/L phosphate buffer with a pH of 8.2 were encapsulated in an encapsulation chip. HPTS is a fluorescent pH indicator with an excitation peak of 460 nm and an emission maximum of 510 nm, which is very similar to the APF.

The first step was the encapsulation of all concentrations separately. The aqueous phase consisted of the HPTS solution with the corresponding concentration and the oil phase consisted of 1 % surfactant in HFE 7500 oil. The flowrate of the oil phase was 300 µL/hour and for the aqueous phase 80 µL/hour.

The initial laser focusing was performed in the inlet of the encapsulation chip because the fluorescence intensity there is the highest and continuous as the droplets are not formed yet. Moreover, it enabled better precision in controlling the shape of a laser.

The focusing could be affected by adjusting lenses and mirrors in the optical path for the laser, focusing of the microscopy objective and positioning the microfluidic chip using the motorized stage. Emission light was focused on the detector by XY translator. After obtaining the highest signal, the position of the chip was moved behind the T–junction to track the movement of the droplets. The focus was then adjusted just a little. The droplets of all concentrations were encapsulated for 1 hour each, to have all fluorescence intensities evenly represented.

The next step was the sorting of the droplet mixture. It was performed according to the sorting parameters described in Tab. [4.6.](#page-38-1) The laser was focused into the channel to a specific point and the intensities were measured. That was the last step for proper focusing to obtain the highest signal for the actual protein sorting that was performed as the next step.

After measuring, this experiment was considered as the first benchmark experiment so the other sorting experiments could be done.

## **4.4 Sorting experiment**

#### **4.4.1 Protein production**

Production of desired protein was a crucial step for further experiments. Commercial chemically competent *Escherichia coli* (*E. coli*) BL21(DE3) cells were used for Heat shock transformation. Cell transformation allows the addition of the plasmid with a gene encoding desired protein into cells.

For the benchmark experiment, which was performed to evaluate the sorting quality of the newly assembled sorter, three different plasmids for cell transformation were used. As a negative control, the empty pIDR9 plasmid, which carried no gene, was produced. To be able to evaluate higher fluorescent intensities, DhaA31 and ancHLD-RLuc were produced as well. The final mixture

consisted of 5 % of DhaA31, 45 % of ancHLD-RLuc and 50 % of empty pIDR9, mimicking the intensity distribution in the library.

After the benchmark, the InDel library was produced for sorting experiment with corresponding plasmids.

The transformation started by mixing 10 µL of cell suspension with 1 µL of plasmids (to reach the concentration of 100  $\text{ng}/\text{µL}$ ). Cells were left on ice for 30 minutes and then the Heat Shock was induced by putting the mixture into Thermoblock (Eppendorf, Germany) at 42 °C for 30 seconds. In this stage, the cell membrane became more permeable and added plasmids could transfer into cells. Cells were then incubated on ice for 5 minutes. Subsequently, 200 µL of SOC medium (a variant of Super Optimal Broth with catabolite repression) was added to provide nutrients and allowed recovery and stabilization of cells after transformation. Cells were incubated at 37 °C for 70 minutes while shaking on Incubation Orbital Shaker at 180 rpm.

After incubation, cells were moved into bigger volumes with 10 ml of LB medium (Lauria-Bertani medium) inoculated with 10 µL of ampicillin for all expressed variants to allow the selection of only desired cells. The culture was incubated overnight.

The next day, pre-culture was diluted with LB broth and incubated for 1 hour at 37 °C and shaken at [1](#page-40-0)80 rpm. After reaching  $OD_{600}^1 = 0.4$ -0.6, anhydrotetracycline was used to induce the gene production which took 5-7 hours at 20 °C.

Cells were harvested by centrifugation at 4 °C and 4000 rcf for 15 minutes. It allowed cells to separate from LB broth. The supernatant, the fluid above sediment mostly consisting of LB broth was discarded and the pellet, the remaining cells, was resuspended in 20 mmol/L Phosphate Buffer with 1 mmol/L Na3VO4. Centrifugation was repeated 1 more time and cell density was adjusted to reach the final value  $OD_{600} = 10$ .

#### **4.4.2 Reaction mixture**

Halide oxidation assay (HOX) for halide detection consisted of [\[3\]](#page-57-0):

- 50 µL OptiPrep™
- 20 µL vanadium-dependent chloroperoxidase (300 international units)
- 2 µL 100 mmol/L  $H_2O_2$
- 0.8 µL APF (5 mmol/L in dimethylformamide)
- 0.85 µL *E. coli* cells with produced protein,  $OD=10$
- <span id="page-40-0"></span>• 126 µL 20 mmol/L Phosphate buffer,  $pH = 8.2$

 $1<sup>1</sup>OD<sub>600</sub>$  is the spectrophotometer method to estimate the concentration of bacteria in a medium measured at 600 nm wavelength.  $OD_{600} = 1$  refers to the concentration of  $5 \cdot 10^8$  cells/ml of *E. coli.* 

OptiPrep was used for the stabilization of the suspension, because it prevented sedimentation of the cells in the syringe during droplet generation. Normally, cells would sediment, but OptiPrep allowed cells to isolate and enabled problem-free reinjection of cells to the sorting chip. VCPO enzymes oxidize halogens into the corresponding hypohalous acids. APF is a fluorescent probe, that is converted by hypohalous acid into fluorescein that could be detected.

The amount of 0.85 µL produced cells were added to filtrated HOX assay mixture. The encapsulation was performed under the conditions mentioned in Tab. [4.5.](#page-37-0) Droplets with encapsulated cells were collected into a conical vial filled with mineral oil. Encapsulation took from one to two hours and approximately 30 million droplets were generated.

The residual oil phase on the bottom of the vial (phases are depicted in Fig. [5.5\)](#page-44-0) was removed with a syringe. 100 µL of 1,2-Dibromoethane (DBE) in the same solution as the oil phase was added at the top of the mineral oil overlay to reach the concentration of 0.3 mmol/L. The incubation with substrate took 40 minutes. Again, the residual phase at the bottom was removed and droplets were washed with substrate-free oil with surfactant three times. Flowrate/pressure parameters are mentioned in Tab. [4.6.](#page-38-1)

#### **4.4.3 Software settings of the experiment**

After incubation, the conical vial was put into an in-house made pressure chamber reservoir and the outlet of such reservoir was connected to the inlet of the sorting chip. The air inlet of the reservoir was connected to the OB1 pressure controller adjusting the pressure, respectively the flowrate of re-injected droplets.

<span id="page-41-0"></span>Signal measuring and the sorting logic were programmed in LabView environment. The parameters of dielectrophoretic pulses and laser used for sorting are in Tab. [4.7.](#page-41-0)

Tab. 4.7: Sorting parameters.

| Parameter       | Value           |
|-----------------|-----------------|
| Amplitude       | 7-9 V           |
| Frequency       | 30 000 Hz       |
| Burst           | $30 - 60$       |
| Delay           | $10-40$ $\mu$ s |
| Laser intensity | 75 %            |

## **5 Results and discussion**

## **5.1 Droplet quality optimization**

Due to the merging of droplets and wetting modification, depicted in Fig. [5.1,](#page-42-0) the solutions for hydrophobic modification and oil phase needed to be optimized. The picture shows a collection channel after the flow–focusing droplet generator. Ideally, uniform droplets should be observed, however, no droplets were formed and the aqueous phase was wetting.

<span id="page-42-0"></span>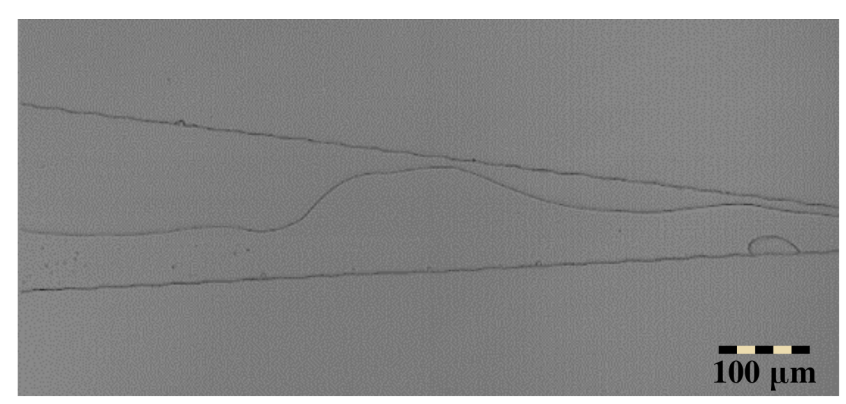

Fig. 5.1: Picture of wetting the channel of the microfluidic chip. In the picture, the incorrect hydrophobic modification is shown. The microfluidic chip was hydrophobically modified with 1 % FOTS in FC 40 oil. Microscope magnification: 10x

The hydrophobic modification was performed for stable and reproducible generation of water-in-oil emulsions. 26 various combinations of parameters given in the Tab. [4.4](#page-34-0) were tested on the FADS system.

It was observed that the spin-coated PDMS on the glass slide resulted in impurities in microfluidic channels that caused clogging during encapsulation. It was not possible to reuse clogged chips.

Regarding the modification and droplet generation with fluorinated oil FC 40, the optimal combination of parameters has not been found yet, although this oil is better in terms of the transfer of the substrate from oil to the droplet. One promising combination seemed to be with the spincoated glass with PDMS with 5 % FOTS in FC 40 oil. However, the droplets that formed were too small and the modification lasted only for a few minutes, which is inappropriate for the chosen application. Droplets generated on chip modified with this procedure are in Fig. [5.2](#page-43-0)

Optimal solutions for modification and oil phase were obtained using HFE 7500 and propanol so far. However, modifications with propanol preserved their good

<span id="page-43-0"></span>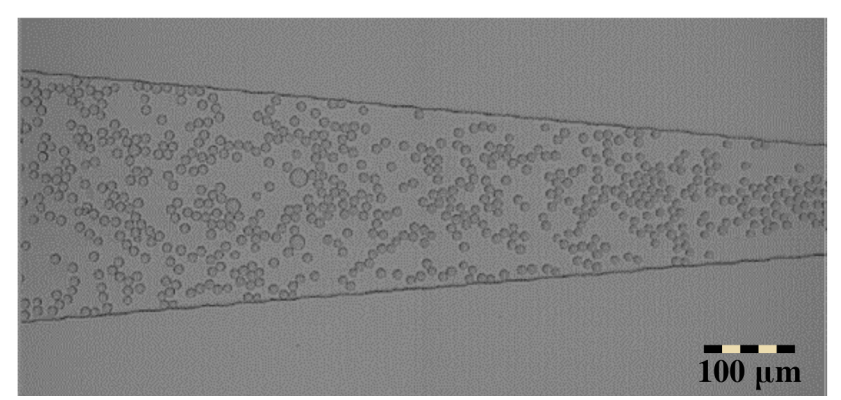

Fig. 5.2: Picture of droplets generated in microfluidic chip hydrophobically modified with 5 % FOTS in FC 40 oil. Microscope magnification:  $10x$ 

<span id="page-43-1"></span>quality only for a few months, then the generated droplets were not uniform and the chip tended to clog. The best results were achieved by the optimal configuration of parameters described in Tab. [5.1.](#page-43-1)

Tab. 5.1: Final parameters for hydrophobic modifications.

| Spincoated Oil | <b>Silane</b> | Incubation time                   |
|----------------|---------------|-----------------------------------|
| -No            |               | HFE 7500 TCPS $1\%$ 5 min (25 °C) |

<span id="page-43-2"></span>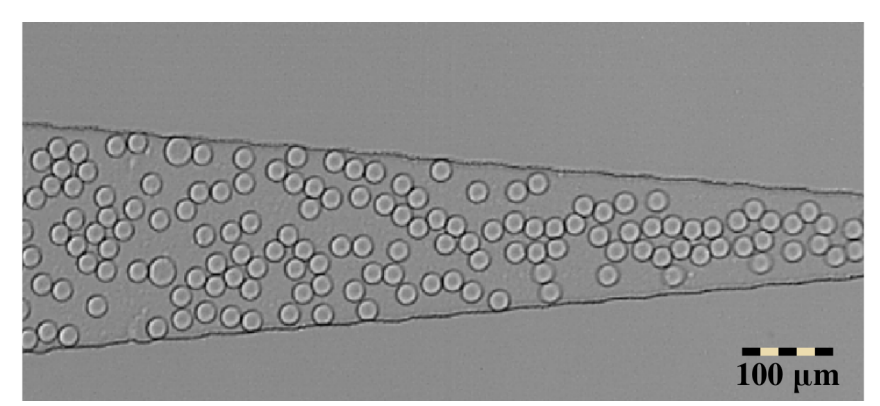

Fig. 5.3: Picture of droplets generated in microfluidic chip hydrophobically modified with 1 % TCPS in HFE 7500 oil. Microscope magnification:  $10x$ 

The chosen silanization agent had no impact on the quality of the chip, however, concentrations above 5 % often resulted in clogging. The resulting concentration of 1 % was a compromise between quality and lower chemical consumption. The incubation time of TCPS was set to 5 minutes because longer intervals had no impact on the quality of droplets. Droplets generated according to the procedure described above are depicted in Fig. [5.3](#page-43-2) marked with a.

Exposure of droplets to air resulted in gelatinization and it was not possible to continue with reinjection and sorting. This process is depicted in Fig. [5.4.](#page-44-1) It was most likely caused by the evaporation of the water from droplets. To avoid this process, the mineral oil was used in the collection tubing and collection vial. The amount of mineral oil added to the modified conical vial was set to 400 µL.

<span id="page-44-1"></span>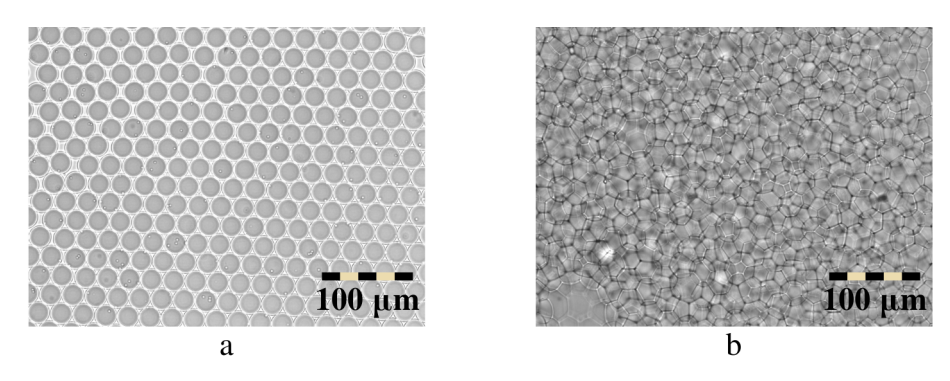

Fig. 5.4: Images from the microscope depicting the process of gelatinization of droplets after exposure to the air, microscope magnification:  $20x$ ;

a - droplets that are not merged and gelatinized;

b - gelatinized droplets with modified borders.

In Fig. [5.5,](#page-44-0) there is depicted glass vial with three layers that formed during encapsulation; mineral oil at the top, a droplet layer in the middle and oil with surfactant at the bottom.

<span id="page-44-0"></span>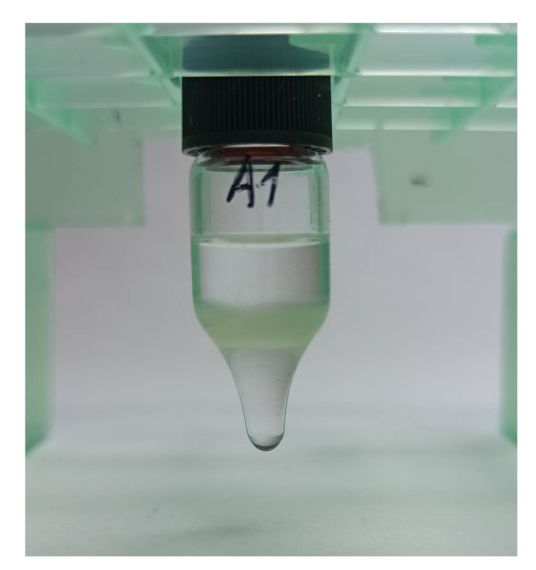

Fig. 5.5: Glass vial with mineral oil on the top, droplets in the middle layer and residual oil with surfactant at the bottom.

This process of hydrophobic modification and oil phase with HFE 7500 led to repeatedly good quality of droplets and lasted several months.

## **5.2 Optimization of sorting chip fabrication**

The channels in the sorting chip have smaller dimensions than the encapsulation chip, both for the fluid channels and electrode channels.

At first, channels for fluid were modified according to the previously optimized modification. This step most likely led to the clogging of the chip. Due to the creation of water-in-oil emulsions that were reinjected into this chip. To avoid clogging, the step for modification was left out. The reinjected droplets did not merge and the flow of droplets was not problematic. By skipping this step it was possible to achieve better purity. Moreover, while pumping the silanization solution into the chip, inlets for electrodes could not be fully covered. It resulted in oil getting into electrode channels, which made it impossible for Field's metal to fulfill the channels, so skipping it led to properly fabricated sorting chips.

To achieve better contact of cables and electrodes, it was necessary to produce thicker chips with a thickness of 6 mm and the diameter of inlet holes corresponding to the diameter of wires.

<span id="page-45-0"></span>After those optimization steps, the sorting chips were working properly. The fabricated sorting chip is shown in Fig. [5.6.](#page-45-0)

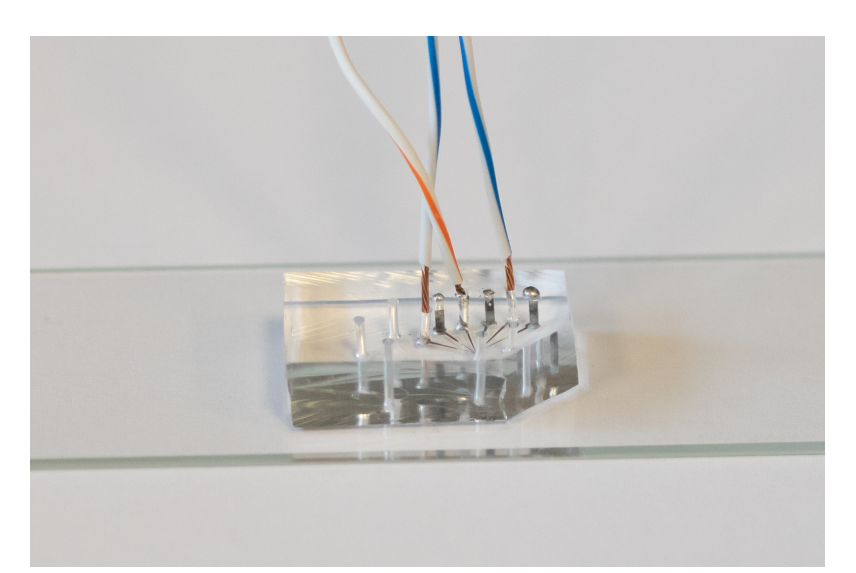

Fig. 5.6: Sorting chip after optimization of the fabrication process.

To test the functionality of the electrodes and pulses, the program was set to sort droplets with high activity. It was possible to control the changes in trajectory in the chip via high-speed camera. Waste droplets continued to the top (waste) channel and droplets with activity over the threshold changes its trajectory into channel close to electrodes, as depicted in Fig. [5.6.](#page-45-0)

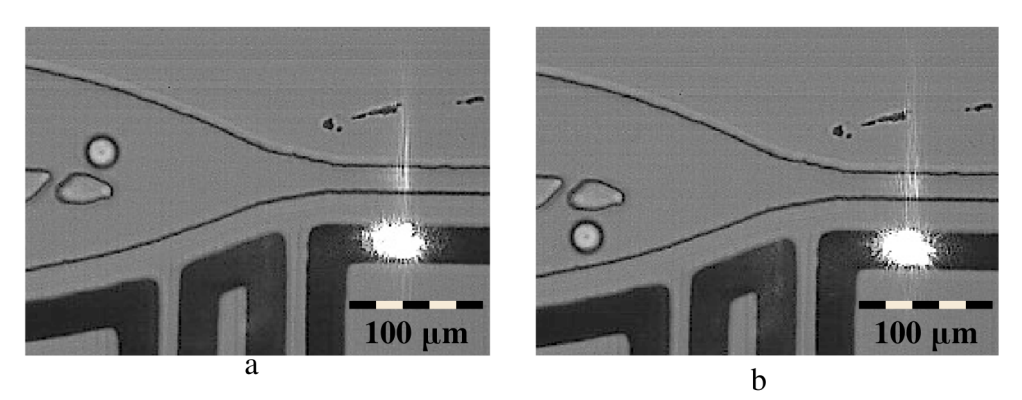

Fig. 5.7: Droplet without and with applied dielectrophoretic pulse, microscope magnification: 20x;

- a waste droplet with low fluorescence;
- b sorted droplet with higher fluorescence.

## **5.3 Software for data analysis**

So far, the basic analysis tools are available in the acquisition software in the LabView environment. This software for sorting was originally developed in Abate Lab at the University of California, San Francisco and is available on GitHub [\[11\]](#page-58-0). It has passed through changes in the LL lab and is continuously being modified.

However, those analyzing tools were insufficient, and it required better data analysis, data processing and better visualization of results. For that reason the saving format used in acquisition software was modified and a new application for FADS data analysis was programmed in LabView and Python with the help of the microfluidic team at Loschmidt Laboratories.

#### **5.3.1 New saving format**

LabView is a graphical programming language, that enables also the communication and control of FPGA card. The experiment was controlled using the software for sorting in LabView. The software enabled a user to set the detection and sorting parameters, such as the amplitude, frequency and cycles of the pulse or the parameters of a detected peak. Based on the detected intensity and set parameters, the program could decide whether to send the dielectrophoretic pulses via FPGA card onto the chip. Originally, the software enabled a user to save the measurement data in .acq format, in which it is not easily possible to handle with metadata that are necessary for later analysis of the experiment.

| Parameter                               | Unit          |
|-----------------------------------------|---------------|
| Burst cycles                            |               |
| Date                                    |               |
| Description                             |               |
| Droplet reinjection pressure            | mBar          |
| Encapsulation flow-rate - oil           | $\mu L$ /hour |
| Encapsulation flow-rate - aqueous phase | $\mu L$ /hour |
| Laser intensity                         | %             |
| Laser wavelength                        | nm            |
| Name                                    |               |
| PMT1 gain control voltage               | V             |
| PMT2 gain control voltage               | $\rm V$       |
| Pulse amplitude                         | V             |
| Pulse delay                             | μs            |
| Pulse frequency                         | Hz            |
| Sample - aqueous phase                  |               |
| Sample - oil phase sample               |               |
| Sampling frequency                      | Hz            |
| Signal PMT1                             | V             |
| Signal PMT2                             | V             |
| Signal sorting pulses                   | $\rm V$       |
| Sorting flow-rate - oil 1               | $\mu L$ /hour |
| Sorting flow-rate - oil 2               | $\mu L$ /hour |
| Sorting threshold                       | V             |
| Title                                   |               |

<span id="page-47-0"></span>Tab. 5.2: List of data stored in TDMS file from the experiment.

For this purpose, the saving format was changed from .acq to binary format .tdms, which is the native format of LabView. The length of 1 TDMS file was set to 2 000 rows. Besides the measurement data, it is containing also metadata, that are important for final data analysis and report from the sorting experiment. A list of saved data and metadata is provided in Tab. [5.2.](#page-47-0)

### **5.3.2 Graphical User Interface**

The software for analyzing sorting data was implemented in LabView bundled with Python functions. The graphical user interface (GUI) of **Cinderella Analyser** software is illustrated in Fig. [5.8.](#page-48-0)

<span id="page-48-0"></span>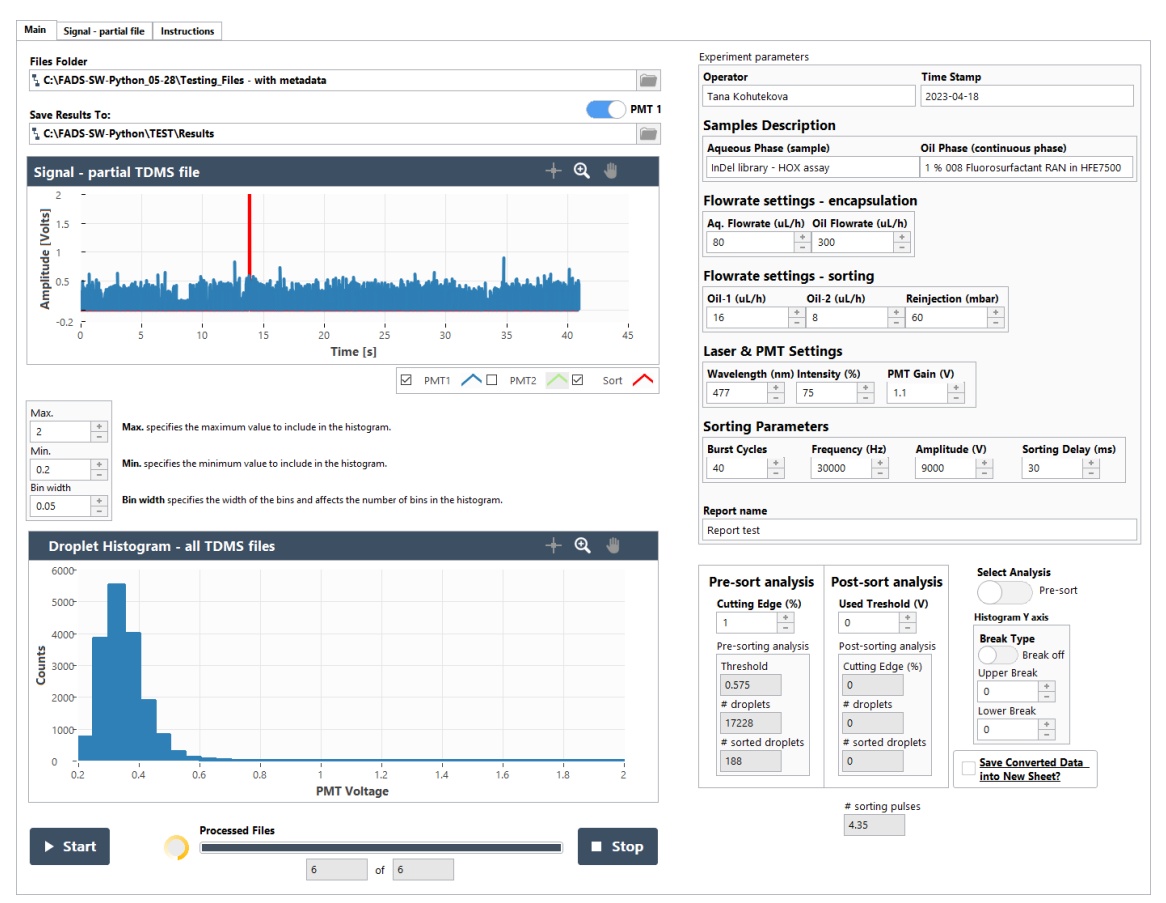

Fig. 5.8: Graphical user interface of Cinderella Analyser for FADS data analysis in LabView.

The user was able to select a folder containing TDMS files and a PMT channel for analysis. The resulting data, including histogram data in *.xls* format, histogram image in *.png* format, and a report in *.pdf* format, are all saved in a separate directory chosen by the user for the results.

Upon loading each TDMS file from the selected directory, the graph was presented to the user. The x-axis showed time, while the y-axis displayed measured voltage from the chosen PMT (blue) and sorting pulses (red).

The user was able to select the parameters of the histogram, which were counted by the Python function, by adjusting the bin width and the range of voltage for analysis. Currently used PMT is able to measure up to 4 V. After each iteration, the histogram for the currently opened TDMS file was displayed, while the x-axis showed voltage and the y-axis displayed count in corresponding bins. Given that the analysis took some time to complete, and since one experiment was stored in over 100 files, a progress bar was incorporated to display the number of processed files visually and numerically with a moving progress ring.

The GUI of the software was divided into two sections on the right side. When the first TDMS file from the selected folder was loaded into the analyzing software, any metadata contained in the file were also loaded. However, in some cases, previous measurement data either did not have any metadata or the metadata values were left empty.

In order to address this, the software implemented a feature where the loaded metadata parameters with missing values were highlighted and the program was paused, allowing the user to fill in or modify the information for further generation of a report. If the metadata were completely absent from the TDMS file, the corresponding text was highlighted in red. This primarily occurred for the initial measurements or when the acquisition software did not include metadata support. On the other hand, if the metadata fields were present in the TDMS file but were left empty by the user, they were highlighted with a yellow color. This indicated that the metadata existed but still required user input.

If the metadata parameters were filled with information, the software would load and display the corresponding data stored in the TDMS file. These three possibilities (no metadata, empty metadata, filled metadata) are visually illustrated in the Fig[.5.9](#page-49-0) After completing the edit of the experiment parameters, it was necessary to push Star button to start the analysis or a Stop button to stop the run of the program.

<span id="page-49-0"></span>

| <b>Time Stamp</b>            |  |
|------------------------------|--|
| 2023.04.18 17:59:27          |  |
| Oil Phase (continuous phase) |  |
|                              |  |

Fig. 5.9: Highlighted missing values in GUI of Cinderella Analyser for FADS data analysis in LabView. Red indicated no metadata in the TMDS file, yellow highlight indicated empty metadata and no highlight means that the metadata were present and filled by user.

The lower part was focused on the type of data analysis. With the button, the user could choose whether to analyze the data before actual sorting and thereby calculate the optimal sorting threshold that meets the criteria or to do the final analysis for the whole sorting experiment, respectively.

Since the number of droplets exceeded 10 or even 100 thousand and the goal was mostly to sort the  $1\%$  of the most active, the option with broken axes was added. This button allowed a user to create a histogram with broken axes using a set limit to improve the visualization of the data without losing the information.

In case of any problems with wrong inputs or any other occasions, it was possible to stop the run of the program with the Stop button. After hitting the button, no files were saved.

### **5.3.3 Steps of analysis**

<span id="page-50-0"></span>Flowchart of the analyzing software is schematically depicted in Fig. [5.10.](#page-50-0)

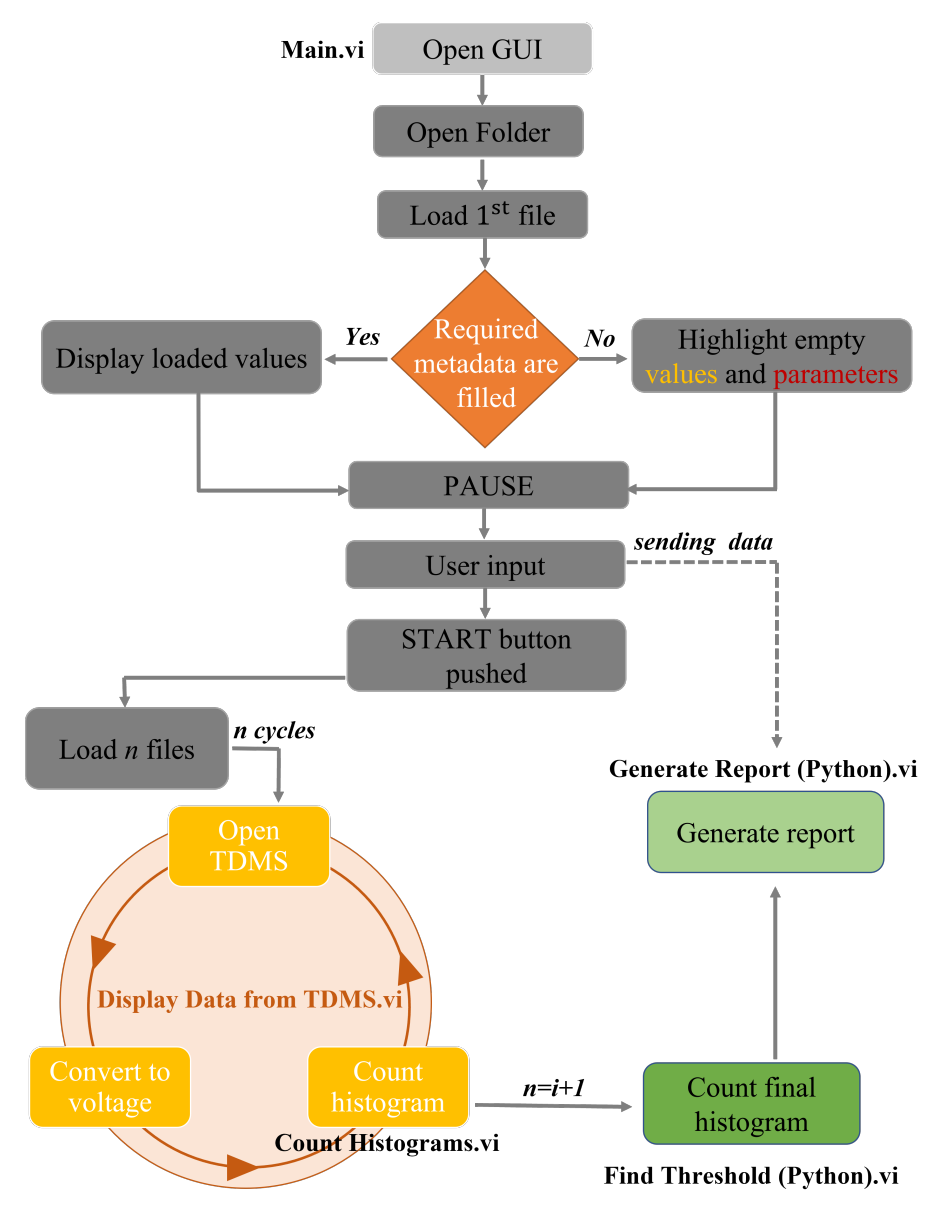

Fig. 5.10: Block scheme of analyzing software.

The analyzing software let the user choose the folder with experimental data and a new folder for saving results. The input parameter for the analysis is the minimal and maximal voltage that the user wanted to analyse and the width of bins in the histogram.

LabView opened the folder and loaded all TDMS files. Then, they were opened and values from the raw signal were recalculated to voltage using a constant for the FPGA card. Data containing PMT1 voltage values were stored in an array, which was an input parameter for the function *CountHistogram* in Python.

This function loaded the array into numpy array and integrated the signal with a window with the length of 150 samples using *FilterPeakDetection* function. The input of the function consisted of a raw signal from one TDMS. The raw signal was smoothed and noise and random high peaks were suppressed while the peaks of interest have been highlighted for easier detection. The position of the peaks was obtained, and the measured values from the raw graph were examined to determine the maximum value within each peak. The indices of the maximum value in the raw signal were returned and used for the calculation of the histogram. The function returned bins and counts in the histogram for all files, while LabView was accumulating the results.

The analysis of sorting experiment data contained two phases: pre-sorting analysis aiming to calculate the threshold for sorting and post-sorting analysis for the analysis of subsequent sorting.

During the first phase, the aim was to determine the optimal sorting threshold based on user preference, meaning to set the desired percentage of sorted droplets from the active ones. Initial measurement was stopped after the detection of 2 000 - 5 000 droplets. The calculations were done by *PreSortingAnalysis* function, where the input consisted of the counted histogram from all TDMS files by the previous step and the cut-off percentage value of active droplets the user aimed to sort. The function returned threshold in volts, number of detected droplets according to detected peaks and number of droplets that would be sorted using calculated threshold. All results were displayed in GUI.

The second phase consisted of sorting using a calculated threshold. At the end of the sorting, the analyzing software enabled to perform post-sorting analysis with similar steps. The difference is, that the inputs for the analysis were histogram and used threshold. The function *PostSortingAnalysis* sums the bins over the set threshold and returns the real percentage of sorted droplets and counts.

Both analyses were done independently and resulted in a PDF report depending on the selected type of analysis. For the analysis of older experiments, the metadata were not included yet, so the user either filled them or in the case of newer files the LabView software loaded them automatically.

Finally, Python script created a PDF report using the function *GenerateReport*. It contained a description of the experiment, final histogram image and calculated results. Histogram data from all files were visualized in Python using the function *ReportGraph*, which created and saved plot with or without broken axes according to the preference of the user with a marked threshold.

The detailed documentation with the block scheme from LabView is in Appendix [C](#page-68-0) and the detection software is available in Appendix [D](#page-87-0) and.

## **5.4 Analysis of FADS experimental data**

### **5.4.1 Benchmark experiment with fluorescent dye**

The first sorting experiment with different concentrations of HPTS showed, that it is possible to distinguish peaks concerning their concentration due to the different fluorescence intensity.

<span id="page-52-1"></span>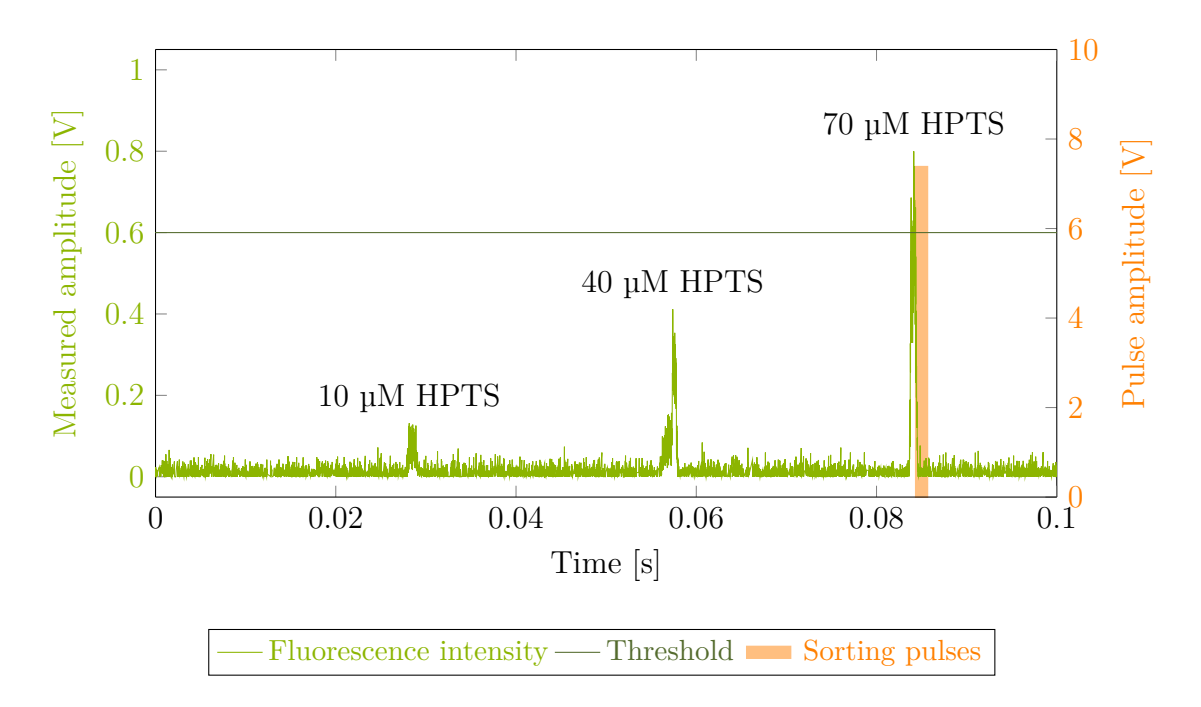

<span id="page-52-0"></span>Fig. 5.11: Sample of the signal obtained from benchmark experiment with different concentrations of HPTS. Higher concentration produces a higher amplitude of the signal.

A short segment of the obtained signal is in Fig. [5.11.](#page-52-1) The main point of the following screening and sorting is to get the variants with the best activity, therefore only droplets with fluorescence above the threshold set to 0.6 V triggered the sorting pulse, which led to a change in the trajectory of a droplet into a collection vial.

#### **5.4.2 Benchmark experiment with mixture of known variants**

The benchmark mixture consisted of 50 % of gene-free pIDR9 plasmid, 45 % of ancHLD-RLuc and 5 % of DhaA31, mimicking the InDel library. Droplets with gene free plasmid were not detected with PMT due to the lack of fluorescein. The other two variants were visible to PMT and were detected and sorted.

These data were analyzed with newly created software in LabView and aimed to validate the functionality. The resulting histogram is provided in Fig. [5.12.](#page-53-0)

The experiment verified the functionality of the FADS system and its sensitivity toward different protein activities. As the DhaA31 ( $k<sub>cat</sub>=5.85$  s<sup>-1</sup> [\[8\]](#page-57-1)) is approximately 20× more active than AncHLD-RLuc  $(k_{cat}=0.29 \text{ s}^{-1} [28])$  $(k_{cat}=0.29 \text{ s}^{-1} [28])$  $(k_{cat}=0.29 \text{ s}^{-1} [28])$  towards DBE substrate, the right population cluster represents mainly the droplets with DhaA31 variants.

<span id="page-53-0"></span>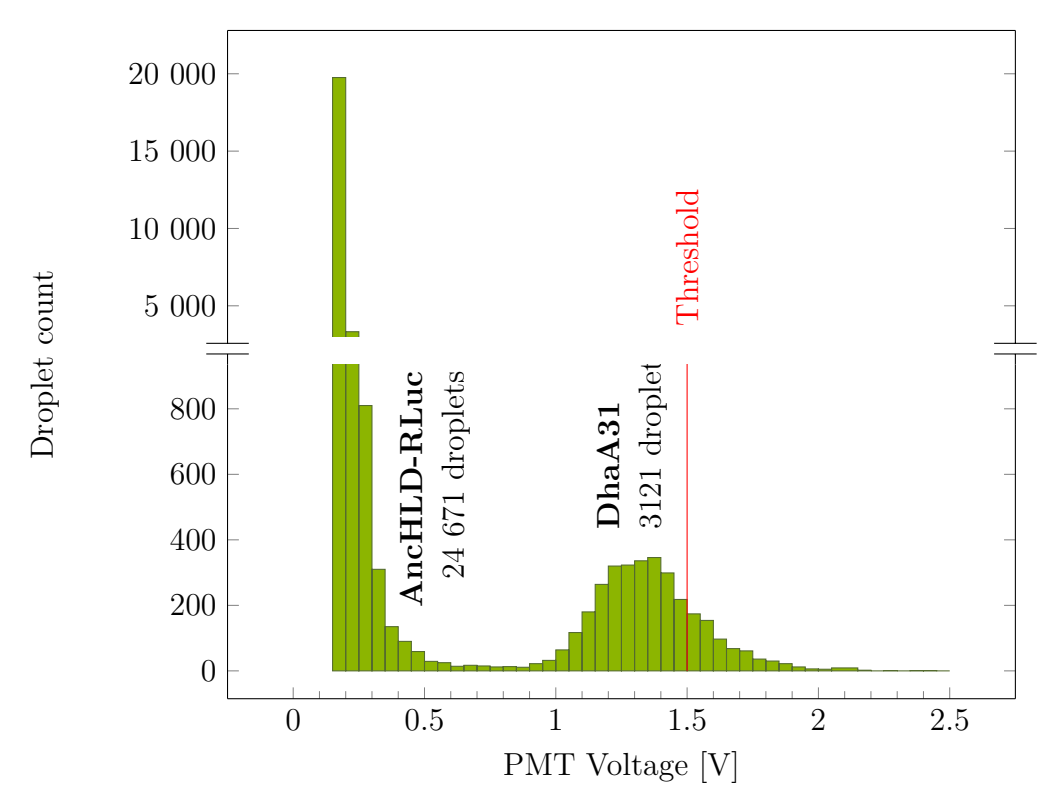

Fig. 5.12: Histogram from benchmark experiment shows 2 populations of active enzymes with different intensities. Red line indicates used sorting threshold.

According to the pre-sorting analysis, the calculated threshold was 1.5 V, which was supposed to enable sorting 1 % of the most active variants. The sorting took around 3 hours due to some impurities in the chip and slower flowrates.

It was expected, that the histogram would contain 2 peaks corresponding to the levels of fluorescence intensities. As the gene free variants are not detected, according to the theoretical ratio, the ancHLD-RLuc and DhaA31 were supposed to be in a ratio of 1:9. After the analysis of calculated histogram data, it was confirmed that the detected ratio corresponds to the expected outcome. This experiment confirmed that the system is not only able to differentiate the levels of intensity of different variants but is also able to properly detect and analyze data. The parameters of the benchmark experiment mimicked the InDel library.

Sorted droplets were collected into the vial with sterile water for subsequent optimization of amplification by PCR.

#### **5.4.3 InDel library sorting with 1,2-Dibromethane**

This experiment was the main goal of this thesis. It aimed to obtain the most active variants from the InDel library.

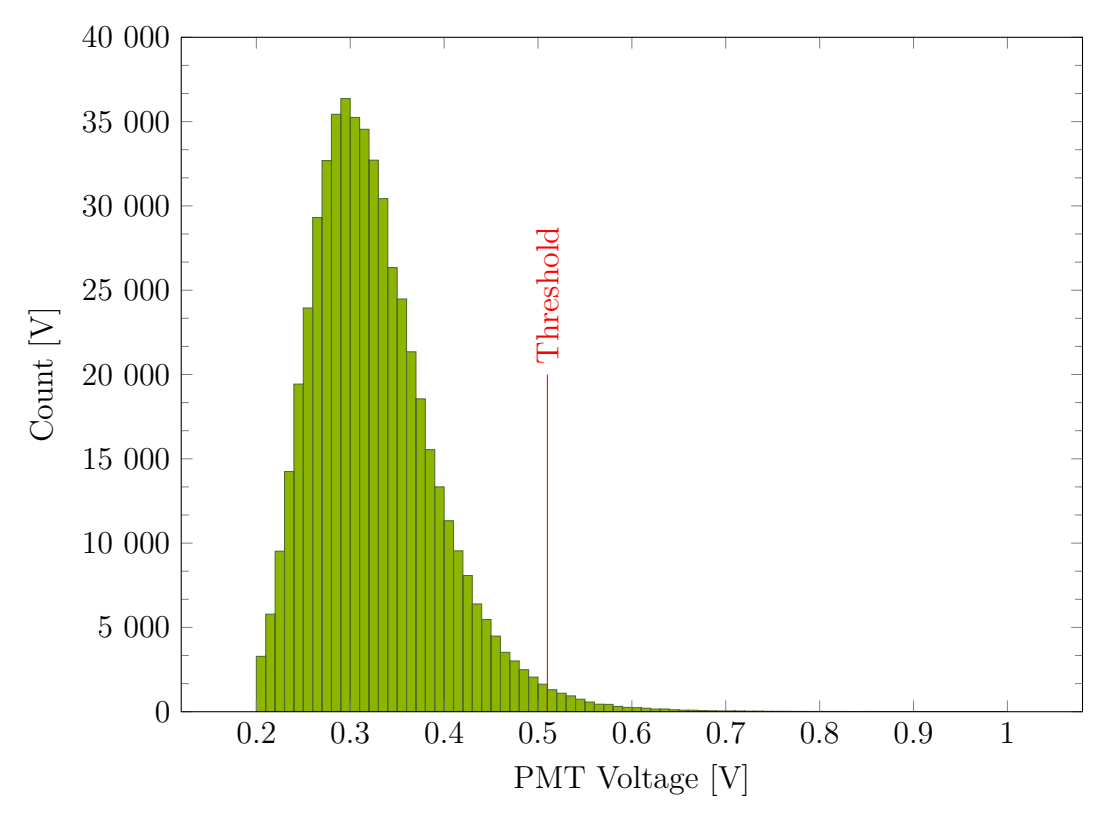

Fig. 5.13: Histogram from measured droplets with InDel library.

The experiment was divided into 2 phases. Initially, after 30 minutes, the pre–sorting analysis was performed, the cut-off value was set to 1 % from active droplets. The calculated threshold was 0.565 V. Full report from the analysis is available in Appendix [A.](#page-64-0)

In the second phase, the calculated threshold was used for sorting the droplets. After 4 hours of sorting, measured data were analyzed.

In the experiment, 528 310 droplets were active and detected. With a used threshold of 0.57 V (adjusted during the experiment), 2 691 droplets were sorted and collected in distilled water for subsequent amplification by PCR and sequencing. The sorted part represented 0.51 % of the total number of detected droplets. The full report from the post-sorting analysis is in Appendix [B](#page-66-0) with the complete setting of the experiment.

## **Conclusion**

The purpose of this bachelor's thesis was to examine the fundamentals of directed evolution and the screening methods associated with large numbers of proteins powered by microfluidics. Microfluidics offers several advantages, including precise control, reduced sample volumes, and high throughput, as microdroplet represents an individual experiment can be generated and analyzed in kHz frequency.

The theoretical aspect of this thesis was foundational to the development of the Fluorescence Activated Droplet Sorting (FADS) system in the Loschmidt Laboratories. The FADS system was equipped with a single photomultiplier for measurement, high–speed and a fluorescent camera for experiment control. These instruments provided the necessary precision and sensitivity for efficient droplet sorting based on fluorescence intensity.

During the initial experiments, chip fabrication and hydrophobic modification were optimized, and suitable conditions were established for subsequent FADS experiments. The newly assembled FADS system underwent many optimization steps to enable a precise and efficient workflow. Laser focusing was performed using fluorescent dye encapsulated in droplets, and benchmark experiments confirmed that it was possible to distinguish different fluorescence intensities.

The large amount of data collected during the sorting process required the creation of software for data analysis. This software allowed users to analyze data before the experiment to calculate the optimal threshold for sorting to meet the requirements. After the experiment, the software allowed users to perform post-sorting analysis and create PDF reports that store the used measurement settings.

With optimized chip fabrication, droplet quality, and sorting system, the InDel library of ancHLD-RLuc protein was sorted to obtain 1 % of the most active variants. Of the total 528 310 droplets, 2 691 fulfilled the sorting criteria and were collected (which represents 0.51 % of active droplets).

The next step in the directed evolution workflow would involve amplification by PCR of sorted variants, followed by subsequent analysis. Additionally, other substrates, such as coumarin or bromhexane, could be used for further sorting.

Overall, the research presented in this thesis provides a comprehensive understanding of directed evolution and its associated screening methods using microfluidics. The findings presented here offer valuable insights into the optimization of the FADS system and data analysis software for future directed evolution experiments.

# **Bibliography**

- [1] Oil In Water And Water In Oil Emulsions: What's The Difference? [https://www.quadroliquids.com/blog/](https://www.quadroliquids.com/blog/oilinwater-and-waterinoil-emulsions-whats-difference) [oilinwater-and-waterinoil-emulsions-whats-difference](https://www.quadroliquids.com/blog/oilinwater-and-waterinoil-emulsions-whats-difference), 04 2021, accessed: 2023-04-28.
- [2] ALEJALDRE, L.; PELLETIER, J. N.; QUAGLIA, D.: Methods for Enzyme Library Creation: Which one will you choose?: A guide for novices and experts to introduce genetic diversity. *BioEssays*, ročník 43, 08 2021: str. 2100052, doi:10.1002/bies.202100052.
- <span id="page-57-0"></span>[3] ASLAN-ÜZEL, A. S.; BEIER, A.; KOVÁŘ, D.; aj.: An Ultrasensitive Fluorescence Assay for the Detection of Halides and Enzymatic Dehalogenation. *ChemCatChem*, ročník 12, 12 2019, doi:10.1002/cctc.201901891.
- [4] BARBER, P. R.; TULLIS, I. D. C.; PIERCE, G. P.; aj.: The Gray Institute 'open' High-content, Fluorescence Lifetime Microscopes. *Journal of Microscopy*, ročník 251, 06 2013: s. 154–167, doi:10.1111/jmi.12057.
- [5] BARET, J.-C.; MILLER, O. J.; TALY, V. A.; aj.: Fluorescence-activated droplet sorting (FADS): Efficient Microfluidic Cell Sorting Based on Enzymatic Activity. *Lab on a Chip*, ročník 9, 07 2009, doi:10.1039/b902504a.
- [6] BHATIA, S.; INGBER, D.: Microfluidic organs-on-chips. *Nature biotechnology*, ročník 32, 08 2014, doi:10.1038/nbt.2989.
- [7] BIDMANOVÁ, S.; CHALOUPKOVÁ, R.; DAMBORSKÝ, J.; aj.: Development of an Enzymatic Fiber-optic Biosensor for Detection of Halogenated Hydrocarbons. *Analytical and Bioanalytical Chemistry*, ročník 398, 11 2010: s. 1891–1898, doi:10.1007/s00216-010-4083-z.
- <span id="page-57-1"></span>[8] CHALOUPKOVA, R.; LISKOVA, V.; TOUL, M.; aj.: Light-Emitting Dehalogenases: Reconstruction of Multi-functional Biocatalysts. *ACS Catalysis*, ročník 9, 04 2019, doi:10.1021/acscatal.9b01031.
- [9] COX, J.; FERRIS, L.; THALLADI, V.: Selective Growth of a Stable Drug Polymorph by Suppressing the Nucleation of Corresponding Metastable Polymorphs. *Angewandte Chemie International Edition*, ročník 46, è. 23, 2007: s. 4333–4336, doi:https://doi.org/10.1002/anie.200605257, <https://onlinelibrary.wiley.com/doi/pdf/10.1002/anie.200605257>. URL [https://onlinelibrary.wiley.com/doi/abs/10.1002/anie.](https://onlinelibrary.wiley.com/doi/abs/10.1002/anie.200605257) [200605257](https://onlinelibrary.wiley.com/doi/abs/10.1002/anie.200605257)
- [10] DAMBORSKÝ, J.; RORIJE, E.; JESENSKÁ, A.; aj.: Structure–specificity Relationships for Haloalkane Dehalogenases. *Environmental Toxicology and Chemistry / SETAC*, ročník 20, 12 2001: s. 2681–2689, doi:10.1002/etc. 5620201205.
- <span id="page-58-0"></span>[11] DEMAREE, B.: sorter-code. [https://github.com/AbateLab/sorter-code.](https://github.com/AbateLab/sorter-code.git) [git](https://github.com/AbateLab/sorter-code.git), 2020.
- [12] HASAN, K.: A mini review of haloalkane dehalogenase: From Molecular Characterization to Applications. *Communications in Science and Technology*, ročník 3, 06 2018: s. 15–18, doi:10.21924/cst.3.1.2018.70.
- [13] IWASAKI, I.; UTSUMI, S.; OZAWA, T.: New Colorimetric Determination of Chloride using Mercuric Thiocyanate and Ferric Ion. *Bulletin of the Chemical Society of Japan - BULL CHEM SOC JPN*, ročník 25, 03 1952: str. 226, doi: 10.1246/bcsj.25.226.
- [14] KHALIL, A. S.; COLLINS, J. J.: Synthetic Biology: Applications Come of Age. *Nature Reviews. Genetics*, ročník 11, 05 2010: s. 367–379, doi:10.1038/nrg2775.
- [15] KOUDELÁKOVÁ, T.; BIDMANOVÁ, S.; DVOŘÁK, P.; aj.: Haloalkane Dehalogenases: Biotechnological Applications. *Biotechnology Journal*, ročník 8, 01 2013: s. 32–45, doi:10.1002/biot.201100486.
- [16] KUNKA, A.; DAMBORSKÝ, J.; PROKOP, Z.: *Haloalkane Dehalogenases from Marine Organisms*, *Methods in Enzymology*, ročník 605. Academic Press, 01 2018, ISBN 9780128150450, s. 203–251, doi:10.1016/bs.mie.2018.03.005.
- [17] LEEMHUIS, H.; KELLY, R. M.; DIJKHUIZEN, L.: Directed evolution of enzymes: Library screening strategies. *IUBMB Life*, ročník 61, è. 3, 2009: s. 222–228, doi:https://doi.org/10.1002/iub.165, <https://iubmb.onlinelibrary.wiley.com/doi/pdf/10.1002/iub.165>. URL [https://iubmb.onlinelibrary.wiley.com/doi/abs/10.1002/iub.](https://iubmb.onlinelibrary.wiley.com/doi/abs/10.1002/iub.165) [165](https://iubmb.onlinelibrary.wiley.com/doi/abs/10.1002/iub.165)
- [18] LIU, Q.; CHEN, P.; WANG, B.; aj.: Hot Spot Prediction in Protein-protein Interactions by an Ensemble System. *BMC Systems Biology*, ročník 12, 12 2018: s. 12384–12444, doi:10.1186/s12918-018-0665-8.
- [19] LOS, G. V.; ENCELL, L. P.; MCDOUGALL, M. G.; aj.: HaloTag: A Novel Protein Labeling Technology for Cell Imaging and Protein Analysis. *ACS chemical biology*, ročník 3, 07 2008: s. 373–382, doi:10.1021/cb800025k.
- [20] MAZUTIS, L.; GILBERT, J.; UNG, W.; aj.: Single-cell Analysis and Sorting Using Droplet-based Microfluidics. *Nature Protocols*, ročník 8, 04 2013: s. 870– 891, doi:10.1038/nprot.2013.046.
- [21] SAVINO, S.; DESMET, T.; FRANCEUS, J.: Insertions and Deletions in Protein Evolution and Engineering. *Biotechnology Advances*, ročník 60, 06 2022, doi:10.1016/j.biotechadv.2022.108010.
- [22] SCHENKMAYEROVÁ, A.; PINTO, G. P.; TOUL, M.; aj.: Engineering the Protein Dynamics of an Ancestral Luciferase. *Nature Communications*, ročník 12, 06 2021, doi:10.1038/s41467-021-23450-z.
- [23] SCHÜTZ, S. S.; BENEYTON, T.; BARET, J.-C.; aj.: Rational Design of a High-throughput Droplet Sorter. *Lab on a Chip*, ročník 19, 06 2019, doi: 10.1039/C9LC00149B.
- [24] SCOTT, S.; ALI, Z.: Fabrication Methods for Microfluidic Devices: An Overview. *Micromachines*, ročník 12, 03 2021: str. 319, doi:10.3390/ mi12030319.
- [25] TARN, M. D.; PAMME, N.: *Reference Module in Chemistry, Molecular Sciences and Chemical Engineering*. Elsevier, 2014, ISBN 978-0-12-409547-2, doi:10.1016/B978-0-12-409547-2.05351-8.
- [26] TERRY, S. C.; JERMAN, H. J.; ANGELL, J. B.: A Gas Chromatograph Air Analyzer Fabricated on a Silicon Wafer. *Electron Devices on IEEE Transactions*, ročník 26, 01 1980: s. 1880–1886, doi:10.1109/T-ED.1979.19791.
- [27] VALLEJO, D.; NIKOOMANZAR, A.; PAEGEL, B. M.; aj.: Fluorescence-Activated Droplet Sorting for Single-Cell Directed Evolution. *ACS Synthetic Biology*, ročník 8, 05 2019: s. 1430–1440, doi:10.1021/acssynbio.9b00103.
- <span id="page-59-0"></span>[28] VASINA, M.: Panoramic view on steady-state kinetics of wild type and engineered HLDs. *Internal Progress Report: unpublished*, 2022.
- [29] WANG, Y.; XUE, P.; CAO, M.; aj.: Directed Evolution: Methodologies and Applications. *Chemical Reviews*, ročník 121, 07 2021, doi:10.1021/acs.chemrev. 1c00260.
- [30] WESTERBEEK, A.; SZYMAŃSKY, W.; WIJMA, H. J.; aj.: Kinetic Resolution of  $\alpha$ -Bromoamides: Experimental and Theoretical Investigation of Highly Enantioselective Reactions Catalyzed by Haloalkane Dehalogenases. *Advanced Synthesis & Catalysis*, ročník 353, 04 2011: s. 931–944, doi:10.1002/ adsc.201000726.
- [31] YE, L.; YANG, C.; YU, H.: From Molecular Engineering to Process Engineering: Development of High-throughput Screening Methods in Enzyme Directed Evolution. *Applied Microbiology and Biotechnology*, ročník 102, 01 2018: s. 559–567, doi:10.1007/s00253-017-8568-y.
- [32] ZAMORA, R.; MARTINEZ-PASTOR, J.; FAURA, F.: Thermal, Viscoelastic and Surface Properties of Oxidized Field's Metal for Additive Microfabrication. *Materials*, ročník 14, 12 2021, doi:10.3390/ma14237392.

# **Symbols and abbreviations**

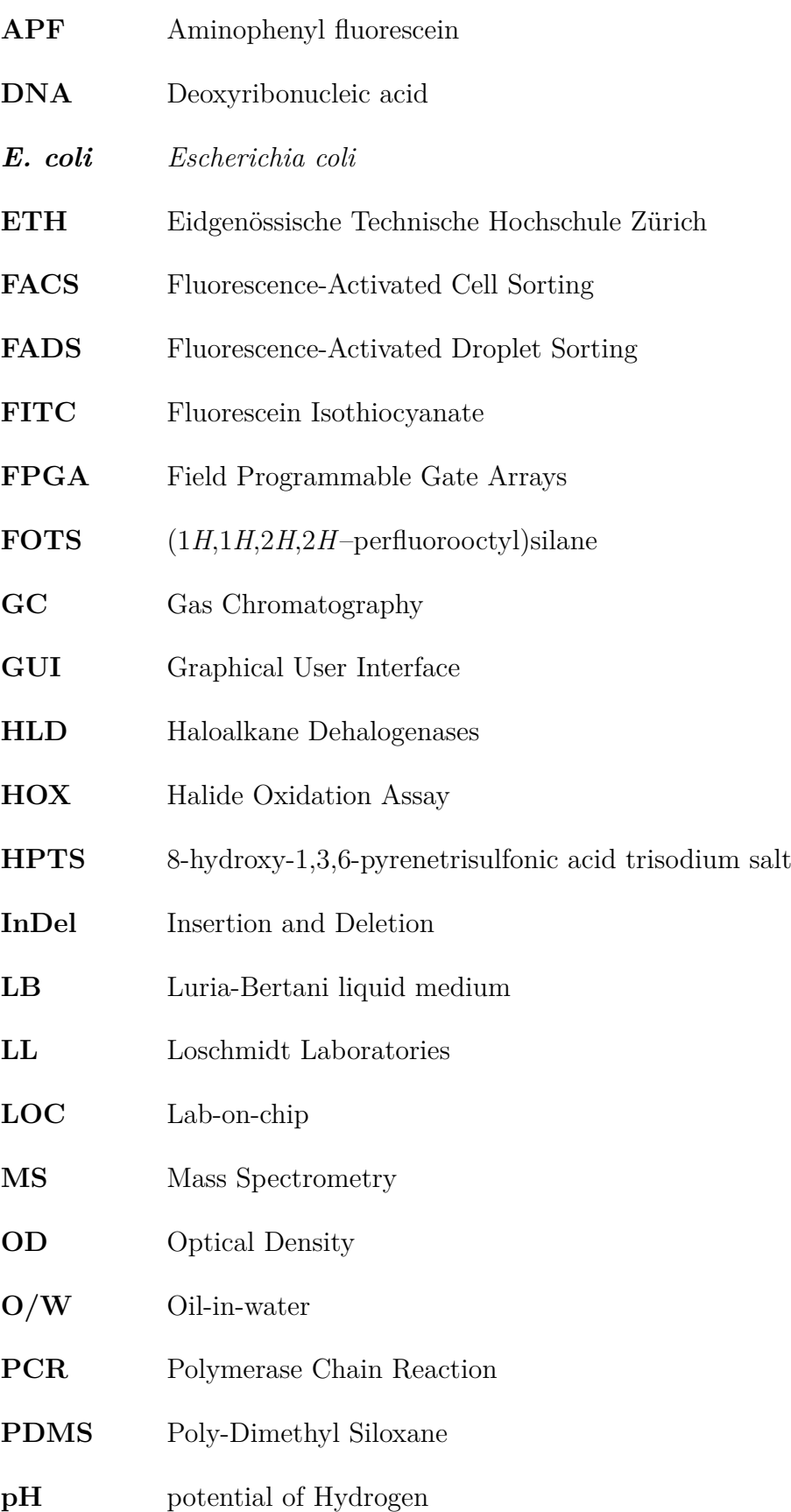

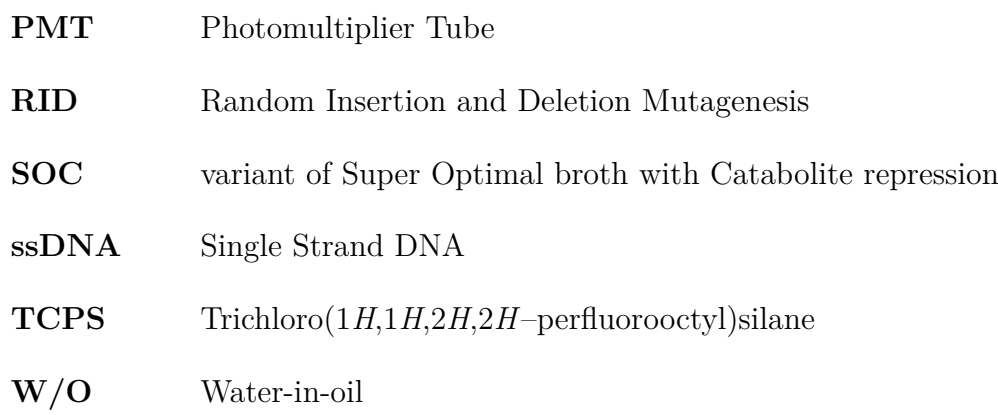

63

# **List of appendices**

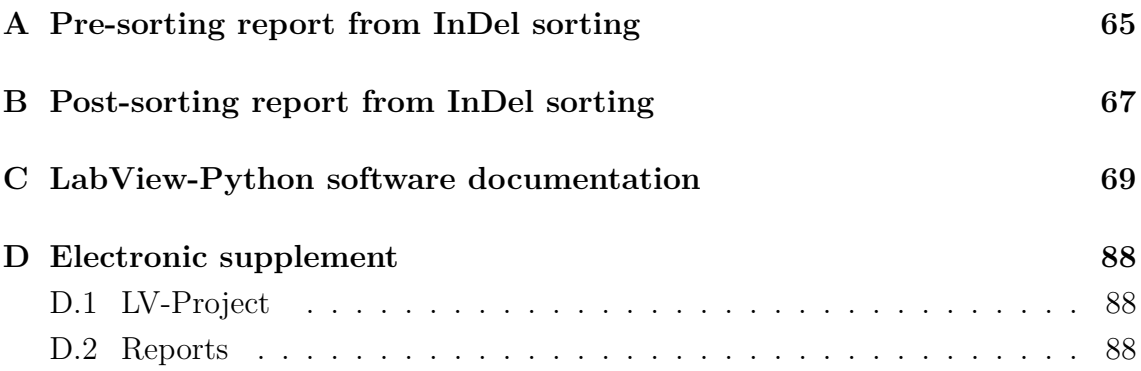

# <span id="page-64-0"></span>**A Pre-sorting report from InDel sorting**

 $\overline{\phantom{a}}$ 

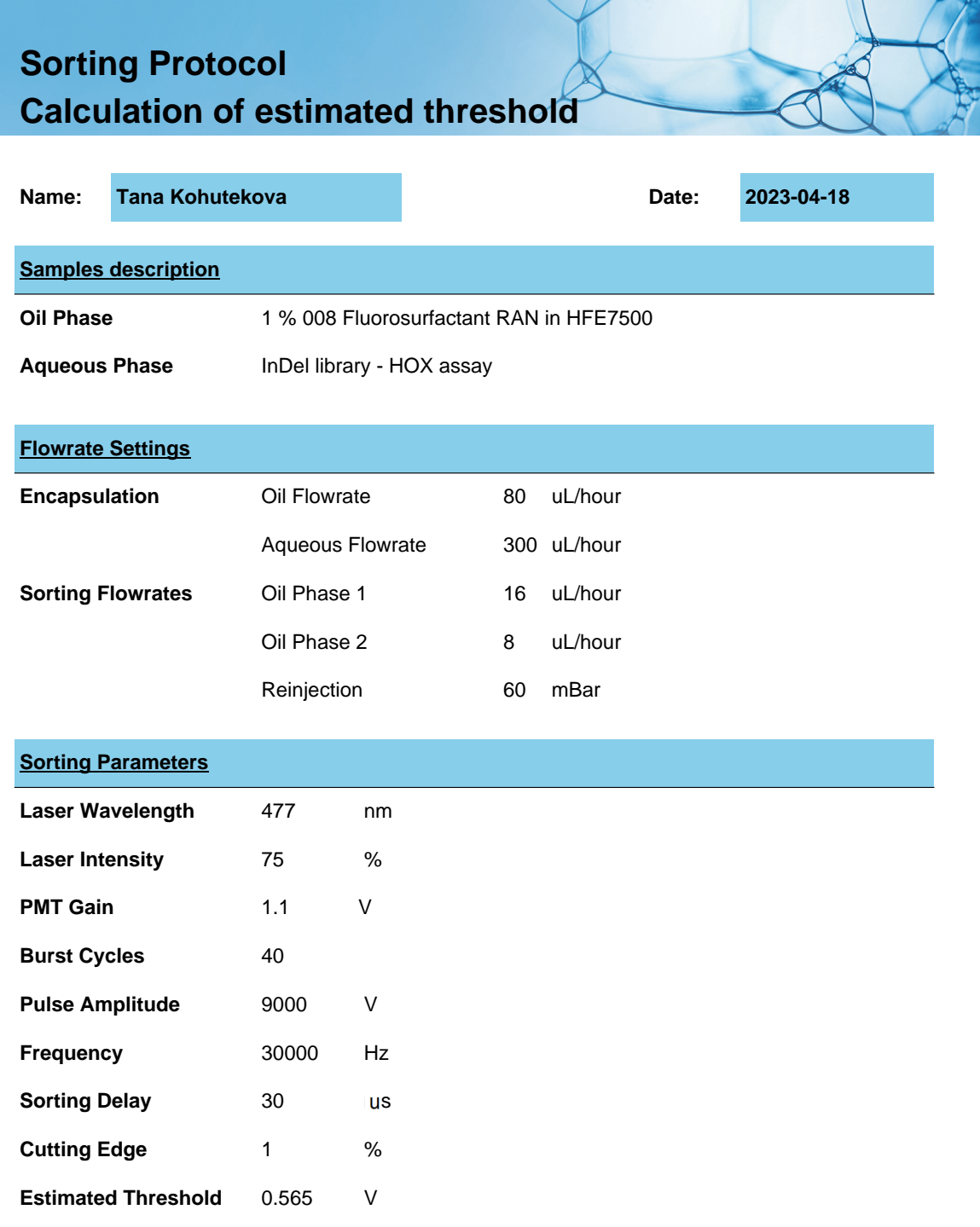

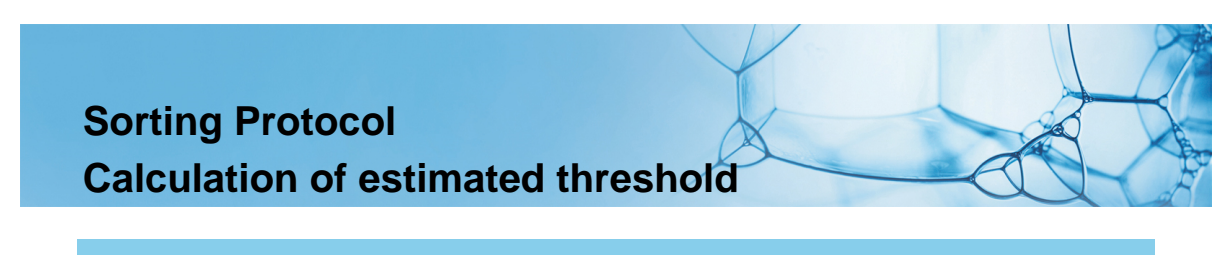

**Results**

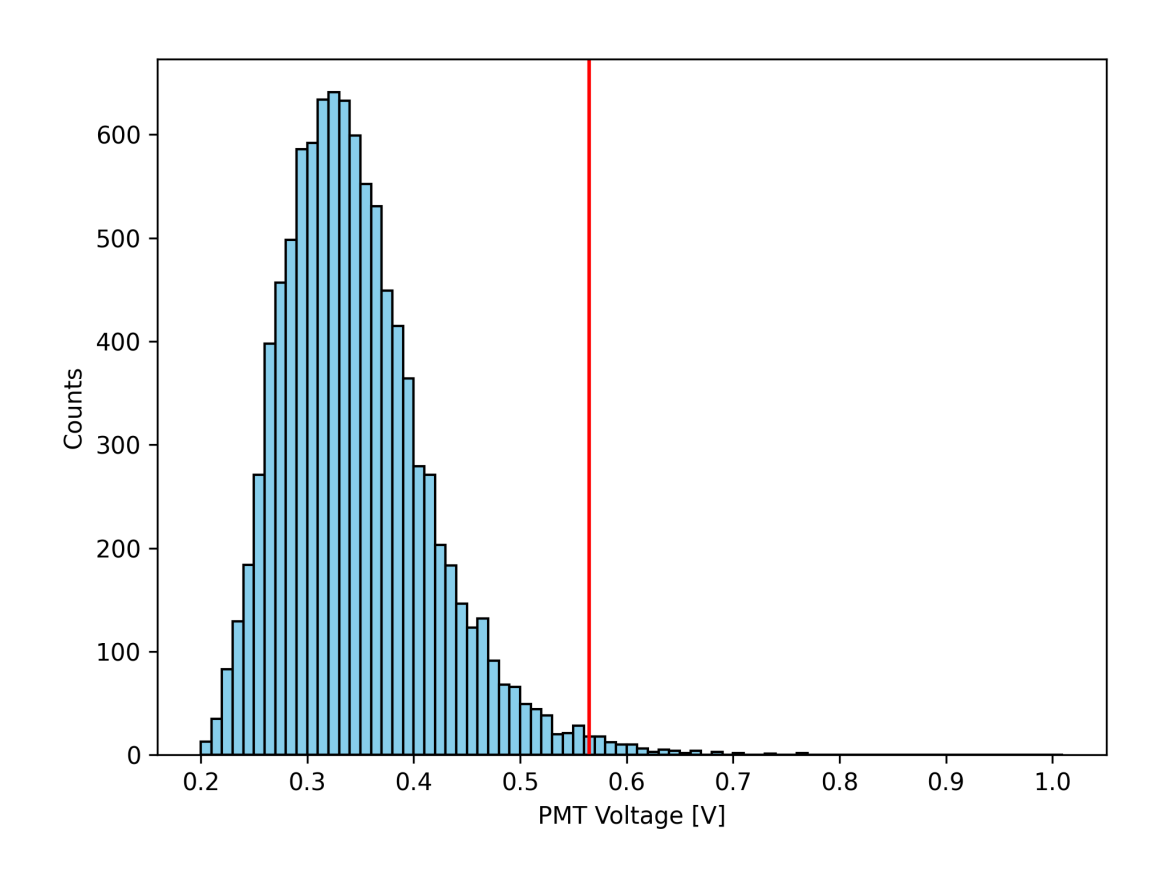

**Total number of droplets** 9926

# <span id="page-66-0"></span>**B Post-sorting report from InDel sorting**

 $\Box$ 

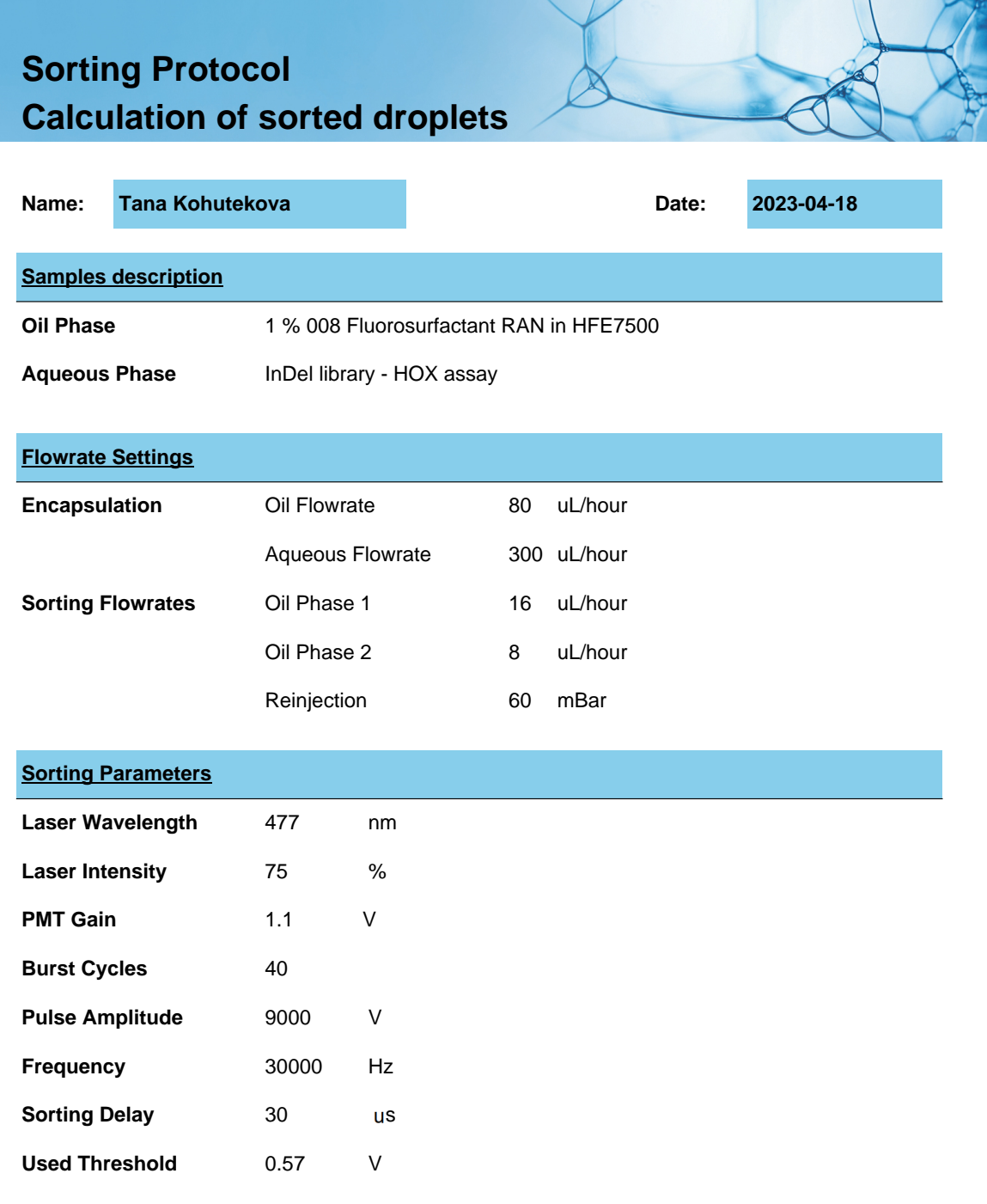

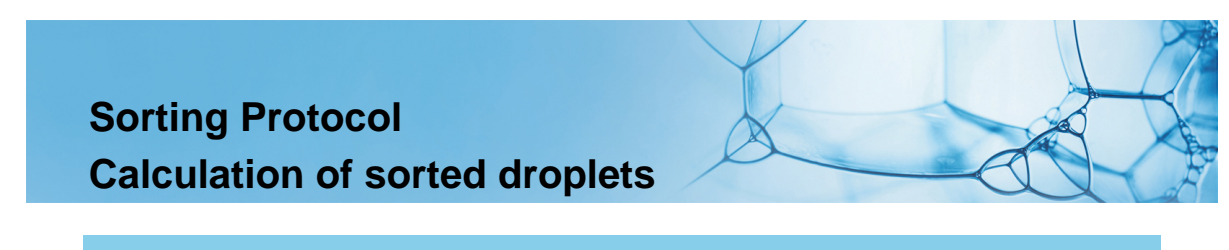

## **Results**

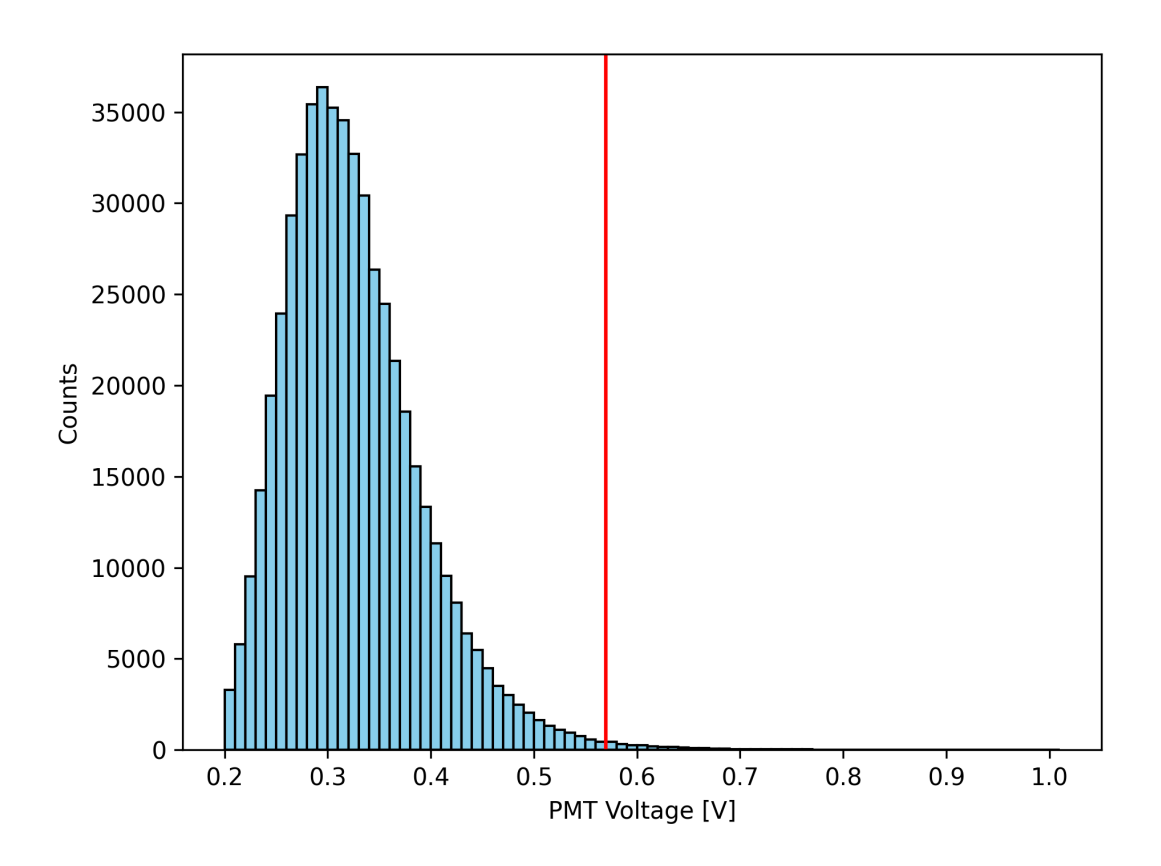

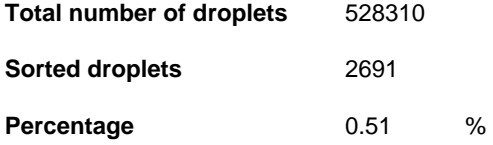

# <span id="page-68-0"></span>**C LabView-Python software documentation**

This documentation is also a manual to Cinderella Analyser - software for FADS data analysis. It provides data visualization, pre-sorting and post-sorting analysis and generates report in PDF.

Program is created in LabView2019 bundled with Python functions. LabView2019 supports only version 3.6 of Python, therefore this version was used as an interpreter.

## **Cinderella Analyser**

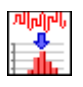

The Fluorescence-Activated Droplet Sorting (FADS) technique produces extensive data sets requiring automatic and high throughput analysis. The application sequentially opens all the .tdms files in the specified folder, converts raw signals saved in the .tdms files to voltage values, detects droplet peaks, and does mathematical analysis with final histogram plotting. It combines LabVIEW and Python into a highly efficient and scalable SW tool.

## **Workflow**

Open the Folder with all the .tdms files you want to analyze (click on the **Files Folder**, select a specific folder with your data, and click the **Current Folder** button).

The resulting data, including histogram data in .xlsx format, histogram image in .png format, and a report in .pdf format, are all saved in a separate directory chosen by the user for the results via **Save Results To:**.

Based on the Sorting experiment, you can estimate the range values (**Max.** and **Min.**) for the histogram and adjust the **Bin width** and **Select Analysis**.

Once the **Save Converted Data into New Sheet?** is checked, a new sheet (TDMS group) with converted data will be created into each .tdms file; hence all metadata will be available in the original place.

Run the software. It automatically detects missing experimental parameters (metadata) and highlights them. Fulfill the missing **Experiment Parameters**, **Start** the analysis, and wait until all files are analyzed, and the .pdf report is generated.

The program stops whenever all files in the folder are processed, or the user clicks **STOP** (this might take a while).

In case of trouble, check the **Error OUT** cluster and contact the authors.

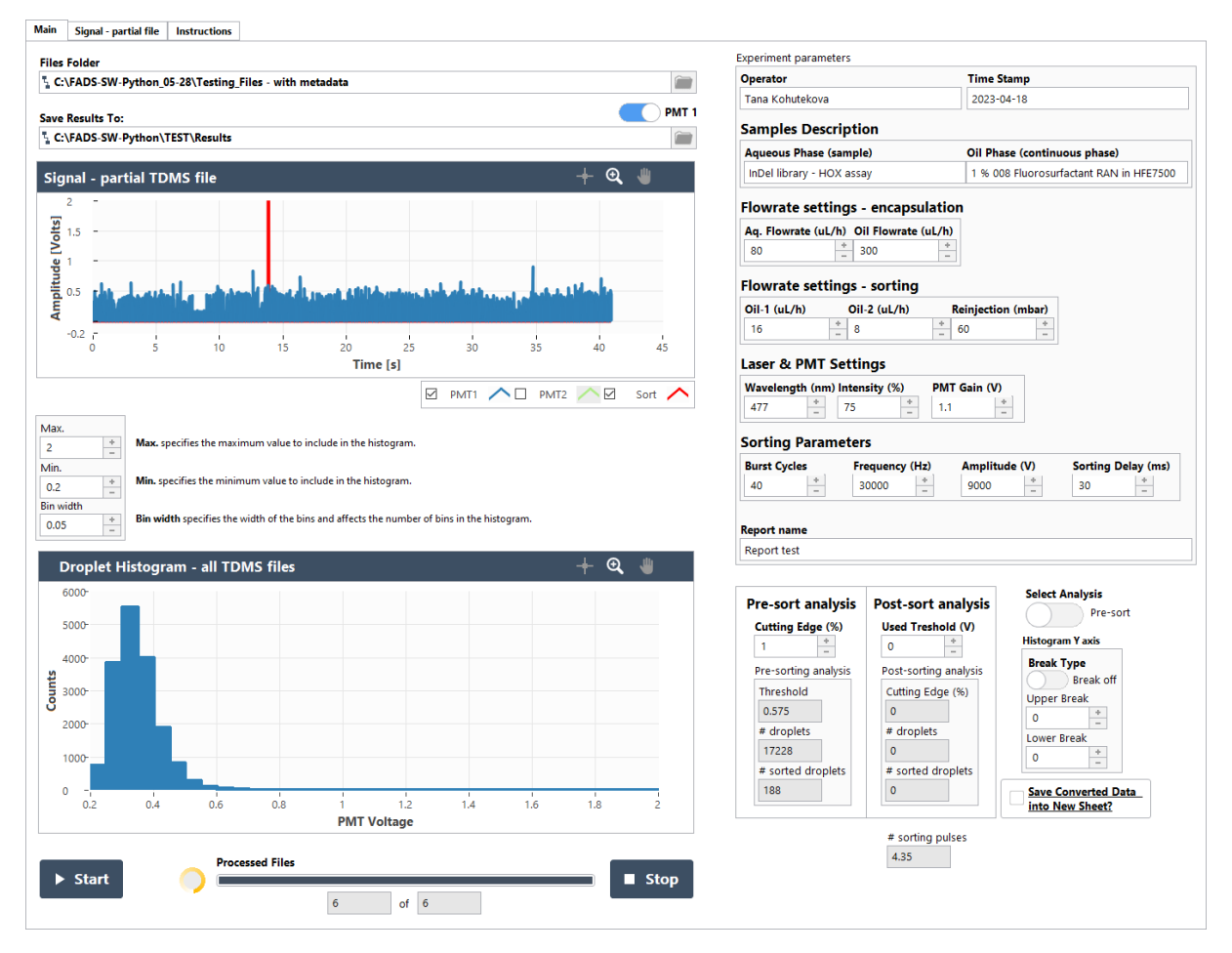

*Figure 1: GUI of the Cinderella Analyser under running analysis.*

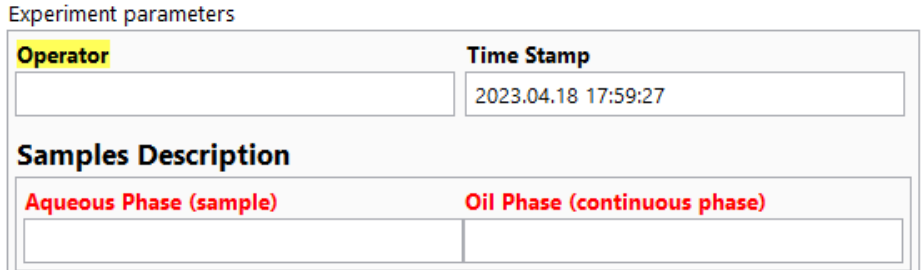

*Figure 2: Highlighted missing parameters.* 

*Red: no metadata, Yellow: empty metadata, Without highlight: filled metadata*

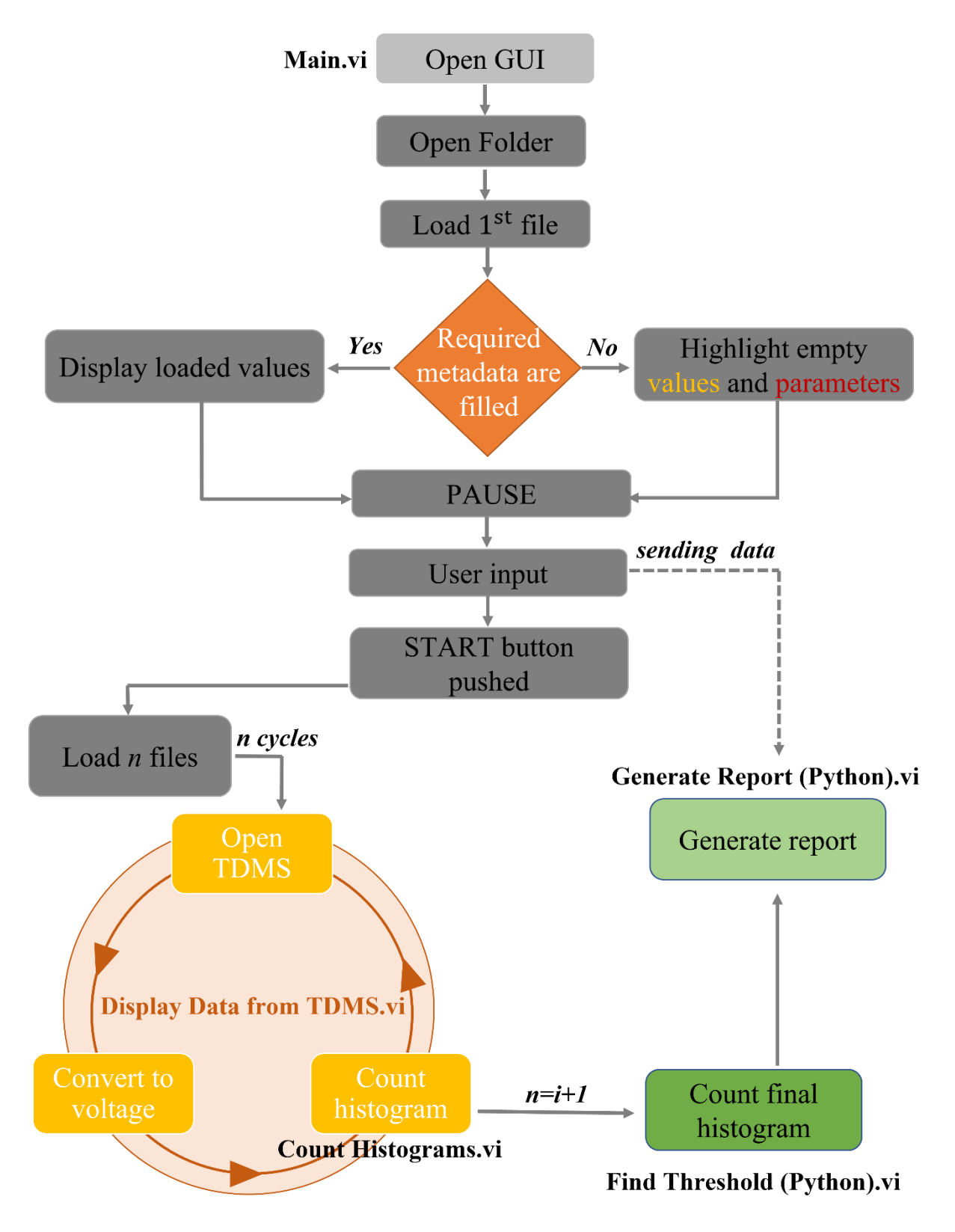

*Figure 3: Scheme of the actions provided by the software.*
### **Loading the files for the analysis**

#### **Files Folder**

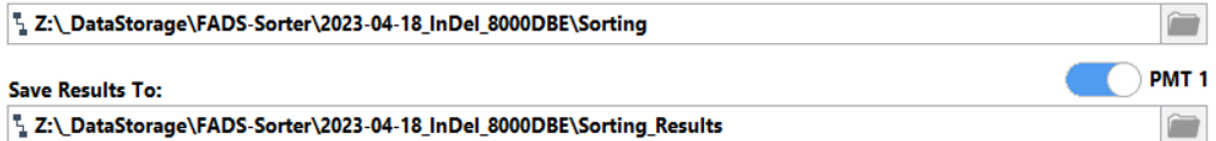

### **Files Folder**

Select a folder with .tdms data files for the analysis.

### **PMT selector**

Select which one of the PMT signal channels will be analyzed. It does not affect the visualization of the data in the **Signal** chart.

### **Save Results To:**

Specify the folder where the results and protocol will be saved.

### **Histogram settings**

Max. Max. specifies the maximum value to include in the histogram  $\frac{+}{-}$ Min. Min. specifies the minimum value to include in the histogram.  $0.2$ **Bin wid** Bin width specifies the width of the bins and affects the number of bins in the histogram.  $\frac{+}{-}$  $0.01$ 

### **Max.**

Specifies the maximum value to include in the histogram.

### **Min.**

Specifies the minimum value to include in the histogram.

### **Bin width**

Specifies the width of the bins and affects the number of bins in the histogram.

### **Progress of the analysis and STOP button**

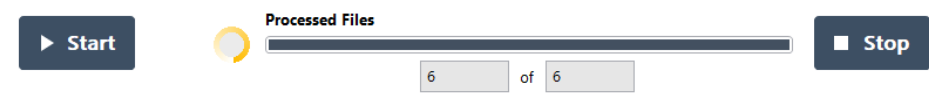

### **Progress Ring**

If the ring is moving, the program is processing data.

### **Processed Files**

The progress bar relates to the processed number of files shown below in the numerical indicators that display the number of processed files from the overall number of files included in the analysis.

#### **Stop Button**

The program stops under the standard way when all the files in the queue are analyzed. The running analysis may also be interrupted by pressing the STOP button. This is helpful when any settings must be changed, and the files must be reanalyzed with the new parameters. In that case, data and pdf report will not be saved. Stopping the analysis may take a while if the math process is running.

### **Start Button**

After filling or changing the metadata, it is necessary to start the analysis. Analysis may take a while.

### **Experiment Parameters**

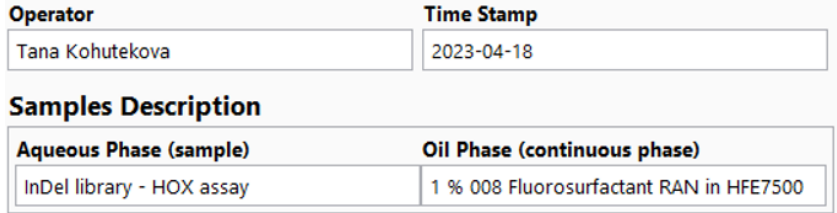

### **Operator**

Name of the experimentalist.

### **Time Stamp**

Date of the beginning of the experiment. If there is an overnight experiment, use the first date.

### **Sample Description – Aqueous Phase (sample)**

Description of the aqueous dispersed phase.

### **Sample Description – Oil Phase (continuous phase)**

Description of the continuous oil phase.

### **Flowrate settings – encapsulation**

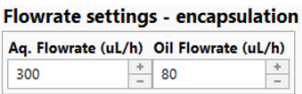

### **Aq. Flowrate (mL/h)**

Flowrate of the dispersed aqueous phase on the encapsulation chip.

### **Oil Flowrate (mL/h)**

Flowrate of the continuous oil phase on the encapsulation chip.

### **Flowrate settings – sorting**

**Flowrate settings - sorting**  $Oil-1$  (ul/h) Oil-2  $(uL/h)$ **Reinjection (mbar)**  $\frac{+}{-}$  60  $\frac{+}{-}$  8  $16$  $\frac{+}{-}$ 

### **Oil-1 (mL/h)**

Flowrate of the oil applied on the inlet further from the electrodes.

#### **Oil-2 (mL/h)**

Flowrate of the oil applied on the inlet closer to the electrodes.

### **Reinjection (mbar)**

Pressure applied on the droplets coming from the reservoir to the sorting chip.

### **Laser & PMT Settings**

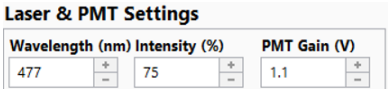

### **Wavelength (nm)**

Specify the wavelength of the used laser.

**Intensity (%)**  Specify the intensity of the laser used.

**PMT Gain (V)**  Specify the used Control Voltage for the Gain on the PMT. The range can vary between 0.5 to 1.1 V.

### **Sorting Parameters**

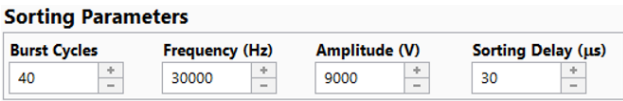

**Burst Cycles** 

A number of generated dielectrophoretic pulses.

**Frequency (Hz)** 

Frequency of generated dielectrophoretic pulses.

### **Amplitude (V)**

The amplitude of generated dielectrophoretic pulses.

### **Sorting Delay (ms)**

Sorting Delay between the droplet detection and generation of dielectrophoretic pulses.

### **Report Name**

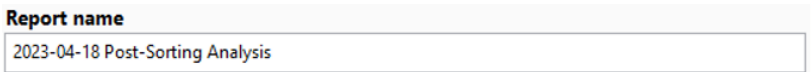

Specify the name of the report. Playing it safe and avoiding common illegal filenames and directory characters is essential.

### **Pre-sort and Post-sort Analysis – inputs**

### **Cutting Edge (%)**

Define the cutting edge as a percentage of the droplets you want to sort. Typically, between 0.5-5 %.

### **Used Threshold (V)**

Define the threshold voltage used for the sorting.

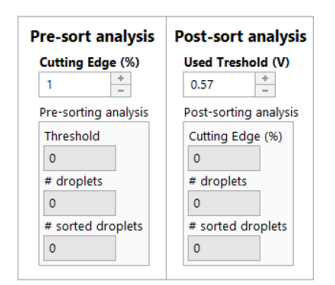

### **Pre-sort Analysis – outputs**

### **Threshold**

Calculated threshold as average from 2 bins close to the cutting-edge value. Value "-999" indicates an error during the process. Check the Settings and restart the Program.

### **# droplets**

Calculated the number of droplets (peaks) detected by the SW. Value "-999" indicates an error during the process. Check the Settings and restart the Program.

### **# sorted droplets**

A number of sorted droplets based on the total counts from the bins close to the cutting-edge value. Value "-999" indicates an error during the process. Check the Settings and restart the Program.

### **Pre-sort Analysis – outputs**

### **Cutting Edge (%)**

It is calculated cutting edge percentage from the sorted droplets. Value "-999" indicates an error during the process. Check the Settings and restart the Program.

### **# droplets**

Calculated the number of droplets (peaks) detected by the SW. Value "-999" indicates an error during the process. Check the Settings and restart the Program.

### **# sorted droplets**

A number of sorted droplets based on the total counts from the bins close to the cutting-edge value. Value "-999" indicates an error during the process. Check the Settings and restart the Program.

### **# sorting pulses**

A number of sorted droplets based on the number of generated dielectrophoretic pulses. Value "-999" indicates an error during the process. Check the Settings and restart the Program.

### **Select Analysis**

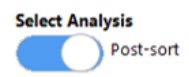

Select the detection method and the template for the final protocol.

### **Histogram Y axis**

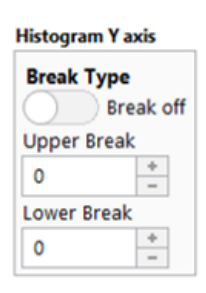

### **Break Type**

Select "Break on" if you want to split the asymmetric histogram; otherwise, select "Break off".

### **Upper Break**

Define the Upper break limit if you want to split the asymmetric histogram.

### **Lower Break**

Define the Lower break limit if you want to split the asymmetric histogram.

### **Save Voltages**

**Save Converted Data** into New Sheet?

Once the **Save Converted Data into New Sheet?** is checked, a new sheet (TDMS group) with converted data will be created into each particular .tdms file, and hence all metadata will be available in the original place.

### **Signal - partial TDMS file**

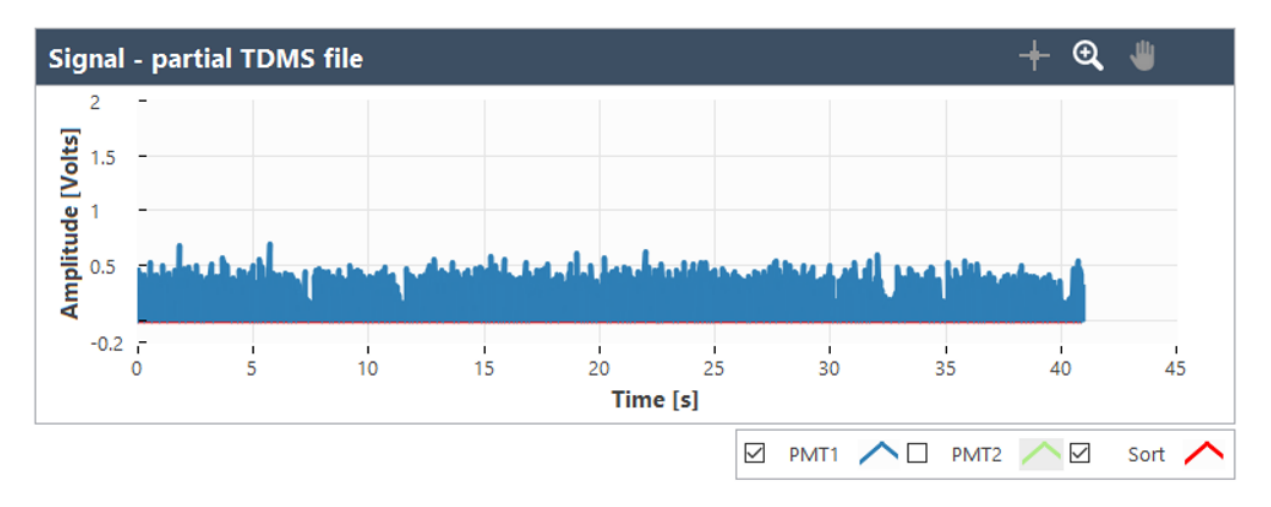

Plots the signals and sorting channels of processed .tdms file. In the **Plot Legend**, use the checkbox to select which plots you want to display in the plot area. The "Signal – partial file" tab shows a broader graph view in the "**Main**" tab. The graphs are also exported as .bmp files into the folder containing the original .tdms files.

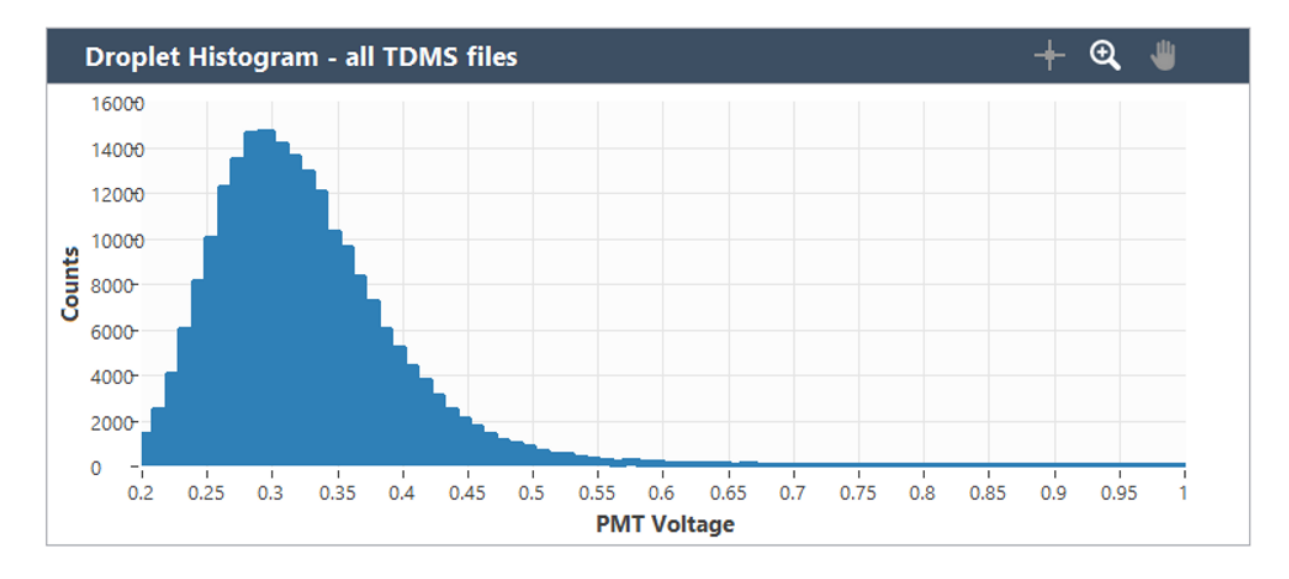

### **Droplet Histogram - all TDMS files**

Displays a growing histogram based on the already analyzed .tdms. files.

### **Error OUT**

### **Error OUT**

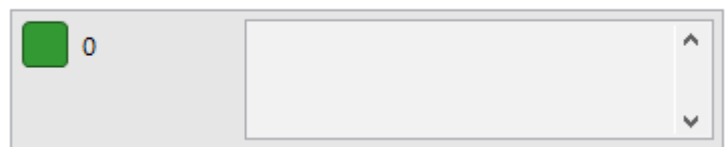

In the case of any error, the **Status** is red, and a numerical value indicates the **Error Code**. **Error Description[source]** describes the origin of the error or warning.

Right-click the **error in** control on the front panel and select **Explain Error** or **Explain Warning** from the shortcut menu for more information about the error.

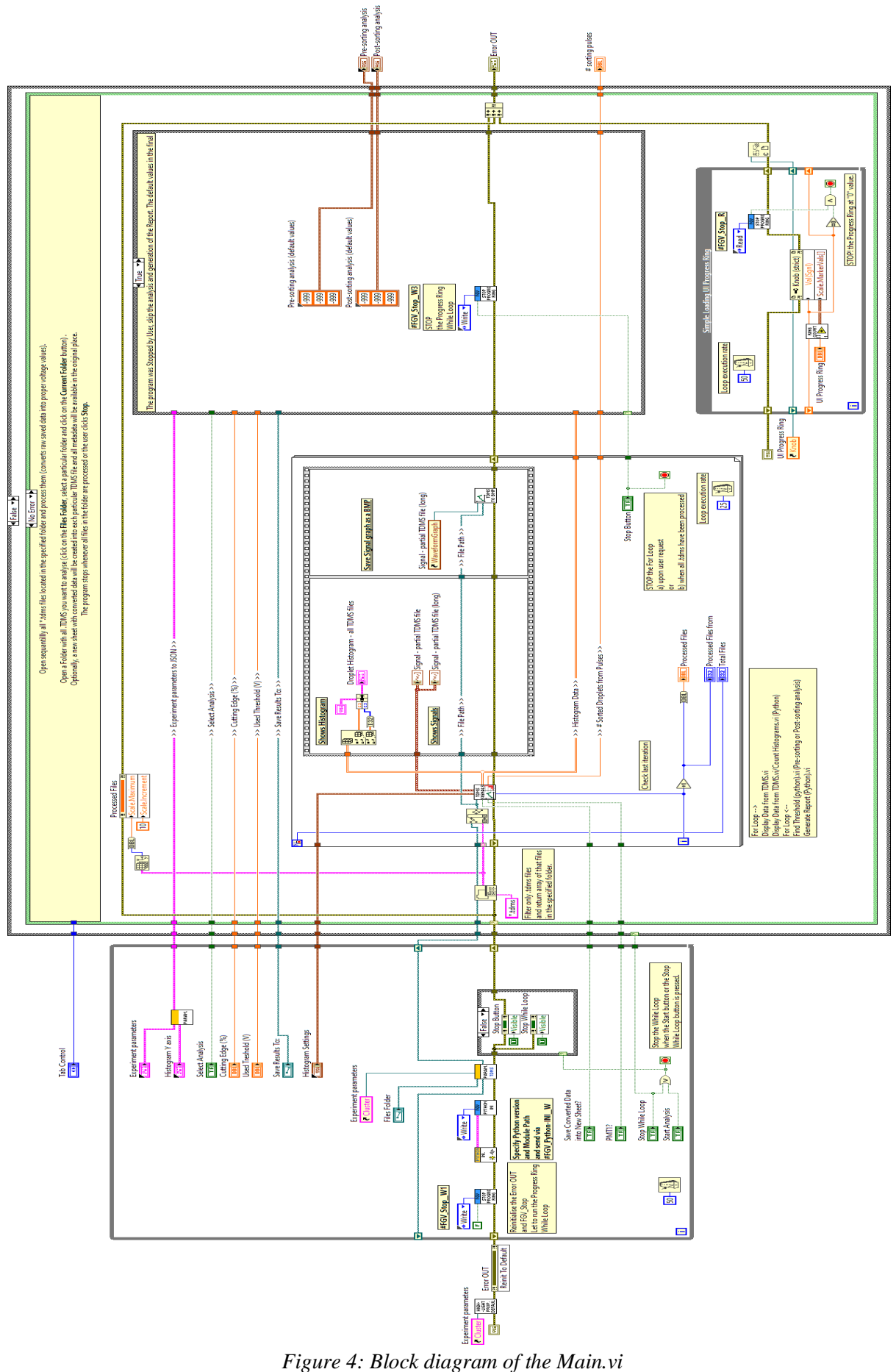

| Cinderella Analyser.lvproj - Project Explorer<br>Edit View Project Operate Tools Window | □<br>Help                                                                                                    |
|-----------------------------------------------------------------------------------------|----------------------------------------------------------------------------------------------------|
|                                                                                         |                                                                                                    |
| b. F.<br>õø<br>$\mathbb{R}$ - $\mathbb{R}$<br>Ж                                         | + +    * → 2    Q + +   Q                                                                                                    |
| <b>Files</b>                                                                            |                                                                                                    |
| <b>Project Items</b>                                                                    | Paths                                                                                                    |
| <b>E. B.</b> Project: Cinderella Analyser.lyproj                                        | C:\FADS-SW-Python\Cinderella Analyser.lvproj                                                                                                    |
| My Computer                                                                             |                                                                                                    |
| <b>□ Controls</b><br>FADS Experiment parameters - divided.ctl                           | C:\FADS-SW-Python\Controls\FADS Experiment parameters - divided.ctl                                                                                                    |
| <b>Experiment parameters.ctl</b>                                                        | C:\FADS-SW-Python\Controls\FADS Experiment parameters.ctl                                                                                                    |
| i Histogram Settings.ctl                                                                | C:\FADS-SW-Python\Controls\Histogram Settings.ctl                                                                                                    |
| ·图 Histogram Y axis.ctl                                                                 | C:\FADS-SW-Python\Controls\Histogram Y axis.ctl                                                                                                    |
| N. Post-sorting_analysis.ctl                                                            | C:\FADS-SW-Python\Controls\Post-sorting_analysis.ctl                                                                                                    |
| ik Pre-sorting_analysis.ctl<br>Python INI.ctl                                           | C:\FADS-SW-Python\Controls\Pre-sorting_analysis.ctl<br>C:\FADS-SW-Python\Controls\Python INI.ctl                                                                                                    |
| Display data<br>ė                                                                       |                                                                                                    |
| <b>ED</b> TDMS Read Properties                                                          |                                                                                                    |
|                                                                                         | Real Properties. Check Empty Values and Not Saved Prope C:\FADS-SW-Python\Display data\TDMS Read Properties\Check Empty Values and Not Saved Properties.vi                                                                           |
| Highlight empty properties - default.vi                                                 | C:\FADS-SW-Python\Display data\TDMS Read Properties\Highlight empty properties - default.vi                                                                                                    |
| Highlight empty properties.vi                                                           | C:\FADS-SW-Python\Display data\TDMS Read Properties\Highlight empty properties.vi                                                                                                    |
| Highlight not saved properties.vi                                                       | Highlight not saved properties - default.vi C:\FADS-SW-Python\Display data\TDMS Read Properties\Highlight not saved properties - default.vi<br>C:\FADS-SW-Python\Display data\TDMS Read Properties\Highlight not saved properties.vi |
| Highlight properties - defaults.vi                                                      | C:\FADS-SW-Python\Display data\TDMS Read Properties\Highlight properties - defaults.vi                                                                                                    |
| Read Property Values.vi                                                                 | C:\FADS-SW-Python\Display data\TDMS Read Properties\Read Property Values.vi                                                                                                    |
| <b>No.</b> TDMS parameters.ctl                                                          | C:\FADS-SW-Python\Controls\TDMS parameters.ctl                                                                                                    |
| 12. TDMS parameters .ctl                                                                | C:\FADS-SW-Python\Controls\TDMS parameters .ctl                                                                                                    |
| <b>E.</b> TDMS parameters Dictionary.ctl<br>Load Properties from TDMS to GUI.vi         | C:\FADS-SW-Python\Controls\TDMS parameters Dictionary.ctl                                                                                                    |
| Open First TDMS and read Properties.vi                                                  | C:\FADS-SW-Python\Display data\TDMS Read Properties\Load Properties from TDMS to GUI.vi<br>C:\FADS-SW-Python\Display data\TDMS Read Properties\Open First TDMS and read Properties.vi                                                |
| TDMS Properties Reader.vi                                                               | C:\FADS-SW-Python\Display data\TDMS Read Properties\TDMS Properties Reader.vi                                                                                                    |
| TDMS Write Properties                                                                   |                                                                                                    |
| <b>B</b> Add Properties.vi                                                              | C:\FADS-SW-Python\Display data\TDMS Write Properties\Add Properties.vi                                                                                                    |
| <b>Example 7 TDMS Properties Writer.vi</b>                                              | C:\FADS-SW-Python\Display data\TDMS Write Properties\TDMS Properties Writer.vi                                                                                                    |
| Display Data from TDMS.vi<br>Histograms Data.vi                                         | C:\FADS-SW-Python\Display data\Display Data from TDMS.vi<br>C:\FADS-SW-Python\Display data\Histograms Data.vi                                                                                                    |
| Save Volts to TDMS.vi                                                                   | C:\FADS-SW-Python\Display data\Save Volts to TDMS.vi                                                                                                    |
| Sorted Pulses.vi                                                                        | C:\FADS-SW-Python\Display data\Sorted Pulses.vi                                                                                                    |
| <b>Documentation</b>                                                                    | C:\FADS-SW-Python\Documentation                                                                                                    |
| Export Data                                                                             |                                                                                                    |
| <b>Export Signal as BMP.vi</b><br><b>FGVs</b>                                           | C:\FADS-SW-Python\Export Data\Export Signal as BMP.vi                                                                                                    |
| 图 FGV-EnumControl.ctl                                                                   | C:\FADS-SW-Python\FGVs\FGV-EnumControl.ctl                                                                                                    |
| FGV_First Load Folder.vi                                                                | C:\FADS-SW-Python\FGVs\FGV_First Load Folder.vi                                                                                                    |
| FGV_HistogramsData.vi                                                                   | C:\FADS-SW-Python\FGVs\FGV_HistogramsData.vi                                                                                                    |
| FGV_Python-INI.vi                                                                       | C:\FADS-SW-Python\FGVs\FGV_Python-INI.vi                                                                                                    |
| FGV_SortedPulses.vi<br>FGV_Stop.vi                                                      | C:\FADS-SW-Python\FGVs\FGV_SortedPulses.vi                                                                                                    |
| PDF-report                                                                              | C:\FADS-SW-Python\FGVs\FGV_Stop.vi<br>C:\FADS-SW-Python\PDF-report                                                                                                    |
| Experiment Parameters to JSON.vi                                                        | C:\FADS-SW-Python\PDF-report\Experiment Parameters to JSON.vi                                                                                                    |
| Generate Report (Python).vi                                                             | C:\FADS-SW-Python\PDF-report\Generate Report (Python).vi                                                                                                    |
| Python-code                                                                             | C:\FADS-SW-Python\Python-code                                                                                                    |
| 由 D _pycache_                                                                           | C:\FADS-SW-Python\Python-code\_pycache_                                                                                                    |
| head.png<br>BG histogram_maker.py                                                       | C:\FADS-SW-Python\Python-code\head.png<br>C:\FADS-SW-Python\Python-code\histogram_maker.py                                                                                                    |
| <sup>20</sup> timetraces_checker.py                                                     | C:\FADS-SW-Python\Python-code\timetraces_checker.py                                                                                                    |
| Python-nodes                                                                            |                                                                                                    |
| CountHistograms (Python).vi                                                             | C:\FADS-SW-Python\Python-nodes\CountHistograms (Python).vi                                                                                                    |
| CountSortingPulses (Python).vi                                                          | C:\FADS-SW-Python\Python-nodes\CountSortingPulses (Python).vi                                                                                                    |
| Find Threshold (python).vi                                                              | C:\FADS-SW-Python\Python-nodes\Find Threshold (python).vi                                                                                                    |
| Python_Iniltialise-Version-and-module.vi<br>Progress Ring                               | C:\FADS-SW-Python\Python-nodes\Python_Iniltialise-Version-and-module.vi                                                                                                    |
| <b>E.</b> Ring Counter.vi                                                               | C:\FADS-SW-Python\Progress-Ring\Ring Counter.vi                                                                                                    |
| <b>B</b> Main.vi                                                                        | C:\FADS-SW-Python\Main.vi                                                                                                    |
| Ŧ<br>Dependencies                                                                       |                                                                                                    |
| <b>Build Specifications</b>                                                             |                                                                                                    |

*Figure 5: LabVIEW Project Explorer with the Cinderella Analyser project items.*

### **The list of subVIs**

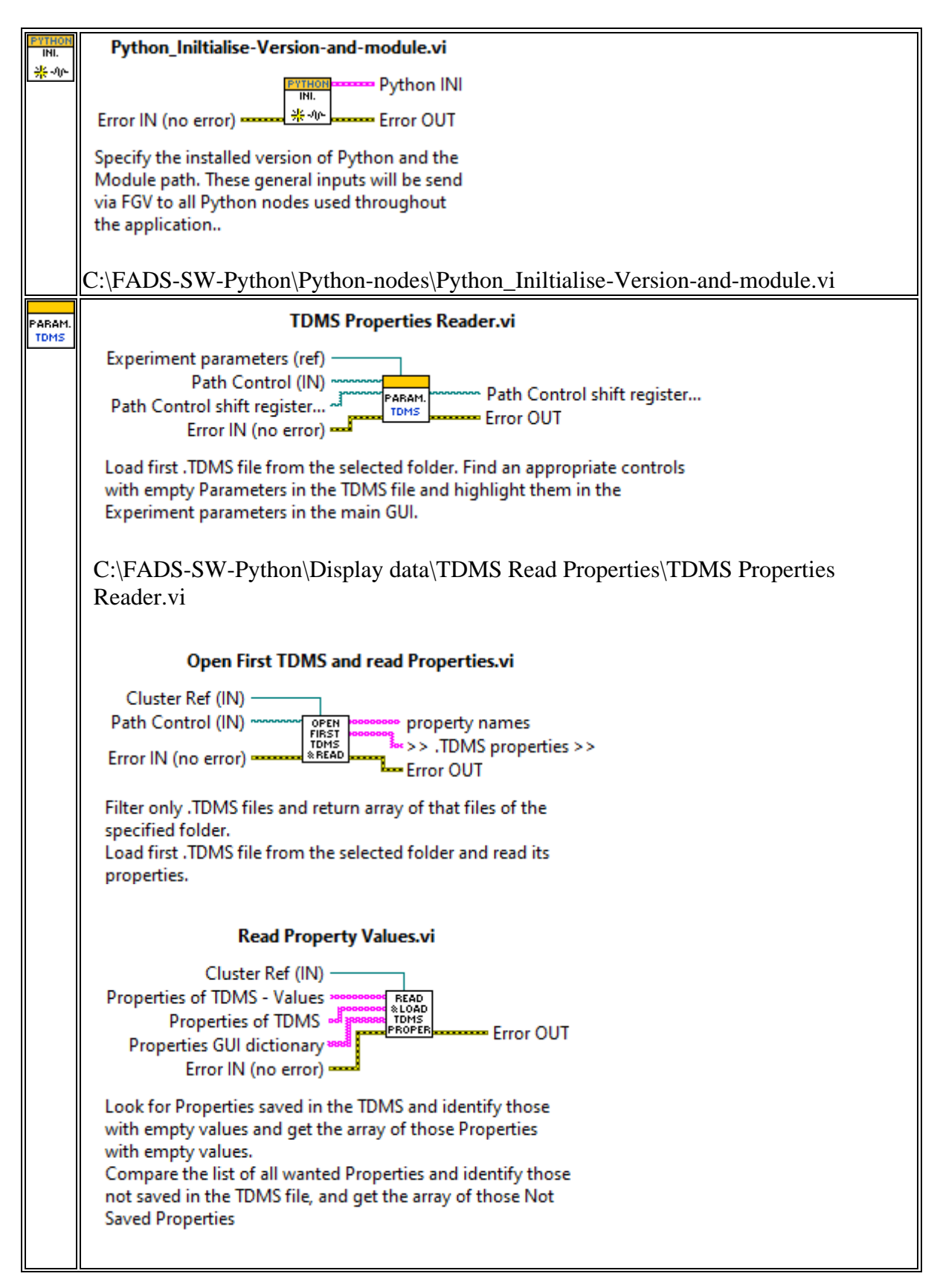

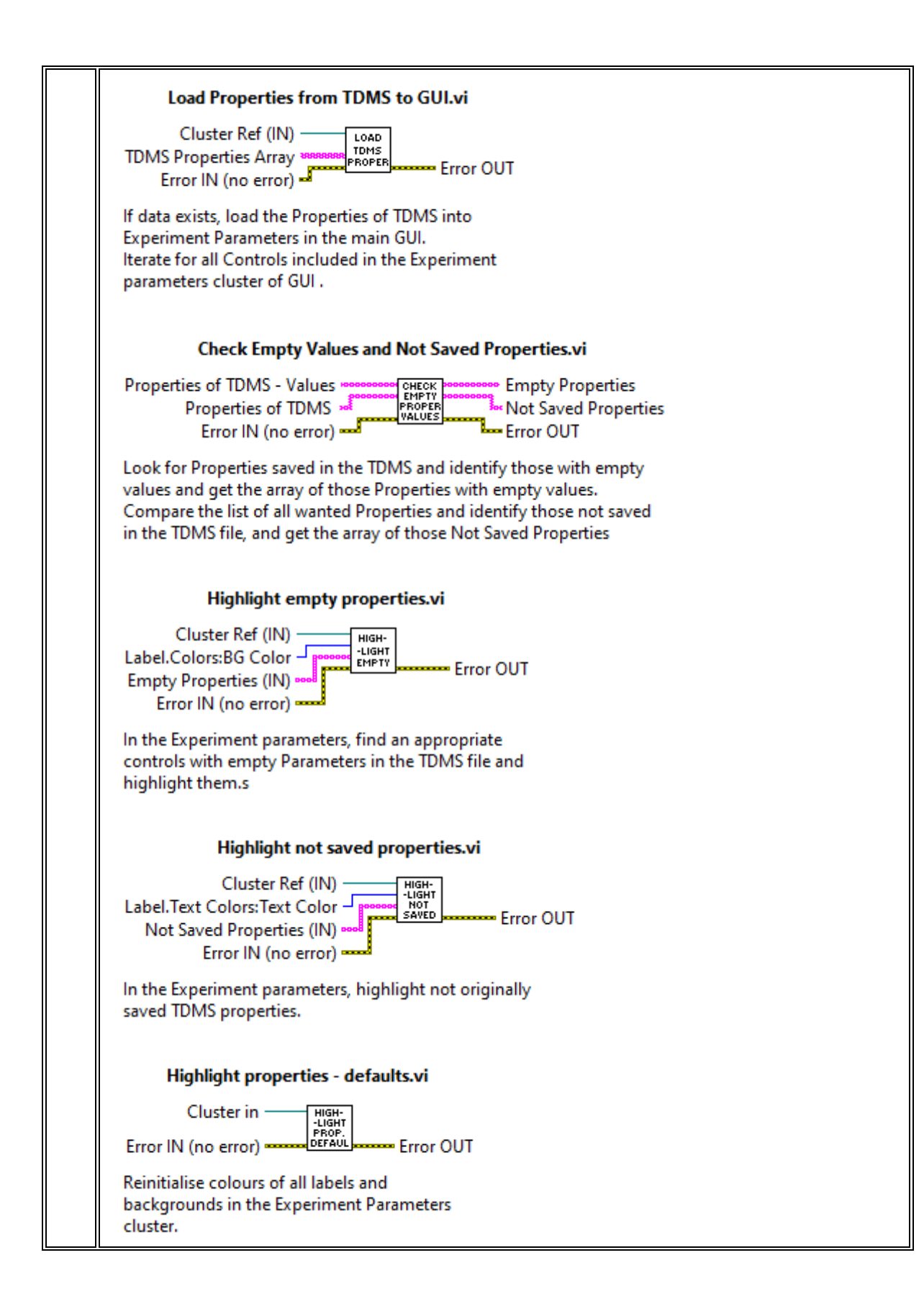

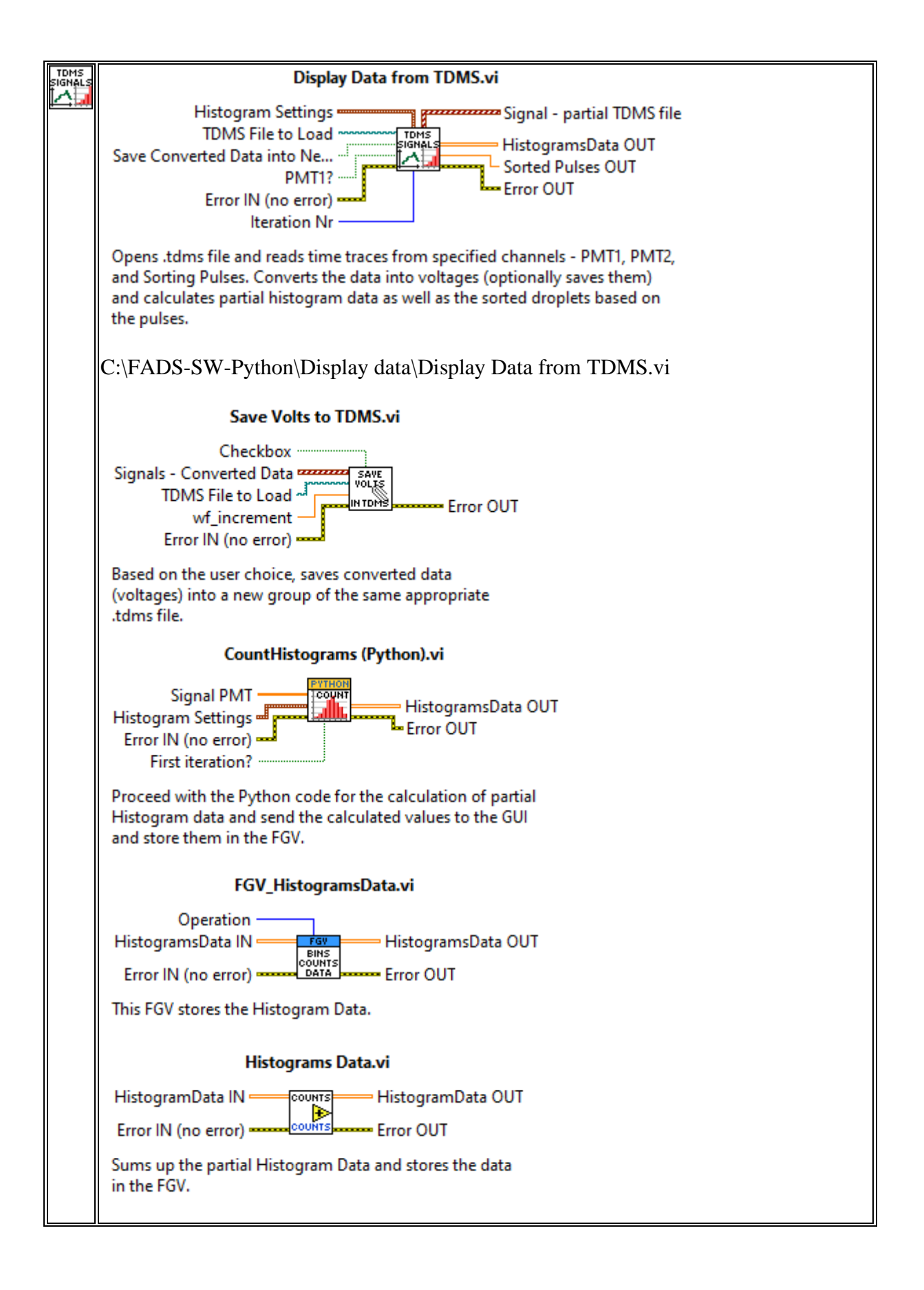

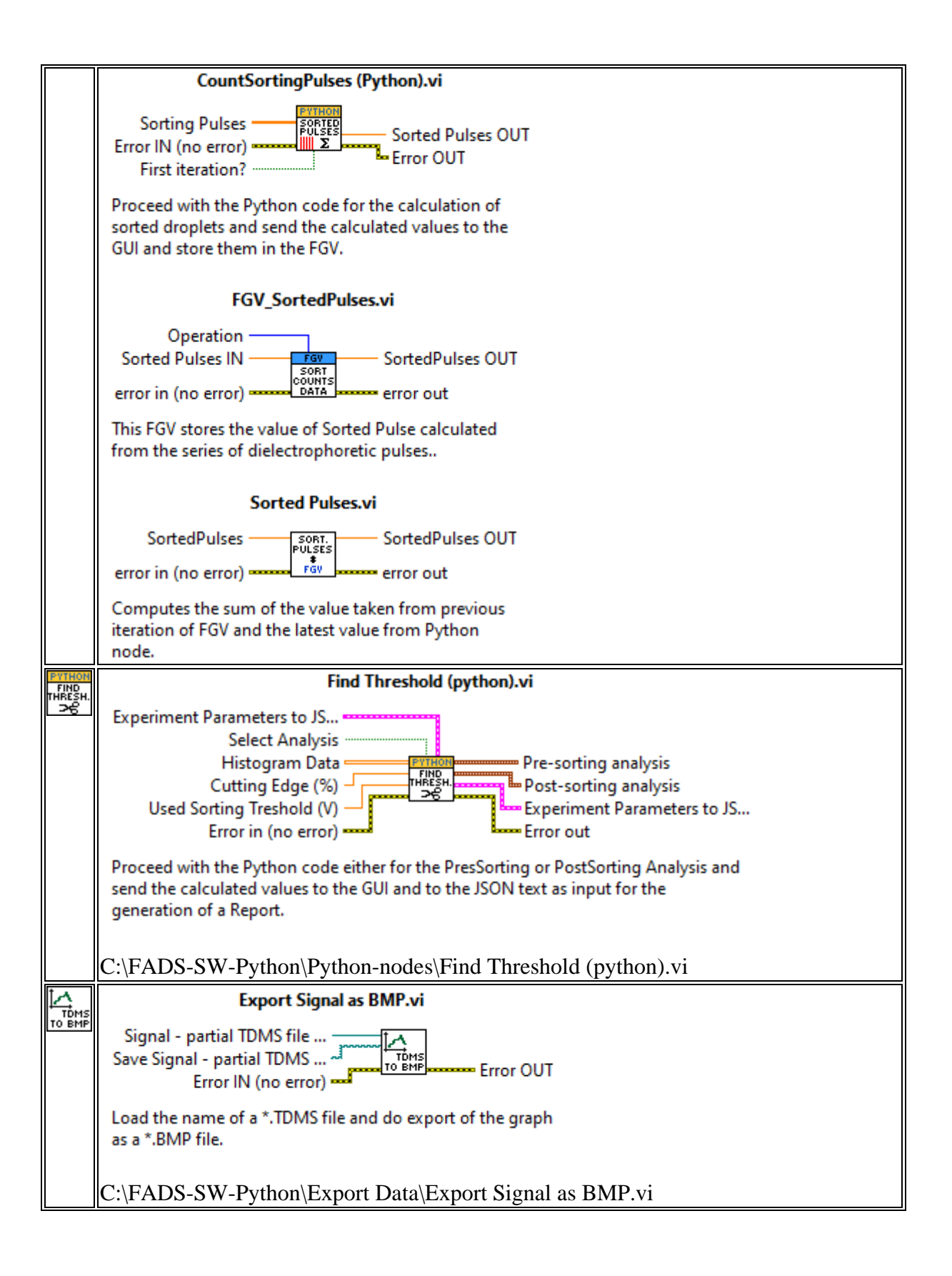

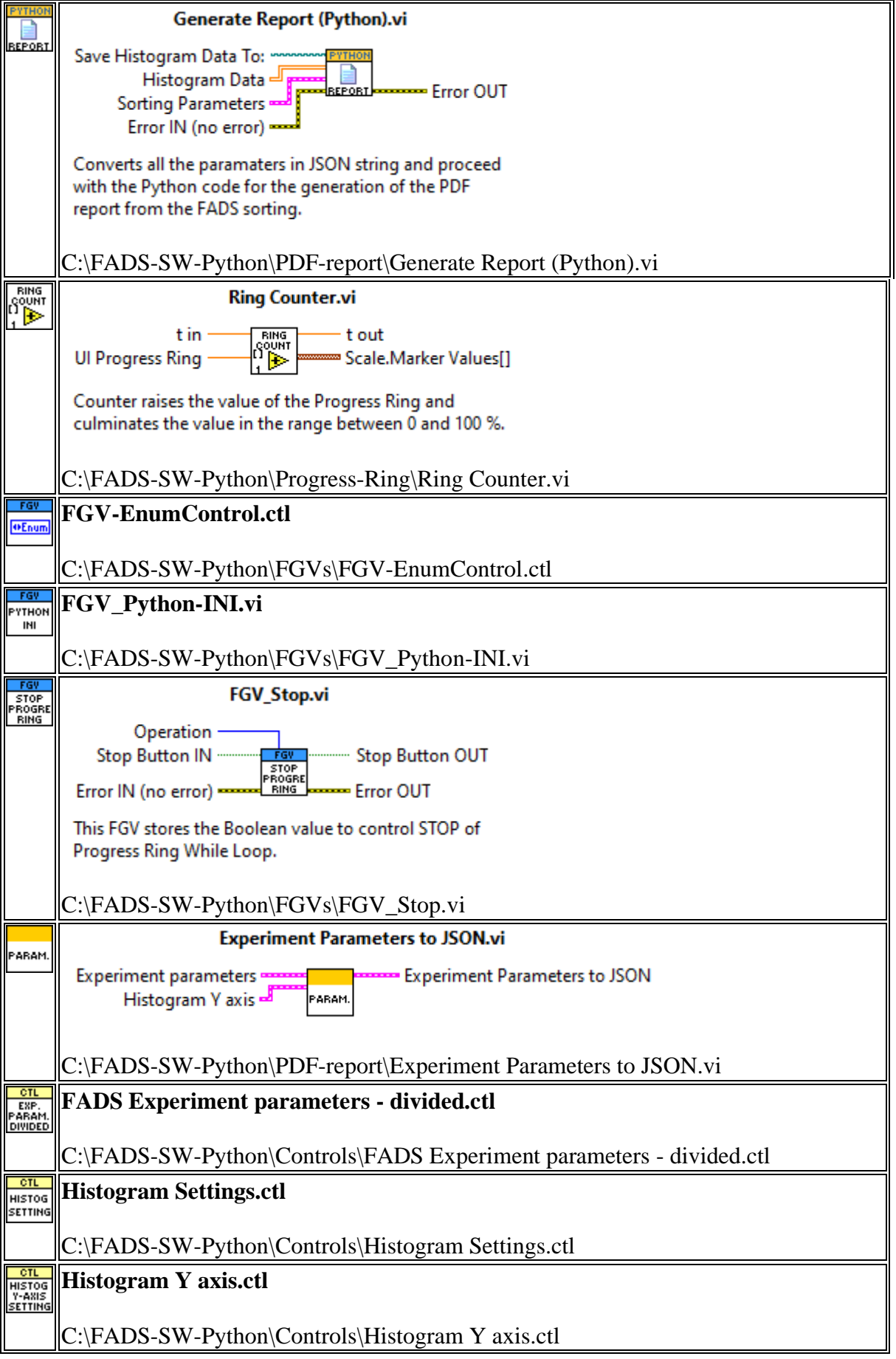

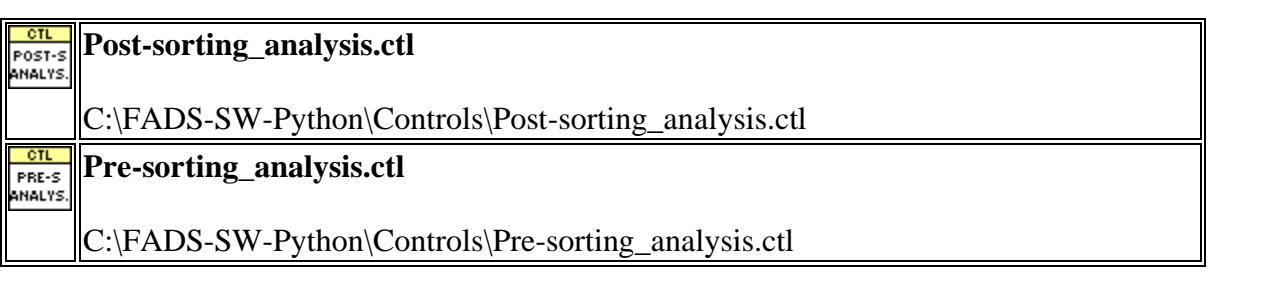

# **D Electronic supplement**

The electronic supplement consists of supporting data for the bachelor thesis. The hierarchy of root directory is here:

/.........................................the root directory of the attached archive Cinderella Analyser.............................. FADS data analyzing software Controls Demo Data ............................Folder with data for software testing Sorting\_timetrace\_100kHz\_1.tdms Sorting\_timetrace\_100kHz\_1.tdms\_index Sorting\_timetrace\_100kHz\_2.tdms Sorting\_timetrace\_100kHz\_2.tdms\_index Sorting\_timetrace\_100kHz\_3.tdms Sorting\_timetrace\_100kHz\_3.tdms\_index Display Data Documentation Cinderella Analyser - Workflow and documentation.pdf Export Data FGVs PDF-report Progress-Ring Python-code timetraces checker.py.........Python functions for Cinderella Analyser Python-nodes Main.vi Cinderella Analyser.lvproj Cinderella Analyser.lvlps Cinderella Analyser.aliases Reports ..................................PDF reports from analyzing software 2023–04–18 Pre–Sorting Analysis.pdf 2023–04–18 Post–Sorting Analysis.pdf readme.txt

# **D.1 LV-Project**

Software section focuses on the Cinderella analysing software that was developed as a part of a bachelor thesis and used in experiments for calculations.

# **D.2 Reports**

This folder consists of 2 reports in PDF generated by analyzing software. Reports include experiment parameters that were used. There are full reports from pre–analysis and post–analysis from the InDel sorting with 1,2–Dibromethane,.